# HP OpenVMS

AA-PU8ML-TE-2

2007 12

OpenVMS

 $\therefore$   $\qquad \qquad$  OpenVMS V8.2 : OpenVMS V8.3-1H1 for Integrity Servers OpenVMS Alpha V8.3 OpenVMS VAX V7.3  $\,$ 

© 2007 Hewlett-Packard Development Company, L.P.

Hewlett-Packard Development Company, L.P. Hewlett-Packard Development Company, L.P.

Adobe Adobe Illustrator POSTSCRIPT Adobe Systems BITSTREAM Bitstream Microsoft MS MS–DOS Microsoft Motif OSF OSF/1 OSF/Motif Open Software Foundation Open Software Foundation

 $($   $)$ 

VAX DOCUMENT V 2.1

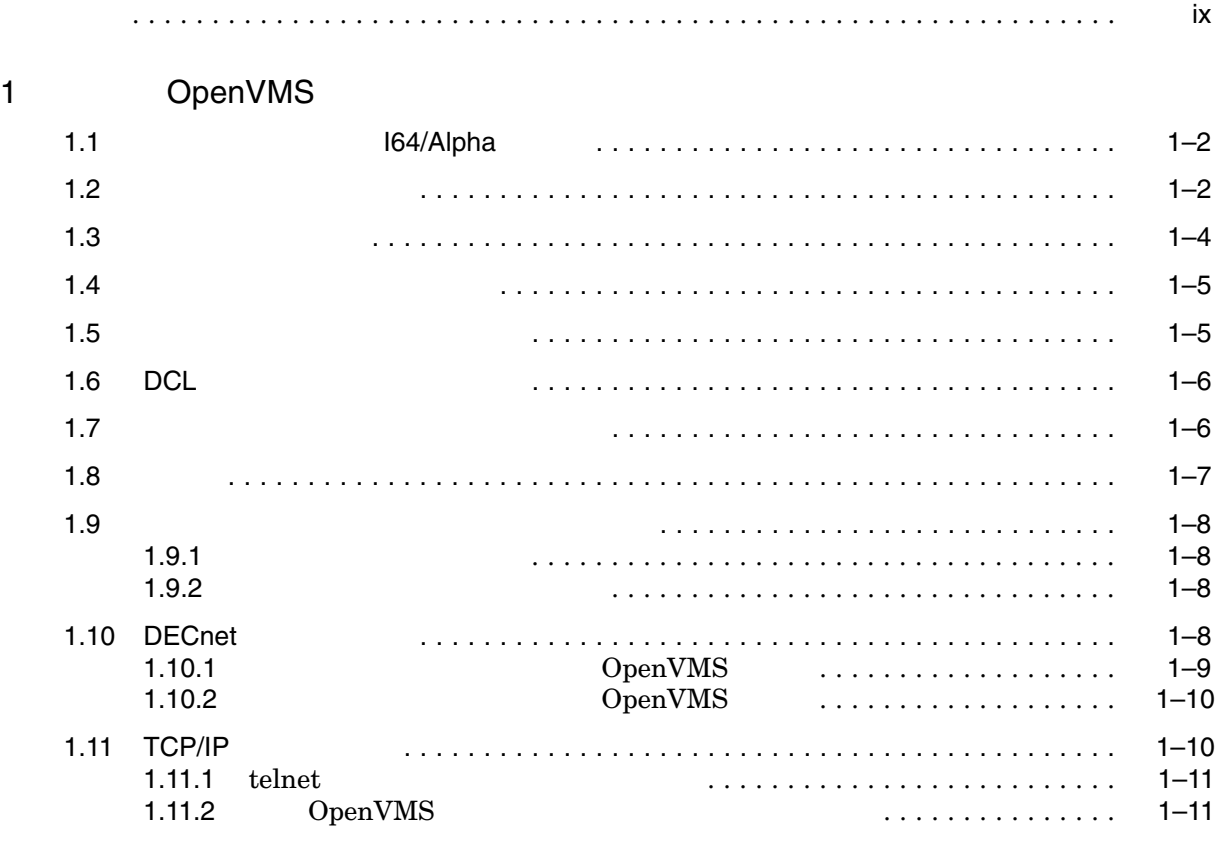

#### $2 \overline{z}$

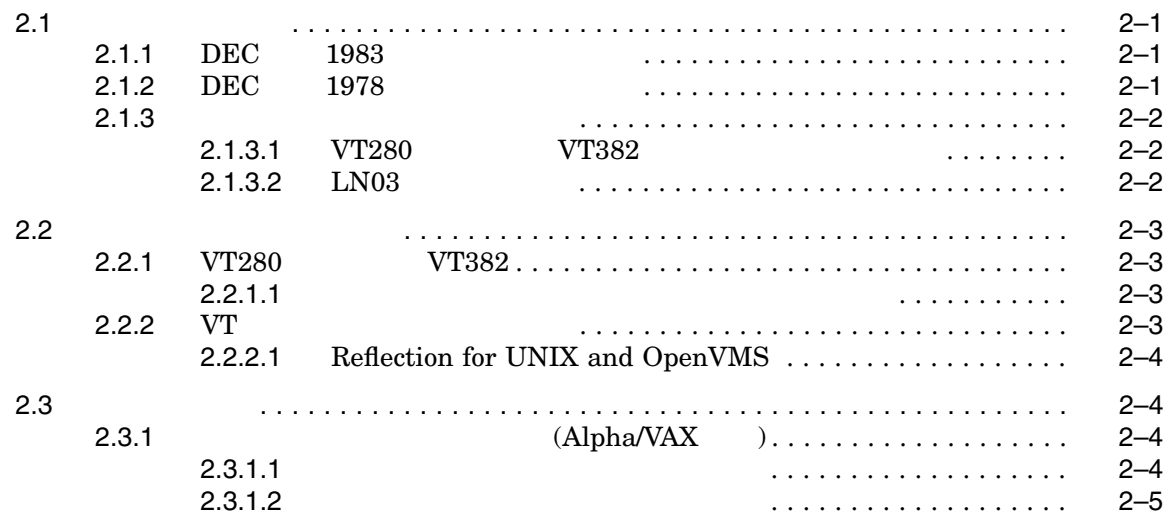

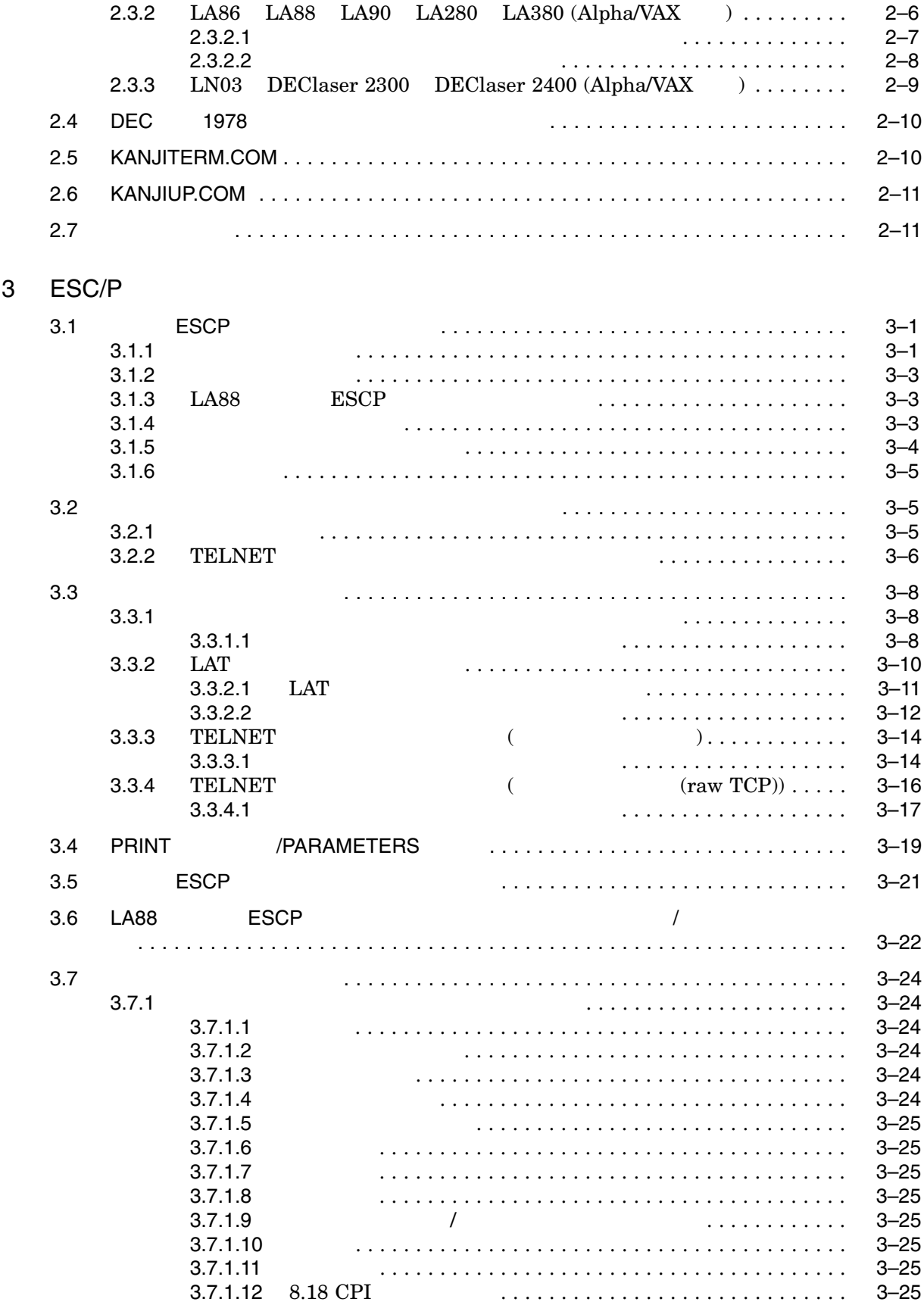

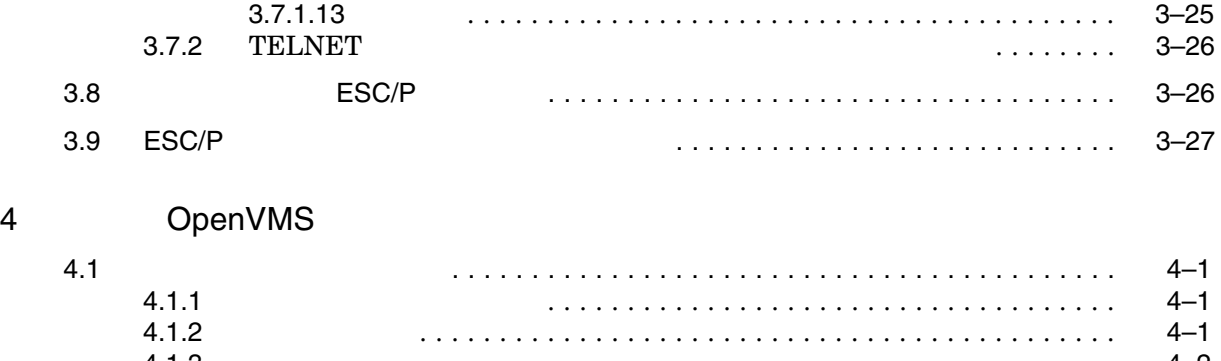

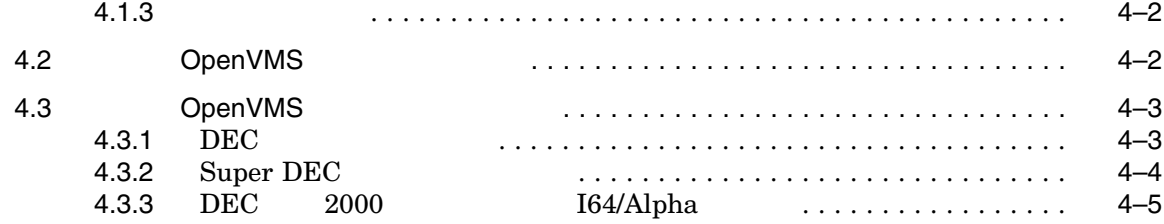

#### 5 日本語の入力

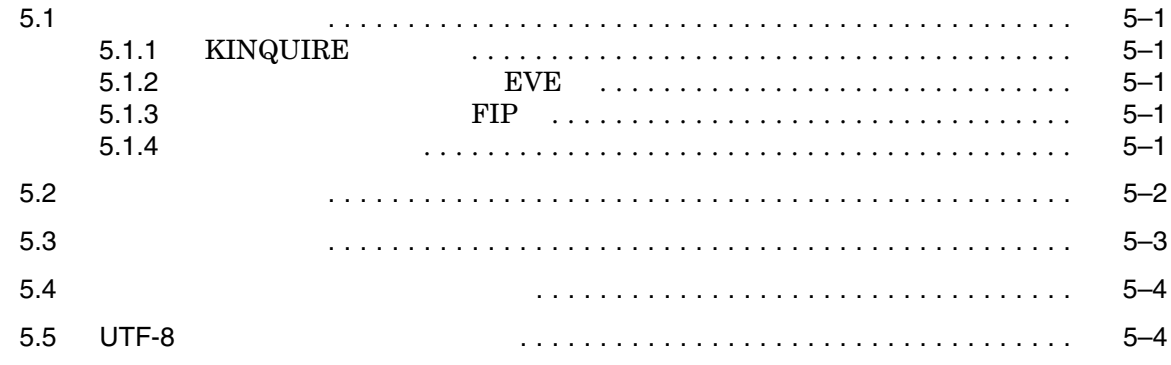

#### $6$

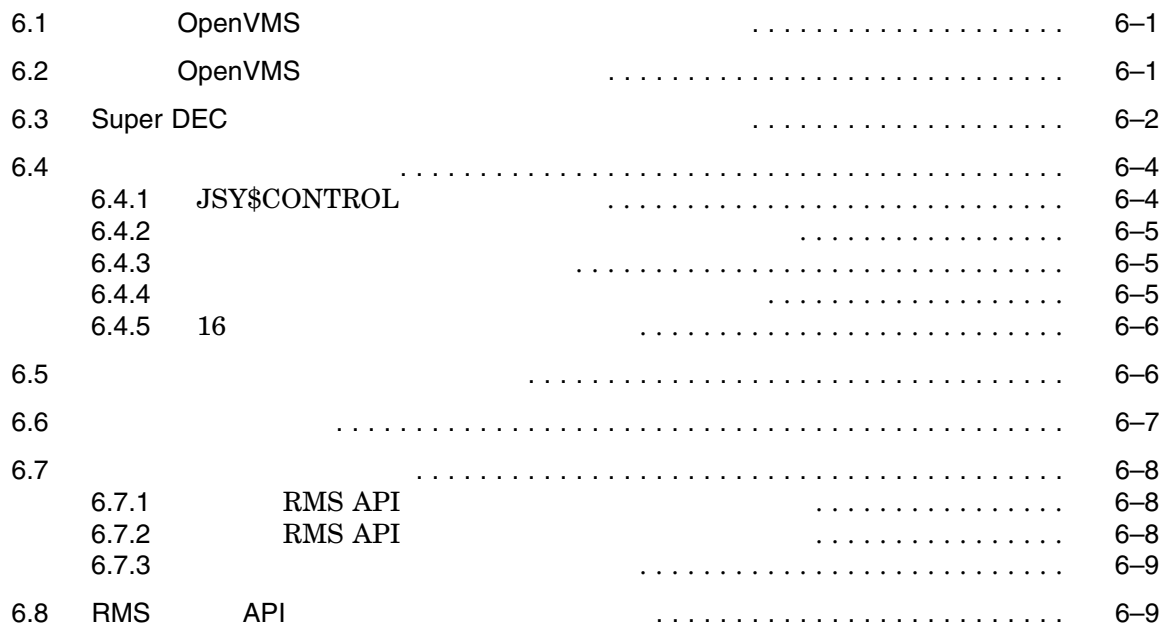

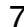

## 7 Den VMS

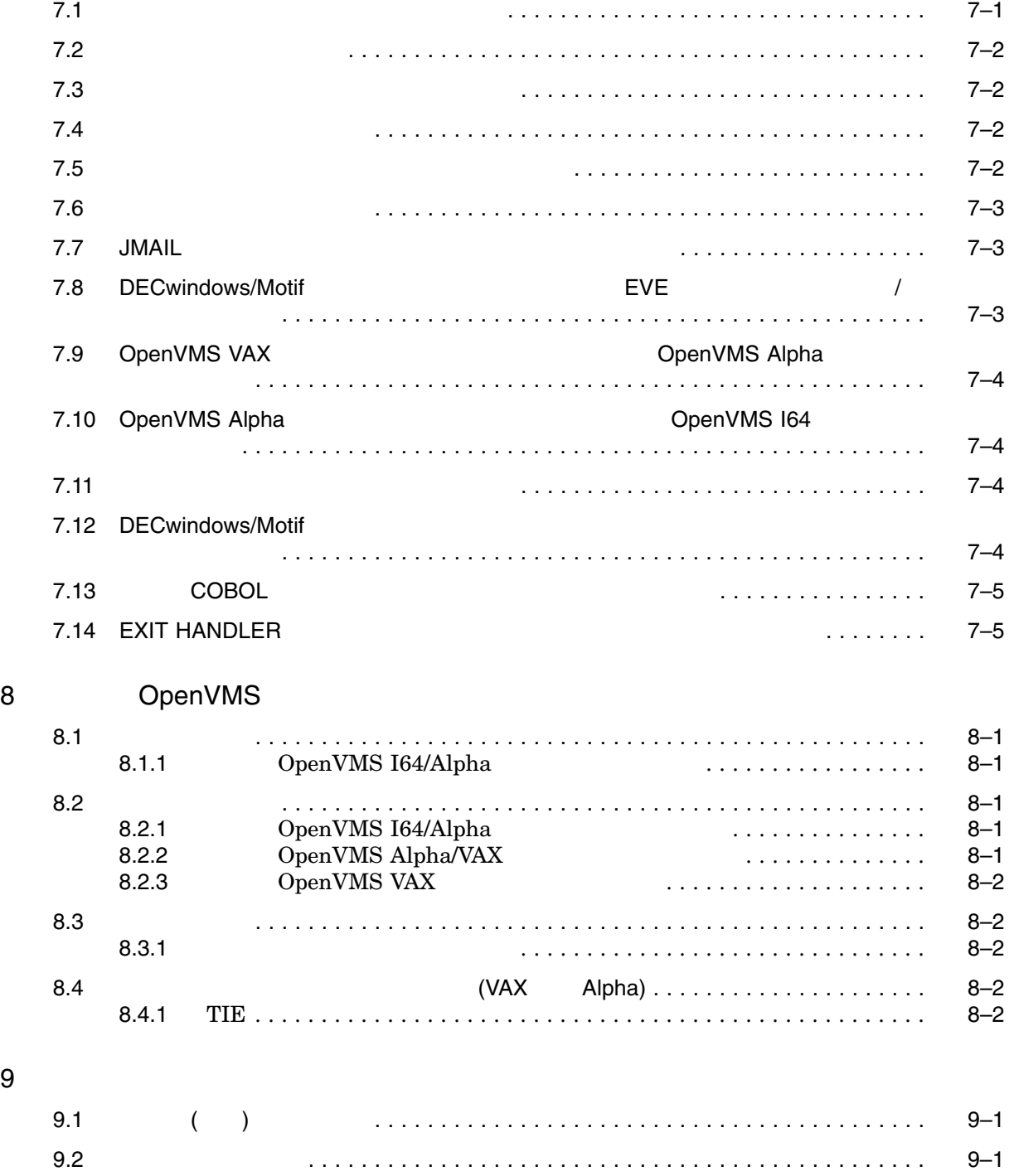

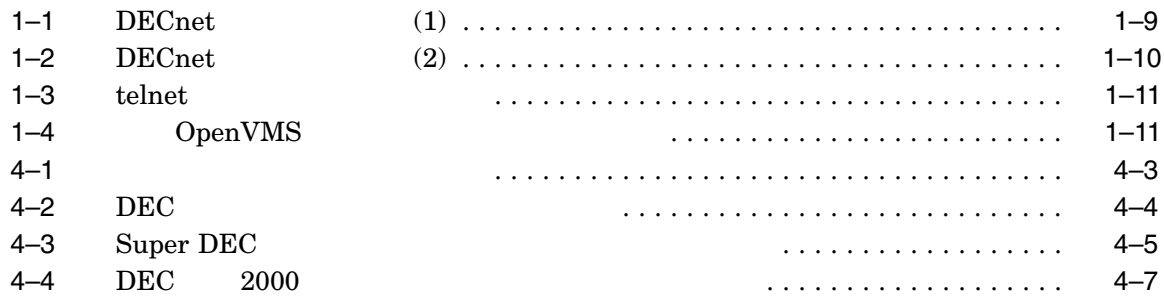

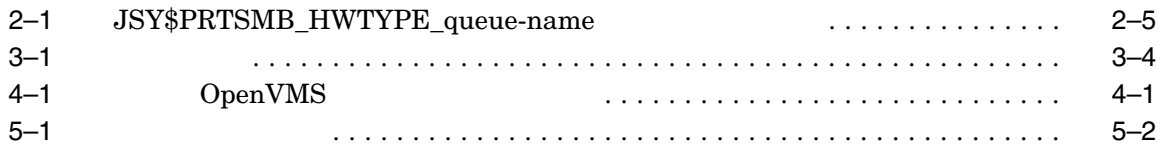

 $OpenVMS$ 

OpenVMS

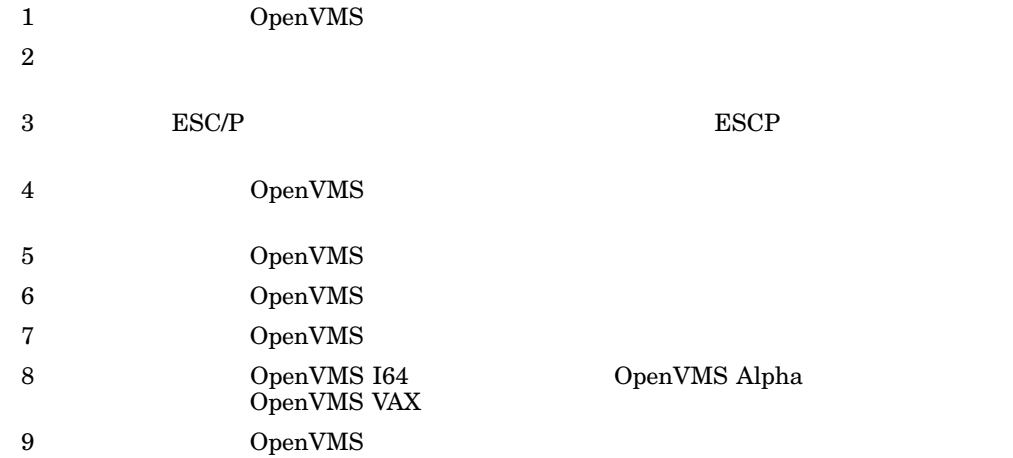

OpenVMS OpenVMS OpenVMS DCL  $\,$ OpenVMS

DEC XTPU

**EVE** EVE <sub>1</sub>

IMLIB/OpenVMS OpenVMS  $\rm C$ OpenVMS VAX OpenVMS Alpha  $\begin{array}{lll} \text{OpenVMS Alpha} & \text{OpenVMS 164} \end{array}$ 

> OpenVMS I64 OpenVMS I64 OpenVMS Alpha OpenVMS Alpha OpenVMS VAX OpenVMS VAX

OpenVMS OpenVMS 164 OpenVMS Alpha OpenVMS VAX

DECwindows DECwindows Motif DECwindows Motif for OpenVMS

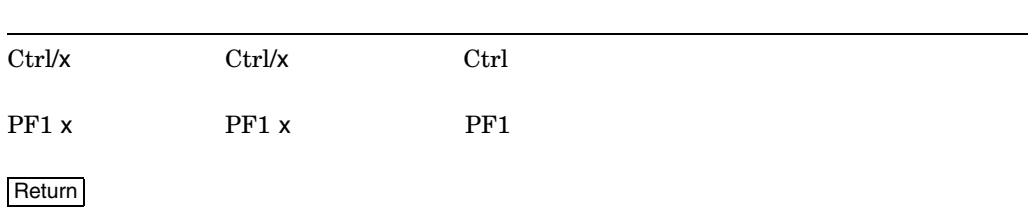

 $HTML$ 

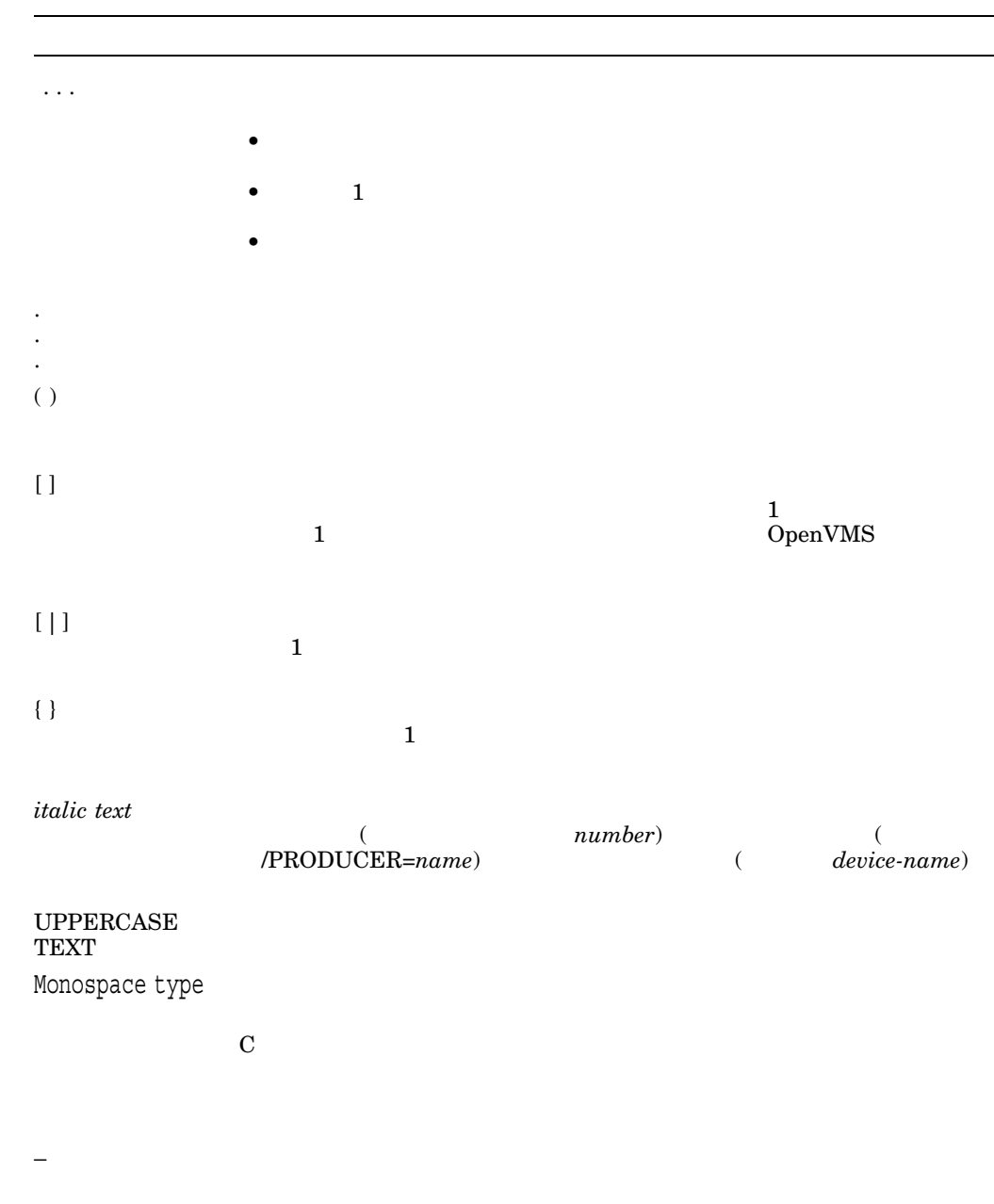

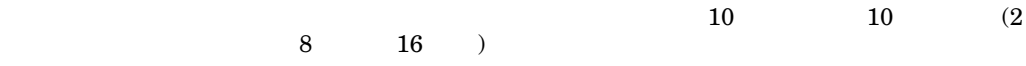

# 1

# OpenVMS

#### OpenVMS

OpenVMS OpenVMS

OpenVMS

 $\begin{array}{lll} \text{OpenVMS} & \text{VAX} & \text{OpenVMS VAX} \end{array}$  $\rm OpenVMS$ I64

ング・システム」, Alpha システム対応の「日本語 OpenVMS Alpha オペレーティ Intel Itanium 2 **HP** Integrity

#### OpenVMS

 $\overline{a}$ 

OpenVMS 5

- **日本語** Extended File Specifications  $(Alpha)$
- **December 2008**
- **• 1**
- 
- **•** <u>• The state  $\mathbf{r}$ </u>
- $/$
- $\overline{\phantom{a}}$

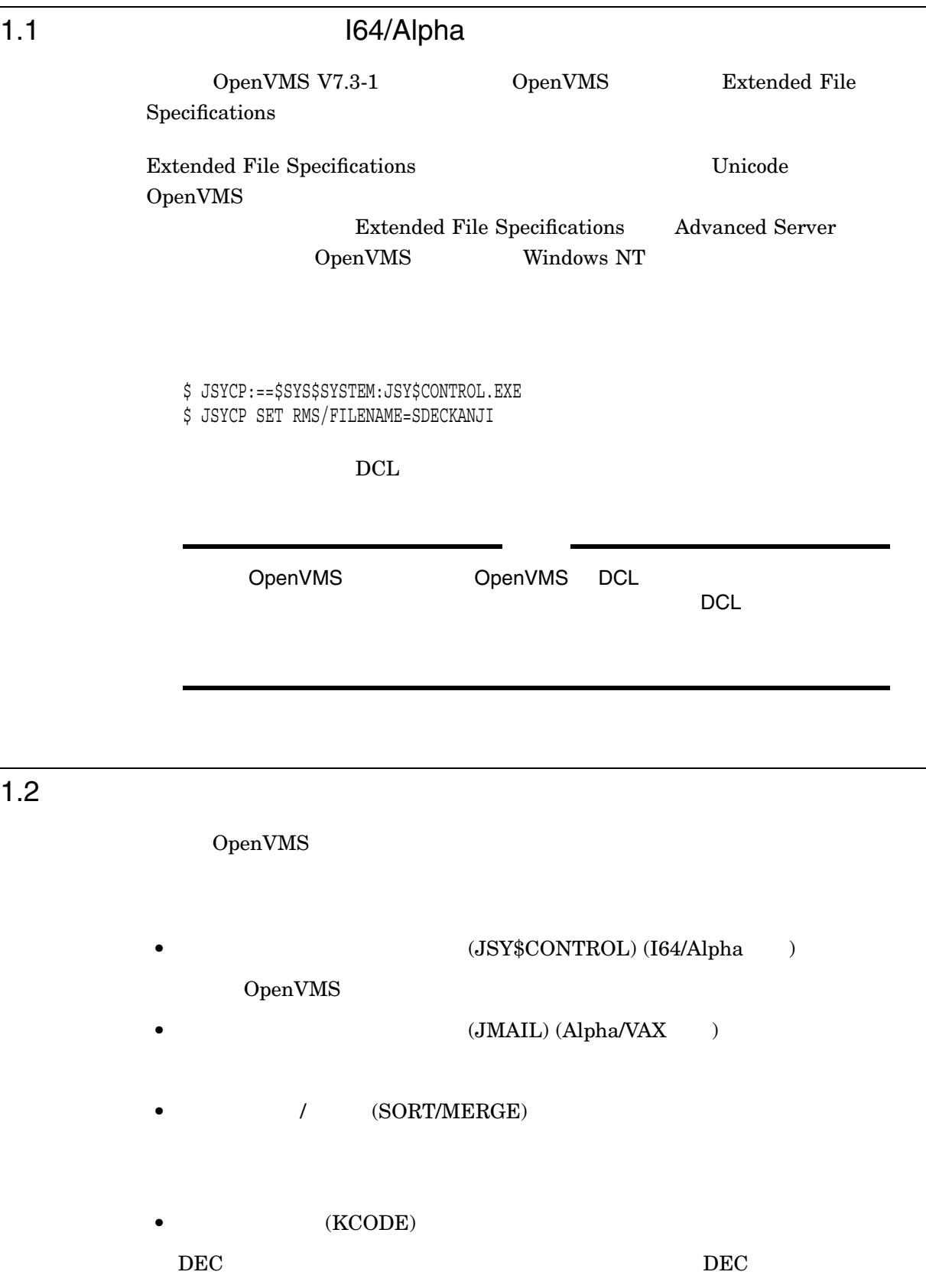

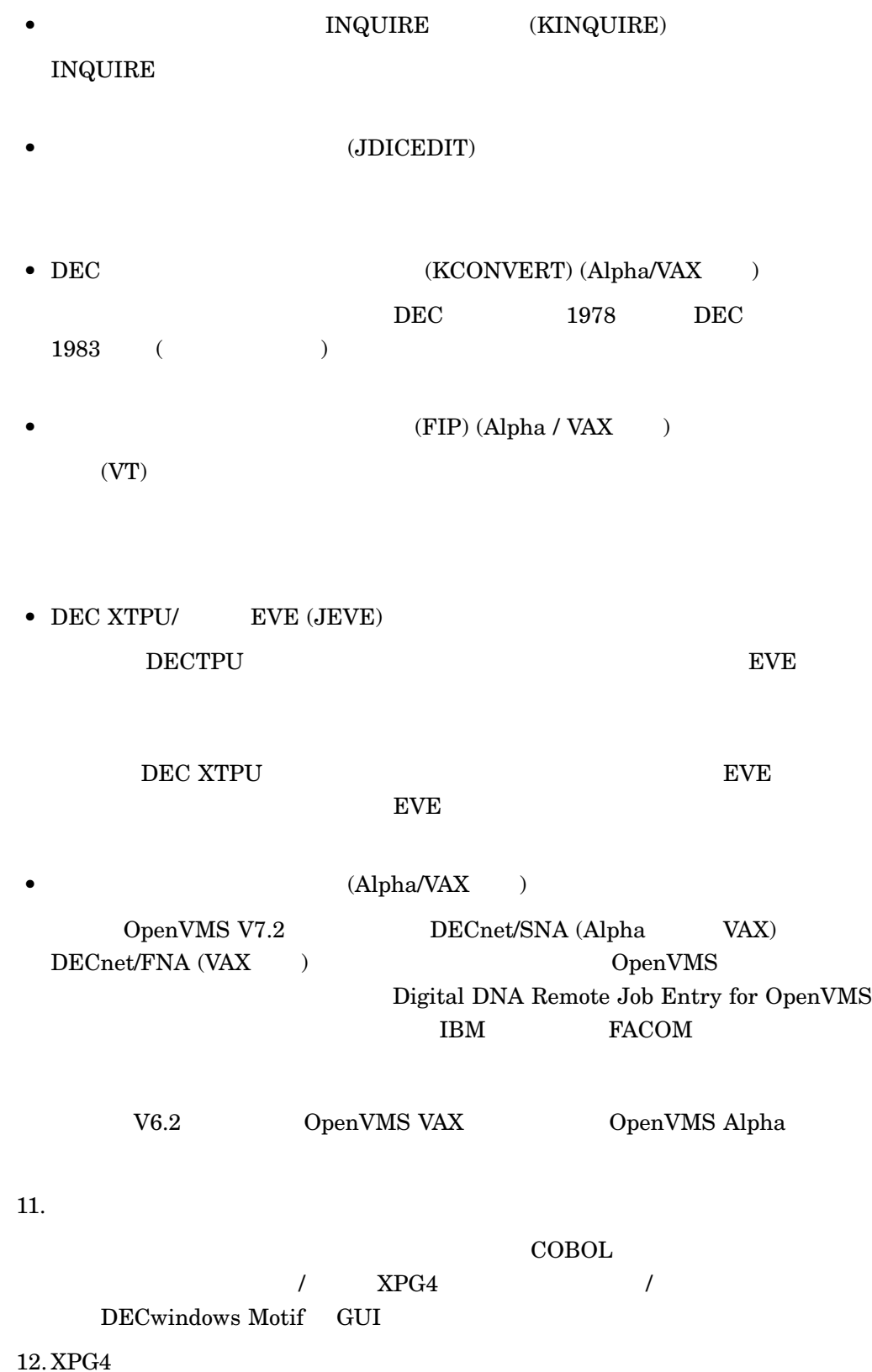

#### XPG4 (X/Open Portability Guide Issue 4)

#### OpenVMS  $\rm C$

 $1.3$ 

 $1.2$ 

#### OpenVMS

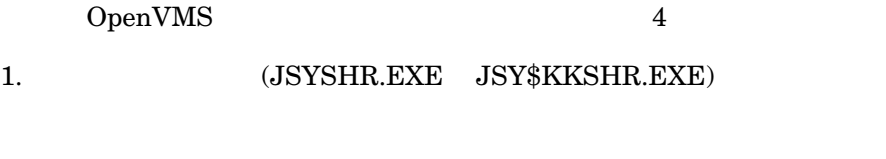

 ${\bf (JSY\$SMGSHR, EXE)}$  $VTS82$ 

3. JUNISHER.EXE)

 $\textsc{IMLIB}\xspace/\textsc{OpenVMS}$ 

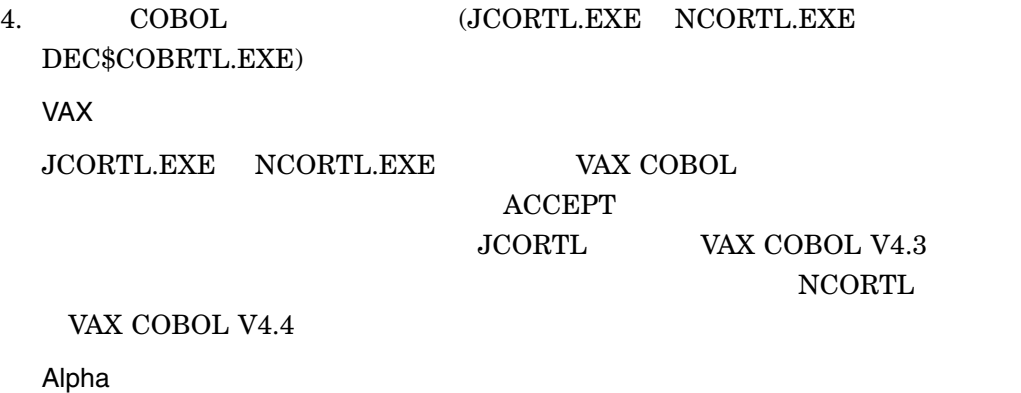

#### DEC\$COBRTL.EXE DEC COBOL  $\operatorname{ACCEPT}$

 $\begin{minipage}{0.4\linewidth} \textrm{DEC }\texttt{COBOL} \quad \texttt{DEC}\$COBRTL. \texttt{EXE} \quad \texttt{OpenVMS V6.2} \end{minipage}$ OpenVMS OpenVMS V7.0 OpenVMS UP OpenVMS  ${\bf DEC}\$ 

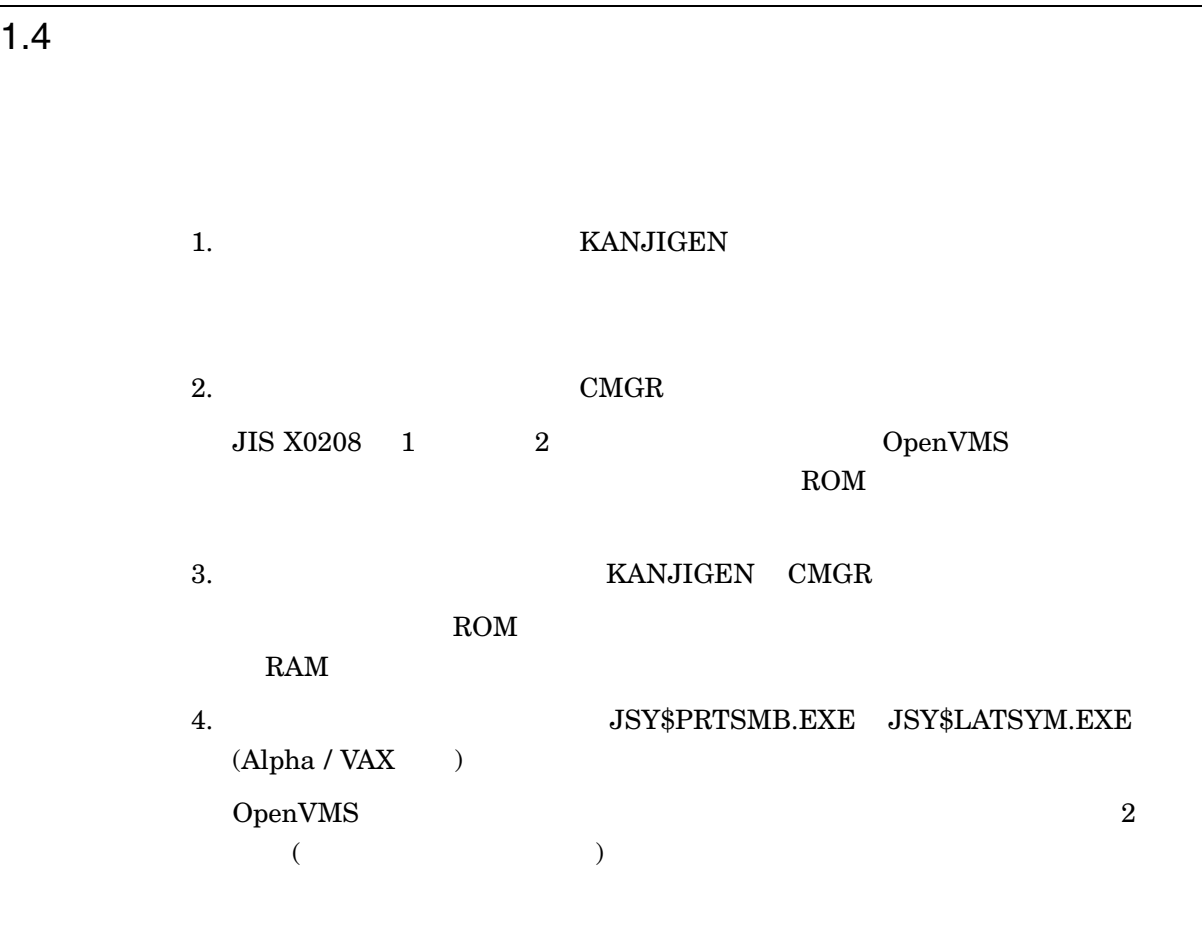

 $1.5$ 

OpenVMS DCL

\$ HELP @JSYHELP

 $\sqrt{3}$ JSY\$SWITCH \$ @JSY\$SYSTEM:JSY\$SWITCH JAPANESE \$ @JSY\$SYSTEM:JSY\$SWITCH ENGLISH \$ @JSY\$SYSTEM:JSY\$SWITCH SHOW OpenVMS I64

1.6 DCL

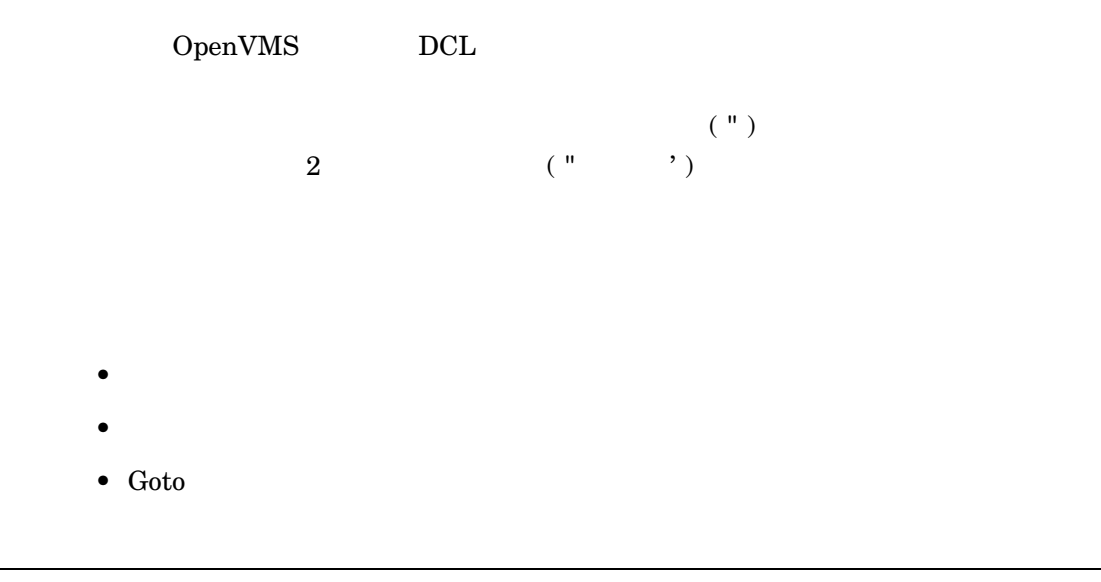

 $1.7\,$ 

OpenVMS

 $(1 1 2$  $\lambda$ 

 $\overline{2}$  and  $\overline{2}$  1  $\overline{\text{JIS}}$ 

 $\bullet$   $(')$  " $)$ • 注釈の終わりを示す文字に続く文字により,

 $( )$  \*) \*/  $)$ 

HP C HP Fortran DEC XTPU MACRO

 $VAX$ 

VAX BASIC VAX BLISS VAX PASCAL VAX PL/I

#### $1.8$

OpenVMS

 $\bullet$ 

( $\qquad \qquad \qquad \qquad$ JEVE\$INIT\_V3 EVE JMAIL\$EDIT JMAIL JSY\$KOJIN SYS\$LOGIN:JSYKOJIN.JISHO JSY\$LEARN SYS\$LOGIN:JSY\$LEARN.DAT JSY\$TANGO JSY\$DICTIONARY:JSYTANGO.JISHO XTPU\$COMMAND DEC XTPU  $XTPU$DEBUG$  DEC XTPU SYS\$SHARE:XTPU\$DEBUG.TPU  ${\large\bf XTPU\$GL\_CHARSET} {\large\bf DEC } {\large\bf XTPU } {\large\bf GL}$  $XTPU$SECTION$  DEC XTPU

OpenVMS

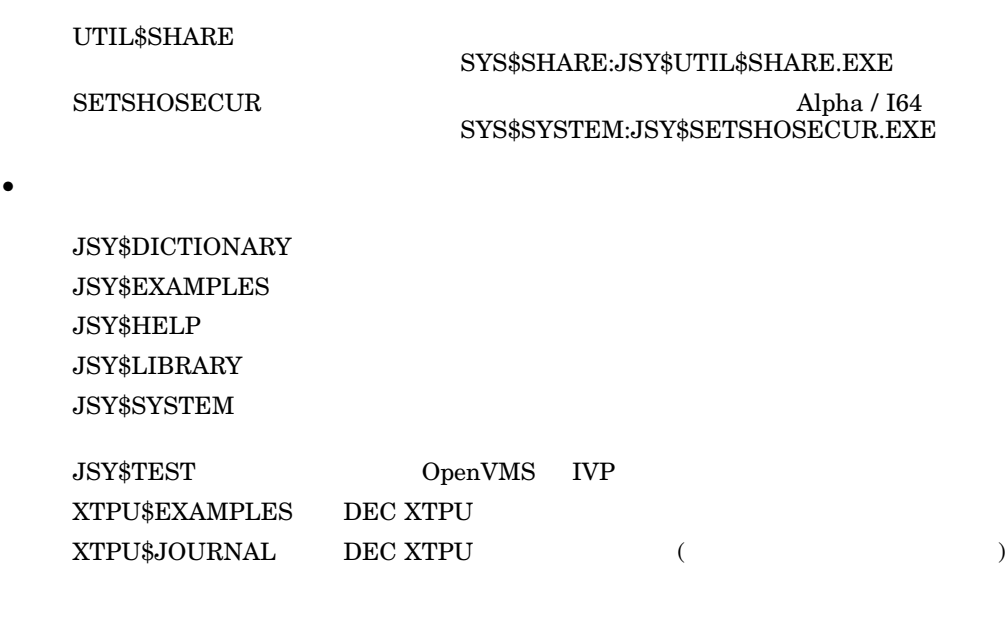

#### $1.9$

 $1.9.1$ 

JSY\$EXAMPLES

 ${\small \bf DEC~XTPU} \label{eq:1}$  DEC XTPU  ${\large\bf XTPU\$ EXAMPLES: } {\large\bf XTPU\_EXAMPLES. READING}$ 

 $\rm DEC$ 

#### $1.9.2$

 $34 \times 24$  JSY\$EXAMPLES

 $EXAMPLE$  FONTS.PRE  $\ldots \ldots$ 

1.10 DECnet

DECnet OpenVMS

OpenVMS 2

OpenVMS

1.10.1 DepenVMS

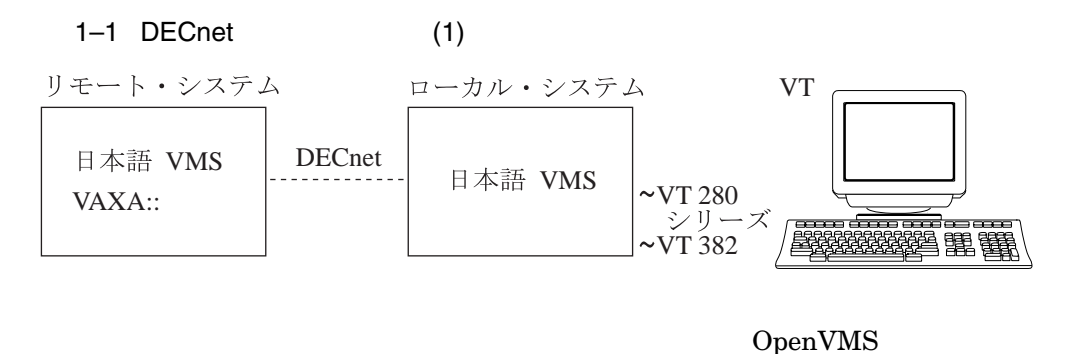

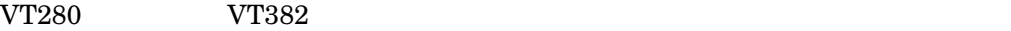

1.  $\blacksquare$ 

 $2.$ 

\$ RUN JSY\$SYSTEM:KANJIGEN KANJIGEN> SET/DEVICE=VT300/FONT - /INPUT=KANA/OUTPUT=KANJI/EDIT=ENABLE KANJIGEN> EXIT \$ SET HOST NodeA:: Username: USER Password: Welcome to VMS .... \$ RUN JSY\$SYSTEM:KANJIGEN KANJIGEN> SET/DEVICE=VT300 - /INPUT=KANA/OUTPUT=KANJI KANJIGEN> EXIT \$ EDIT/XTPU filename

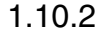

#### 1.10.2 DpenVMS

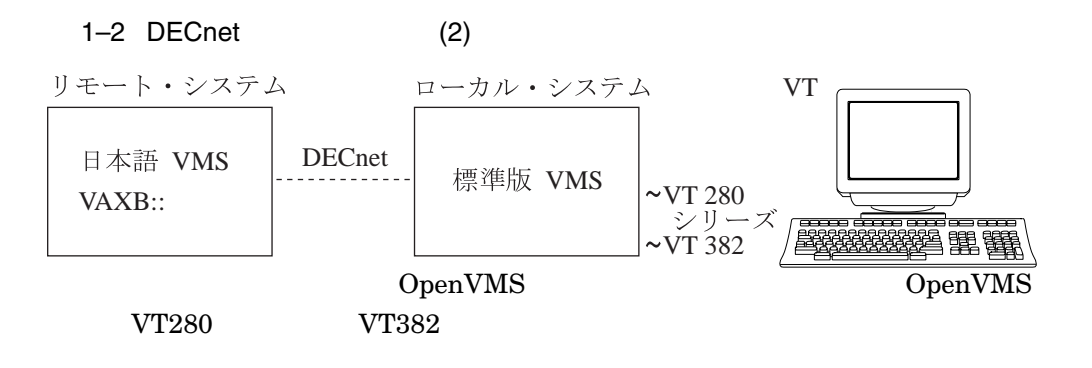

#### KANJIGEN

```
$ SET HOST NodeB::
Username: USER
Password:
Welcome to VMS ....
$ RUN JSY$SYSTEM:KANJIGEN
KANJIGEN> SET/PRELOAD -
         /INPUT=KANA/OUTPUT=KANJI
KANJIGEN> EXIT
$ EDIT/XTPU filename
```
#### 1.11 TCP/IP

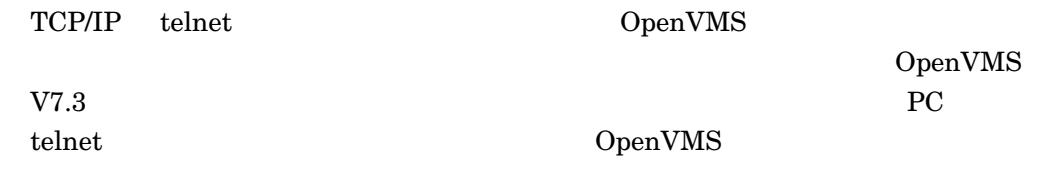

#### $1.11.1$  telnet

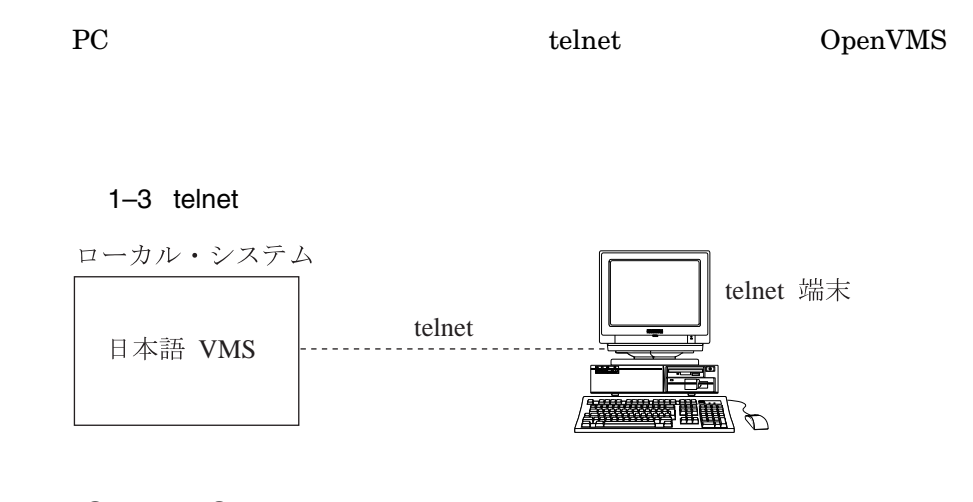

#### 1.11.2 OpenVMS

telnet  $\epsilon$ 

OpenVMS

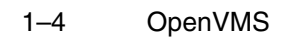

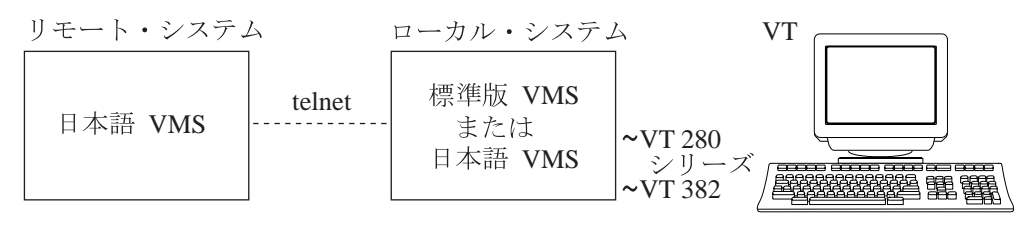

OpenVMS

#### OpenVMS

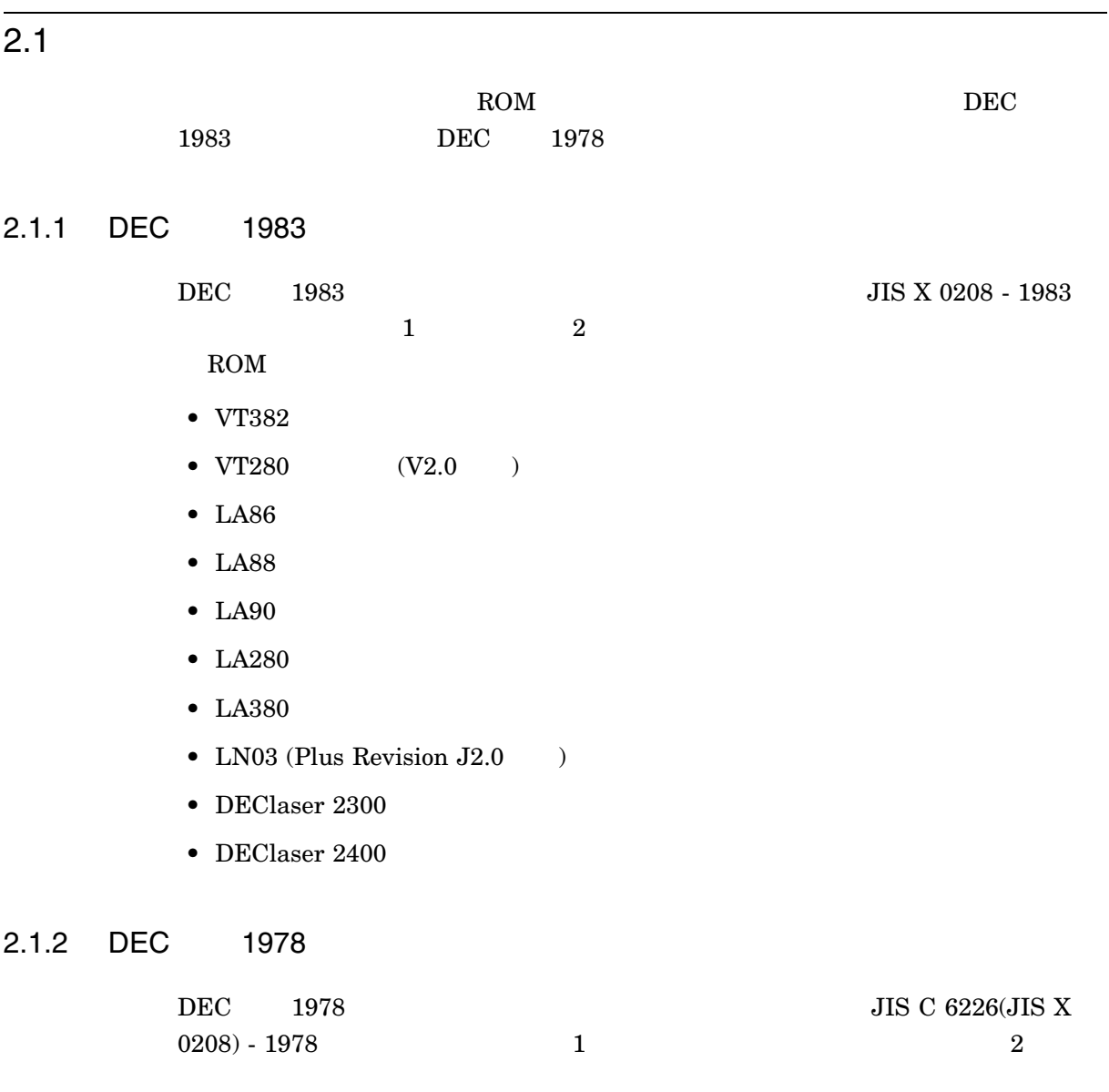

•  $VT280$   $(V1.x)$ 

 $2.1$ 

• LN03 (Plus Revision J1.x)

 $2.1.3$ 

- 2.1.3.1 VT280 VT382 SETUP (F3)
	- 設定案内 VT382 V2.0

2.1.3.2 LN03

PLUS Revision Level DEC001.0-J2.4

#### $2.2$

#### 2.2.1 VT280 VT382

#### DCL SET TERMINAL JSY\$SYSTEM:KANJITERM.COM KANJIGEN

- ROM DEC 1983 /1978
- $1$
- $\bullet$  and  $\bullet$  and  $\bullet$  and  $\bullet$
- 
- 入出力される文字コードの制御

#### $2.2.1.1$

- 1.  $\blacksquare$  $2.$
- 

# $\begin{minipage}{0.9\linewidth} \begin{tabular}{l} \bf SET \bf{TERMINAL} \end{tabular} \end{minipage} \begin{minipage}{0.9\linewidth} \begin{tabular}{l} \bf SET \bf{TERMINAL} \end{tabular} \end{minipage} \end{minipage}$

- \$ SET TERMINAL/INQUIRE/INSERT
- $3.$ 
	- $\frac{1}{2}$ 
		-

\$ RUN JSY\$SYSTEM:KANJIGEN KANJIGEN> SET/FONT/INPUT=KANA/OUTPUT=KANJI

#### 2.2.2 VT

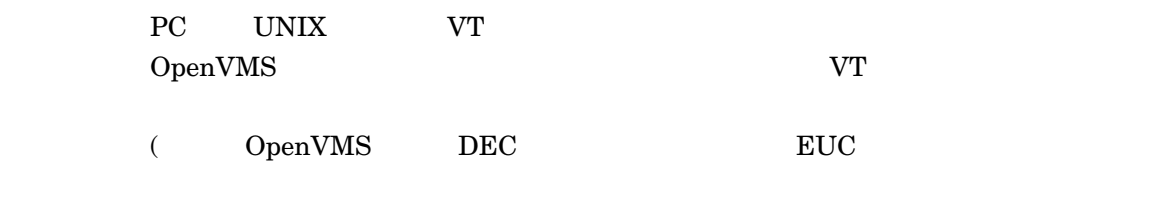

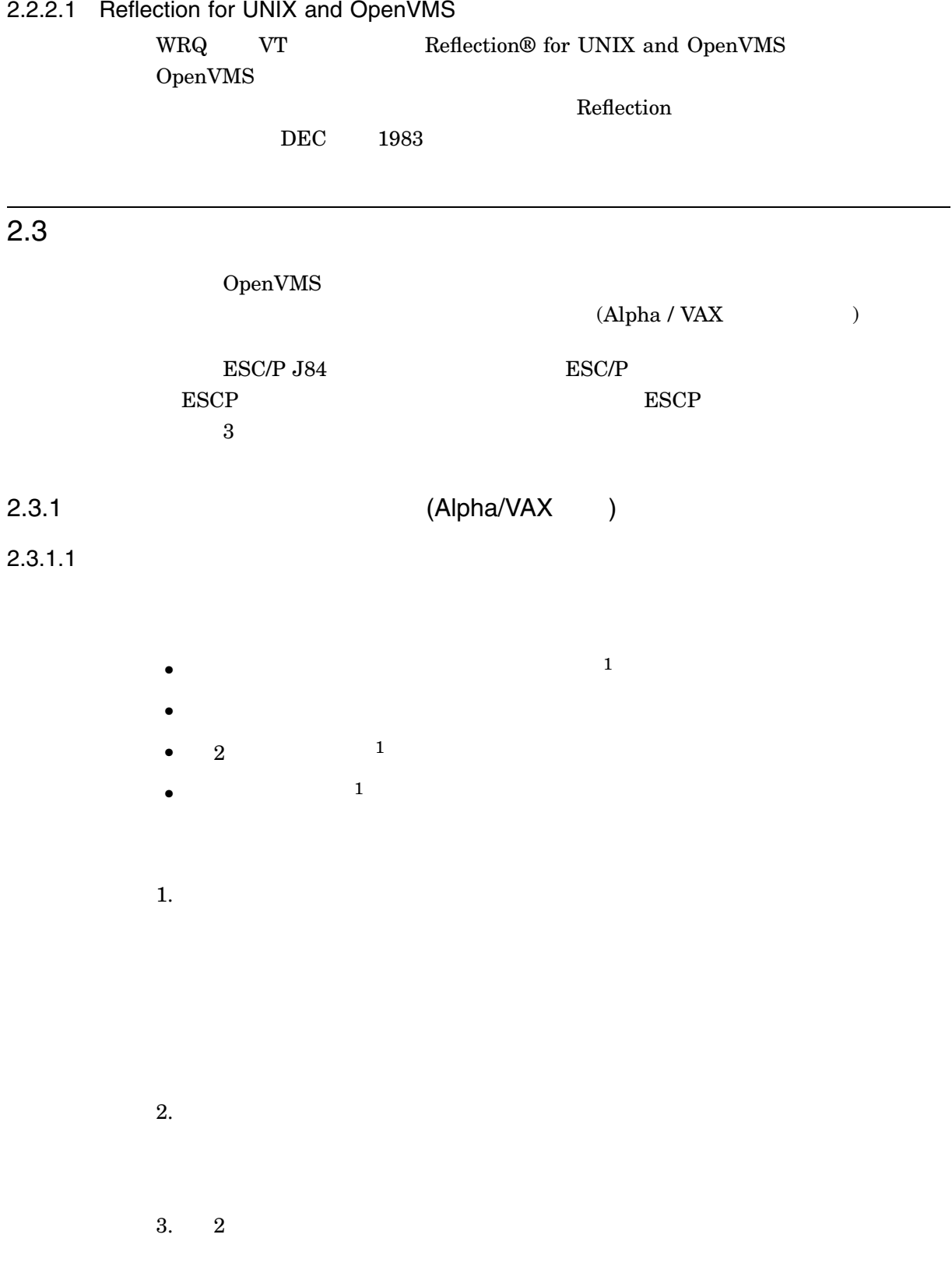

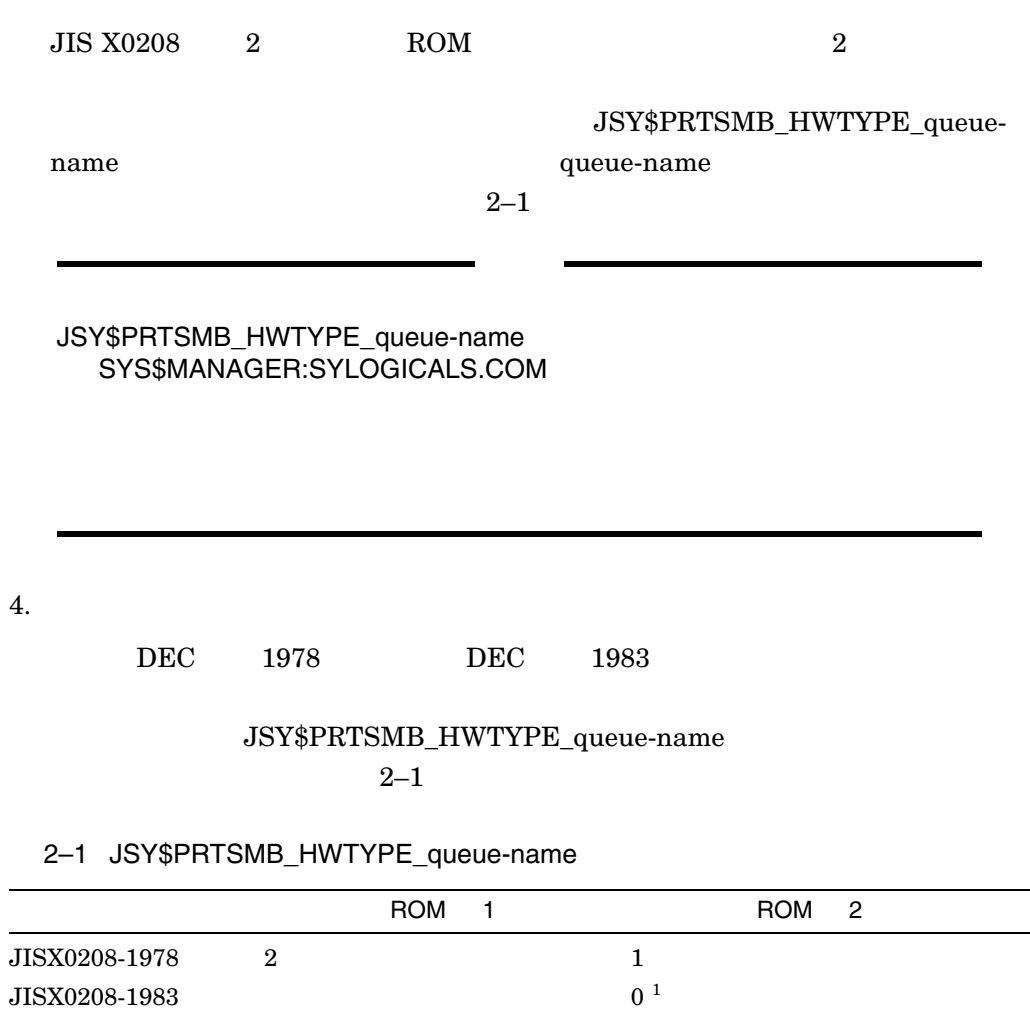

 $\overline{2}$  (

 $2.3.1.2$ 

 $\mathbf 2$ 

2.3

#### • JSY\$PRTSMB.EXE

 $1$ 

#### • JSY\$LATSYM.EXE

2.3.2 LA86 LA88 LA90 LA280 LA380 (Alpha/VAX )

対する KANJIGEN での設定は必要ありません。また,プリンタの設定は "

\$ INIT/QUEUE/START/PROC=JSY\$PRTSMB/ON=\_TTA0: SYS\$PRINT

ンディング "になっていなければなりません。"になっていないから、"になっていなければなりません。"になっていないから、"になっていなければなりません。"になっていなければなりません。"になっていなければなりません。"に

 $(TTA0)$ 

SYS\$PRINT

JSY\$PRTSMB\_HWTYPE\_queue-name

 $\overline{2}$  $\begin{array}{lll} \textup{(INIT/QUEUE/STAT} & \textup{START/QUEUE} & \textup{)}. \end{array}$  $2-1$ 

\$ SET TERMINAL \_TTA0:/DEVICE=LA90/HOSTSYNCH/NOWRAP - /WIDTH=511/PAGE=0/PERMANENT \$ SET DEVICE/SPOOLED=(JSY\$PRINT,SYS\$SYSDEVICE:) \_TTA0: \$ DEFINE/FORM LA90\_FORM 80/MARGIN=(TOP=0,BOTTOM=0,LEFT=0) - /NOTRUNCATE/NOWRAP/STOCK=DEFAULT/WIDTH=132/LENGTH=66 \$ DEFINE/SYSTEM JSY\$PRTSMB\_HWTYPE\_JSY\$PRINT 2 ! 1 DEC 1978 \$ INITIALIZE/QUEUE/START/PROC=JSY\$PRTSMB/FORM=LA90\_FORM - /ON=\_TTA0:/DEFAULT=(FORM=LA90\_FORM) JSY\$PRINT

• **MARGIN TOP BOTTOM LEFT 0** 

 $\bullet$  -  $\bullet$  -  $\bullet$ 

/NOTRUNCATE /NOWRAP

• LA86 LA88 LA90 LA280 LA380  $\blacksquare$ 

 $2.3.2.1$ 

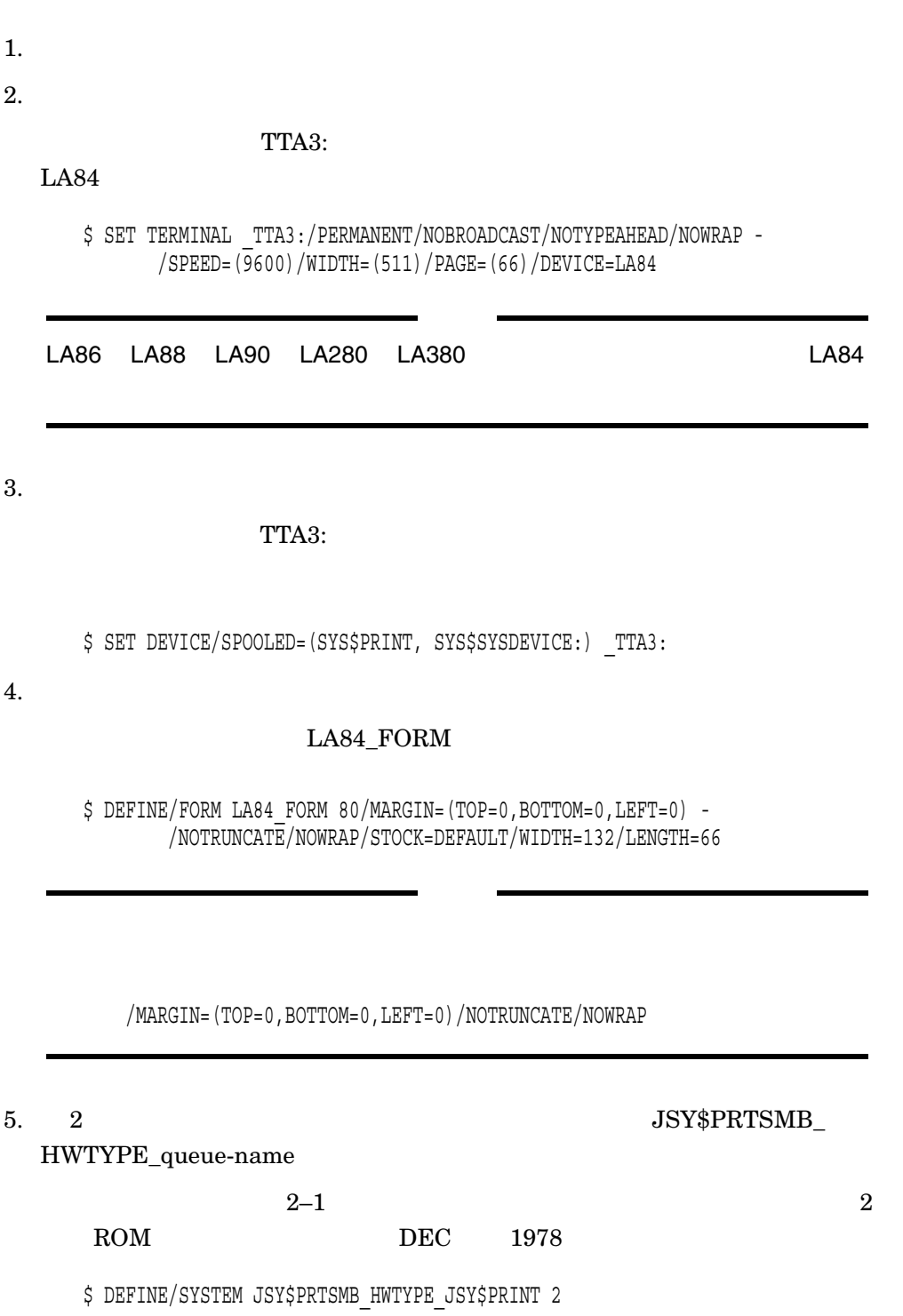

 $6.$ 

#### **JSY\$PRINT**

: TTA3: : SYS\$SYSTEM:JSY\$PRTSMB : LA84 FORM

\$ INITIALIZE/QUEUE/START/PROCESSOR=JSY\$PRTSMB/ON=\_TTA3: - /FORM\_MOUNTED=LA84\_FORM/DEFAULT=(FORM=LA84\_FORM) - JSY\$PRINT

 $2.3.2.2$ 

1.  $\blacksquare$ 

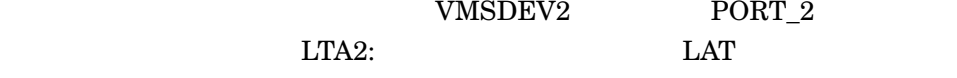

OpenVMS

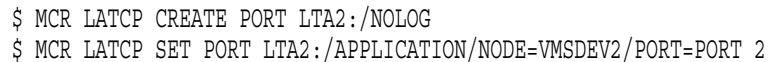

 $2.$ 

#### $LTA3:$

 $LA84$ 

\$ SET TERMINAL \_LTA3:/PERMANENT/NOBROADCAST/NOTYPEAHEAD/NOWRAP - /SPEED=(9600)/WIDTH=(511)/PAGE=(66)/DEVICE=LA84

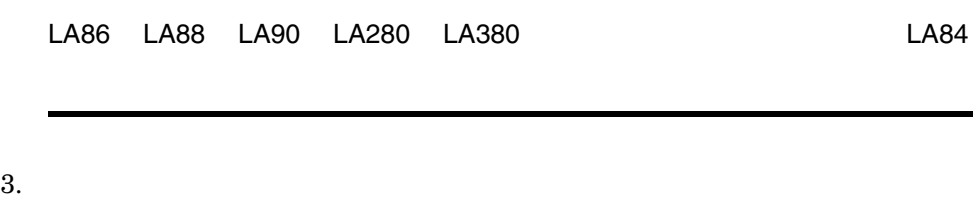

#### $LTA2:$

\$ SET DEVICE/SPOOLED=(LAT\$PRINT, SYS\$SYSDEVICE:) \_LTA2:

 $4.$ 

LA84\_FORM

\$ DEFINE/FORM LA84\_FORM 80/MARGIN=(TOP=0,BOTTOM=0,LEFT=0) - /NOTRUNCATE/NOWRAP/STOCK=DEFAULT/WIDTH=132/LENGTH=66

/MARGIN=(TOP=0,BOTTOM=0,LEFT=0)/NOTRUNCATE/NOWRAP

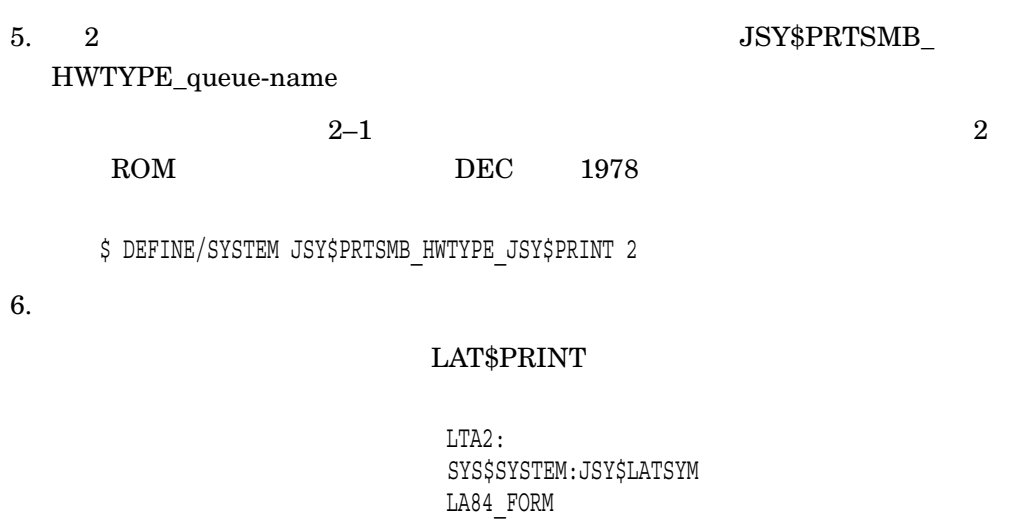

 $\ $$  INITIALIZE/QUEUE/START/PROCESSOR=JSY\$LATSYM/ON=\_LTA2: -/FORM\_MOUNTED=LA84\_FORM/DEFAULT=(FORM=LA84\_FORM) - LAT\$PRINT

 $\mathbf{u}$ 

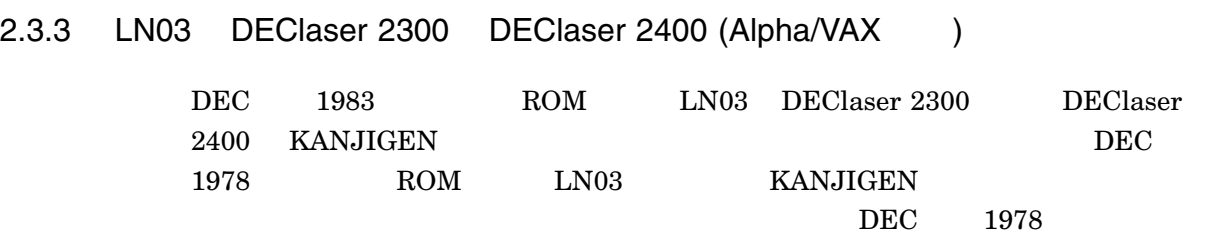

\$ SET TERMINAL TTA0:/DEVICE=LN03 - /HOSTSYNCH/NOWRAP/WIDTH=511/PAGE=0/PERMANENT \$ RUN JSY\$SYSTEM: KANJIGEN ! DEC 1978 KANJIGEN> SET TTA0:/NOFONT/KCODE TYPE=DEC78 ! LN03 KANJIGEN> EXIT ! \$ SET DEVICE TTA0:/SPOOLED \$ DEFINE/FORM LN03\_FORM 03 /MARGIN=(TOP=0,BOTTOM=0,LEFT=0) - /NOTRUNCATE/NOWRAP/STOCK=DEFAULT/WIDTH=80/LENGTH=66 \$ INITIALIZE/QUEUE/START/TERMINAL/FORM=LN03\_FORM -  $/ON = TTA0$ :  $/DEFAULT = (FORM = LNO3_FORM)$  JS $\overline{Y}$ \$PRINT

MARGIN TOP BOTTOM LEFT 0

 $\bullet$  -  $\bullet$  -  $\bullet$ 

/NOTRUNCATE /NOWRAP

2.4 DEC 1978

1978  $\,$ 8 KANJIGEN \$ RUN JSY\$SYSTEM:KANJIGEN KANJIGEN> SET /KCODE TYPE=DEC78 KANJIGEN> EXIT 8 DEC 1978  $94$ 

"/KCODE\_TYPE=DEC78"

#### 2.5 KANJITERM.COM

JSY\$SYSTEM:KANJITERM.COM SYLOGIN.COM LOGIN.COM

KANJIGEN SET

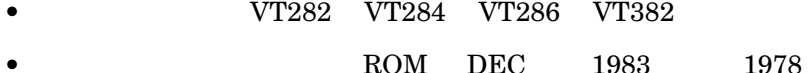

KANJITERM.COM

SET TERM ASSET ASSETTED A SET ASSETTED A SET ASSETS A VERTICAL ASSETS A VERTICAL ASSETS A VERTICAL ASSETS A VERTICAL ASSETS A VERTICAL ASSETS A VERTICAL ASSETS A VERTICAL ASSETS A VERTICAL ASSETS A VERTICAL ASSETS A VERTIC  $(P1)$ LOGIN.COM \$ \$ @JSY\$SYSTEM:KANJITERM  $\boldsymbol{\zeta}$  $94$ "/PRELOAD"  $\boldsymbol{\mathsf{\dot{S}}}$ \$ @JSY\$SYSTEM:KANJITERM "/PRELOAD"  $\boldsymbol{\dot{\varsigma}}$ 

### 2.6 KANJIUP.COM

JSY\$SYSTEM:KANJIUP.COM

SYS\$STARTUP:JSY\$STARTUP.COM

 $2.7$ 

OpenVMS

• DCL\$PATH

 ${\rm DCL} \hspace{2.6cm} {\rm JSY$SYSTEM}$ 

KANJIGEN

 $SYS\$MANAGER: SYLOGIN. COM \begin{tabular}{l} \hspace*{2.5cm} \textbf{LOGIN.} COM \end{tabular}$ 

\$ DEFINE DCL\$PATH SYS\$SYSTEM,JSY\$SYSTEM,SYS\$LOGIN,SYS\$DISK:[]

DCL\$PATH

OpenVMS

1. KANJIGEN

\$ KANJIGEN

 $2.$ 

\$ JSY\$SWITCH JAPANESE

DCL\$PATH OpenVMS V6.2
## ESC/P  $OpenVMS$  ESC/P  $\text{ESCP}$ ートのコンスレータは、FSCP トランスレータは、LA88 トランスレーターのコンスレーターのコンスレーターのコンスレーターのコンスレーターのコンスレーターのコンスレーターのコンスト・シリアル・プレンターのコンスト・シリアル・プリンタのトランスト・シリアル・プリンタのストット  $\mathrm{ESC/P}$   $\qquad \qquad$  ESC/P  ${\rm ESC}/{\rm P} \hspace{1.5cm} {\rm OpenVMS} \hspace{1.5cm} \hspace{1.5cm} {\rm (}$  $)$ 3.1 ESCP ESCP OpenVMS PRINT  $\mathop{\hbox{\rm ESC}}\nolimits/P$ ESC/P OpenVMS  $OpenVMS$  ESC/P  $\text{ESCP}$  – ESC/P  $\text{ESC/P}$  $\text{ESC/P}$ PRINT PRINT 2 ESCP **LA88** ESC/P トランス  $L$ A  $\,$  $\text{ESCP}$  **ESC/P** EPSON VP–1800  $\,$

#### $3.1.1$

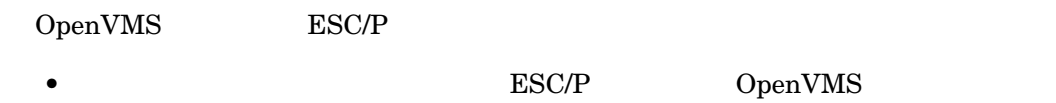

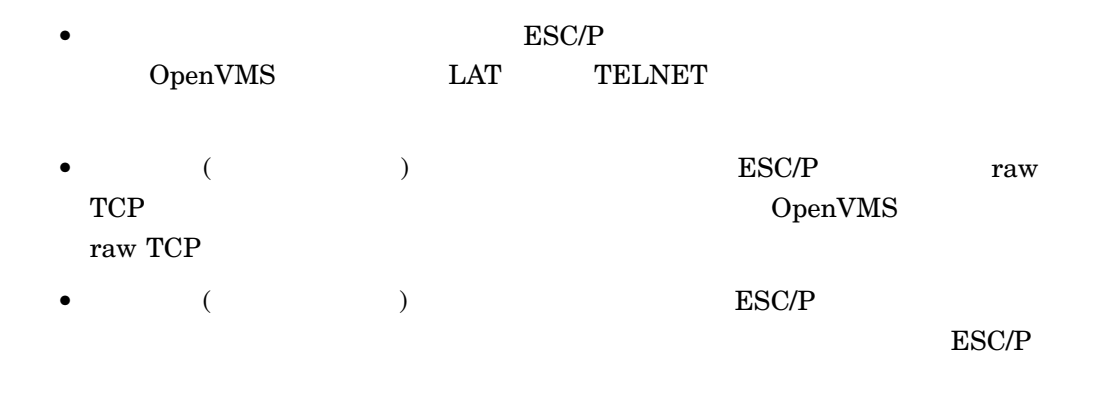

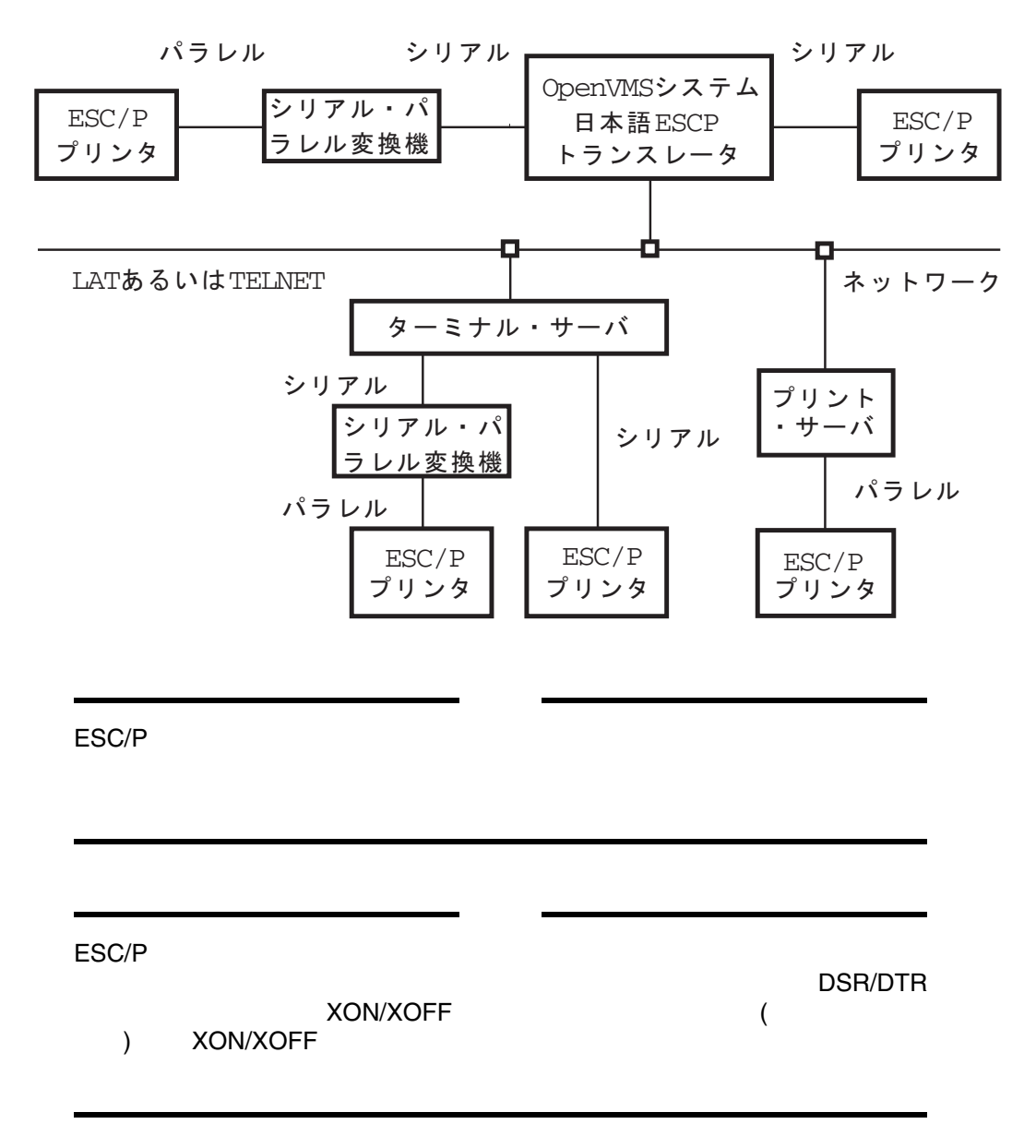

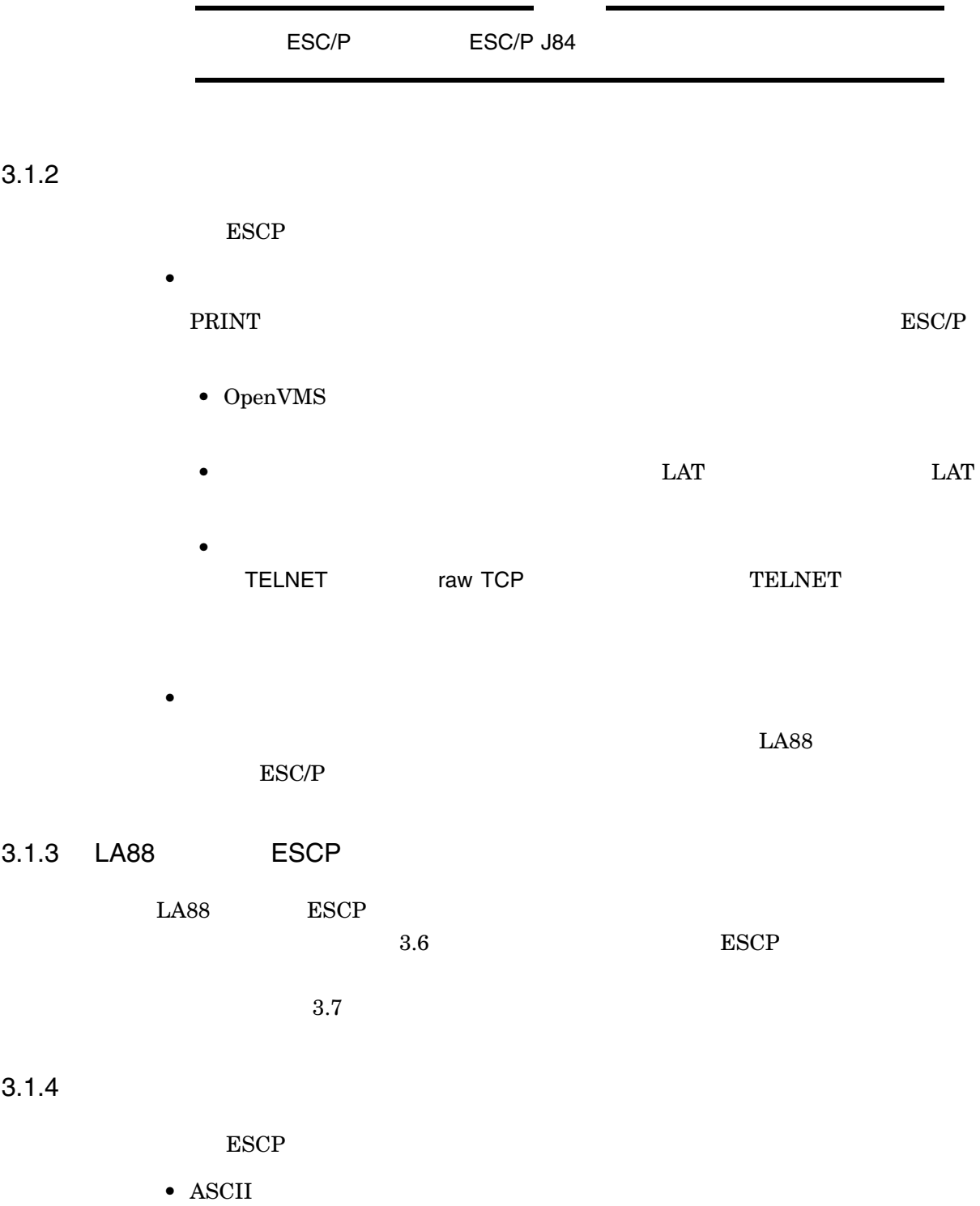

- JIS
- JIS
- DEC
- DEC

 $ESC/P$ <br>3.1 ESCP

- DEC
- ISO Latin-1
- ユーザ選択補助文字
- DEC  $(1978$   $1983$   $)$

#### $3.1.5$

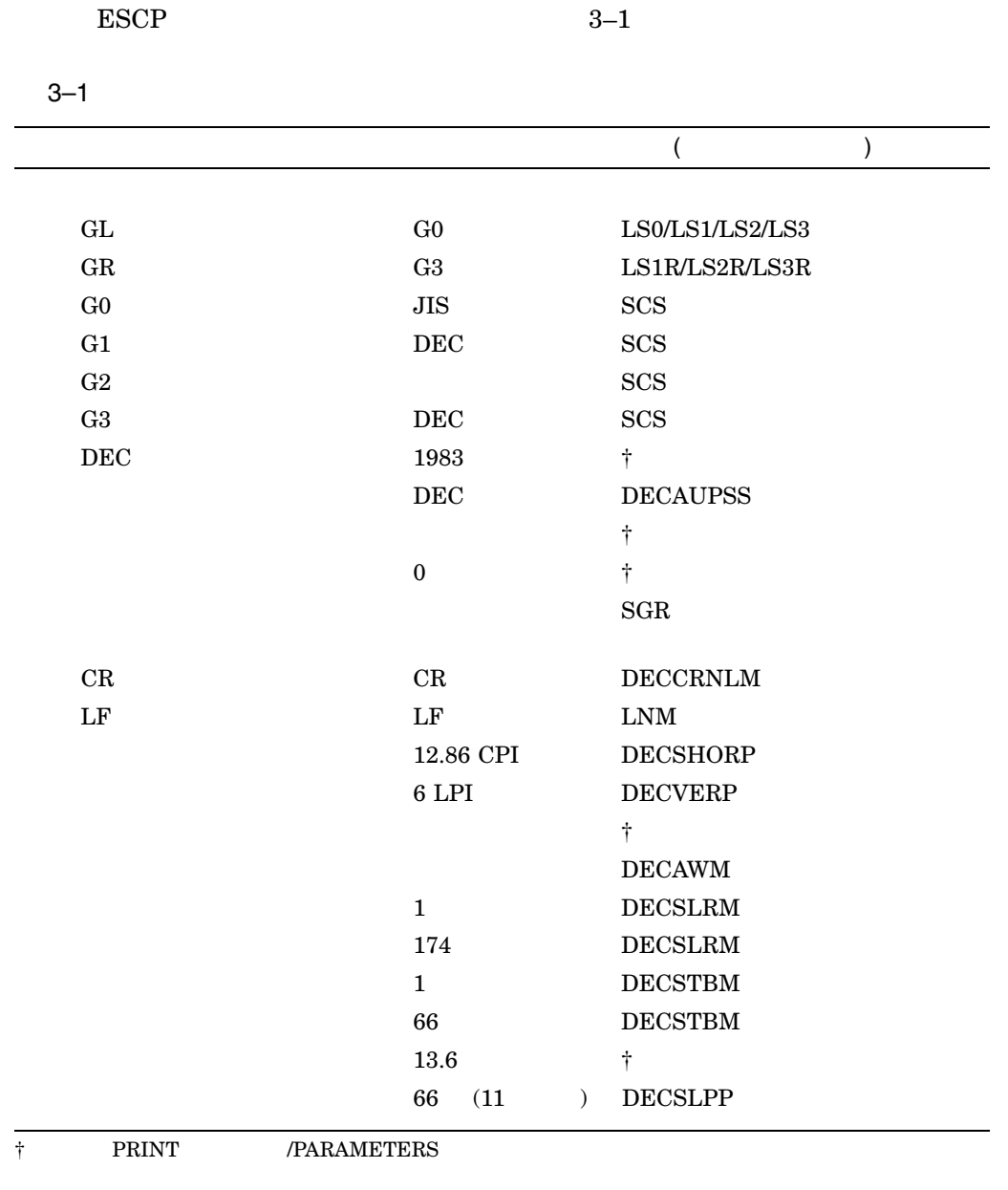

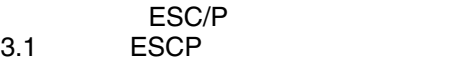

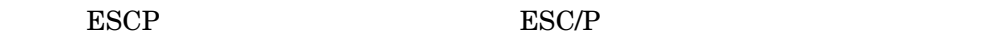

- ESC/P
- $\bullet$
- OpenVMS
- TCP/IP Service for OpenVMS

WITHSLASH 零の字形に'0'

 $\bullet$ 

• **• Extending the Second Contract of the Second Contract of the Second Contract of the Second Contract of the Second Contract of the Second Contract of the Second Contract of the Second Contract of the Second Contract of** 

 $3.2.1$ 

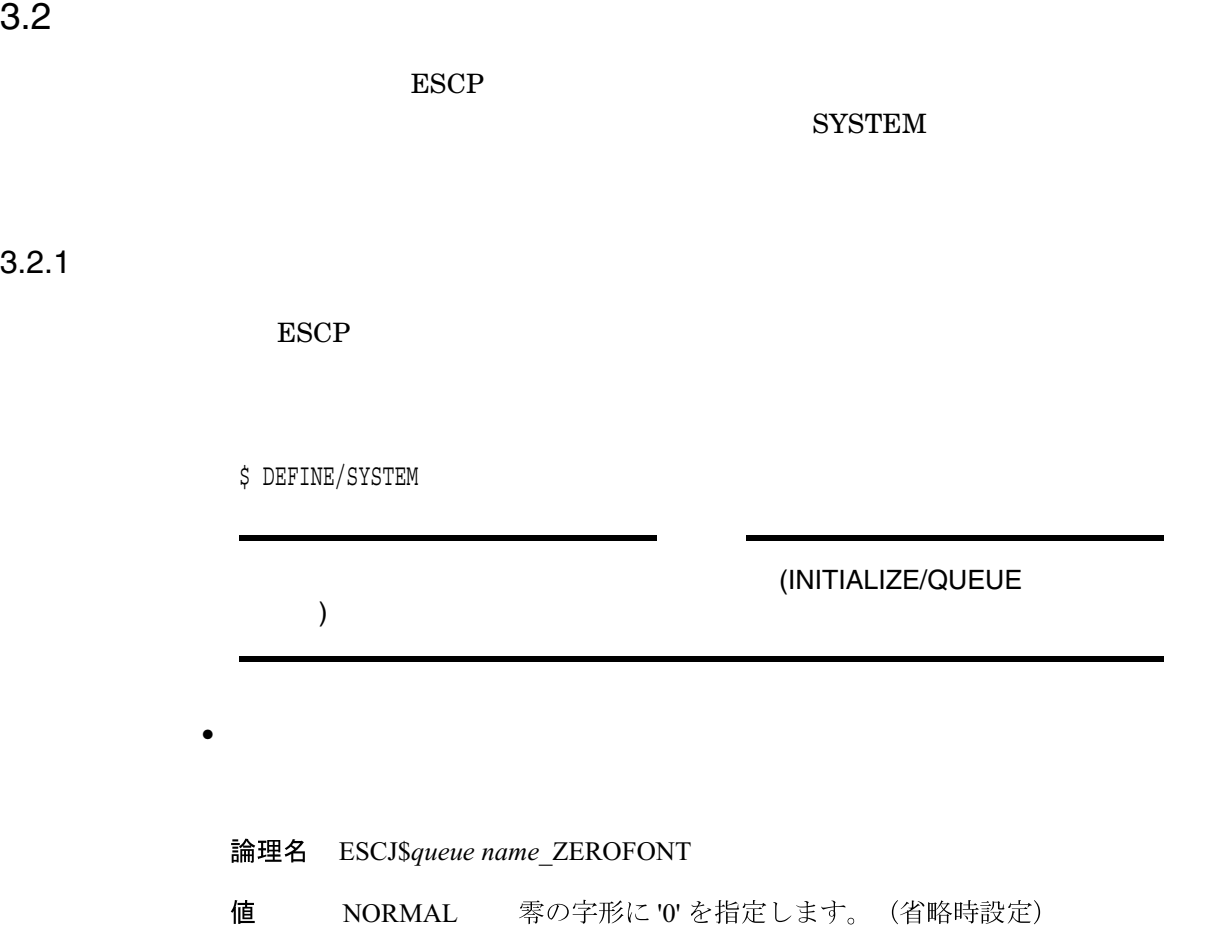

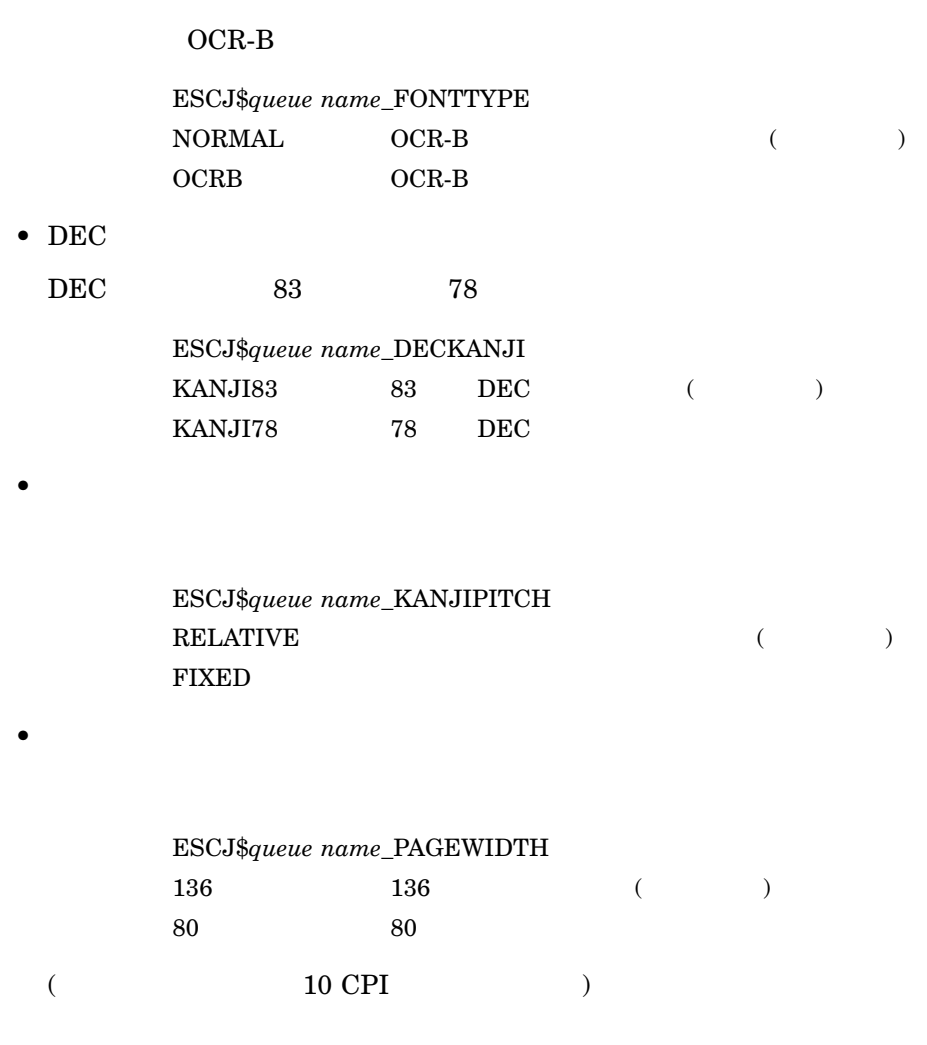

#### 3.2.2 TELNET

**TELNET** 

 $3(3)$ ESCJ\$TELNETSYM\_

RETRY\_INTERVAL

• コネクション試行間隔

OpenVMS

 $\mathbb{R}^2$ 

\$ **DEFINE /SYSTEM ESCJ\$TELNETSYM\_RETRY\_INTERVAL "0 00:00:30"**

 $\begin{array}{ccc} \text{OpenVMS} & \hspace{1.5cm} 2 \\ \end{array}$ 

• *•*  $\mathbb{R}^n$ 

#### ESCJ\$TELNETSYM\_IDLE\_TIMEOUT

OpenVMS

:

\$ **DEFINE /SYSTEM ESCJ\$TELNETSYM\_IDLE\_TIMEOUT "0 00:00:30"**

• The state  $\sim$ ESCJ\$TELNETSYM\_ SCRATCH SYS\$SPECIFIC:[SYSEXE] : \$ **DEFINE /SYSTEM ESCJ\$TELNETSYM\_SCRATCH SYSDISK:[ESCJSCRATCH]**  $\bullet$   $\bullet$   $\bullet$   $\bullet$   $\bullet$ ESCJ\$TELNETSYM\_VERBOSE : \$ **DEFINE /SYSTEM ESCJ\$TELNETSYM\_VERBOSE TRUE** • OPCOM  ${\tt ESCJ$TELNETSYM\_NO\_OPCOM} {\tt OPCOM}$ : \$ **DEFINE /SYSTEM ESCJ\$TELNETSYM\_NO\_OPCOM TRUE** • Raw TCP ESCJ\$TELNETSYM\_RAW\_TCP TELNET raw TCP : \$ **DEFINE /SYSTEM ESCJ\$TELNETSYM\_RAW\_TCP TRUE** TELNET raw TCP 1

ESC/P  $3.3$ 

#### $3.3$   $3.3$

 $\text{ESCP}$ 

#### **SYSTEM**

 $3.3.1$ 

#### $($   $\rm SYS$MANAGER:SYSTARTUP\_V5. COM$ OpenVMS VAX 6.0 OpenVMS Alpha/I64  ${\bf SYS\$MANAGER: SYSTEMATUP\_VMS. COM})$

 $3.3.1.1$ 

 $1.$ : \$ **DEFINE/FORM ESCJ\_DEFAULT 1 - /NOTRUNCATE/WIDTH=174/MARGIN=BOTTOM=0/STOCK=DEFAULT - /DESCRIPTION="ESCP Trans default"**  $\texttt{ESCJ\_DEFAULT} \qquad \qquad 1$ 形式:

\$ DEFINE/FORM *form-name form-number* - /WIDTH=174/MARGIN=BOTTOM=0/STOCK=DEFAULT - /DESCRIPTION=*string*

OpenVMS

\$ **SHOW QUEUE/FORM** Form name Number Description --------- ------- ------------------------------------------ DEFAULT 0 System-defined default 2. OpenVMS \$ **SET TERMINAL/NOBROADCAST/EIGHT/PASTHRU/PERMANENT TXA1:** TXA1 OpenVMS 形式: \$ SET TERMINAL/NOBROADCAST/EIGHT/PASTHRU/PERMANENT *OpenVMS-port-name*  $3.$ : \$ **INITIALIZE/QUEUE ESCJPR1/START - /PROCESSOR=ESCJ\$PRTSMB - /FORM\_MOUNTED=ESCJ\_DEFAULT - /ON=TXA1:** ESCJPR1 ESCJ\_DEFAULT TXA1 OpenVMS 形式: \$ INITIALIZE/QUEUE *queue-name*/START - /PROCESSOR=ESCJ\$PRTSMB - /FORM\_MOUNTED=*form-name* - /ON=*openvms-port-name* INITIALIZE/QUEUE  $4.$ ESCJPR1 TXA1 : \$ **SET QUEUE ESCJPR1 - /DESCRIPTION="Gerry's Printer TXA1"**

\$ SET QUEUE *queue-name*/DESCRIPTION=*string*

形式:

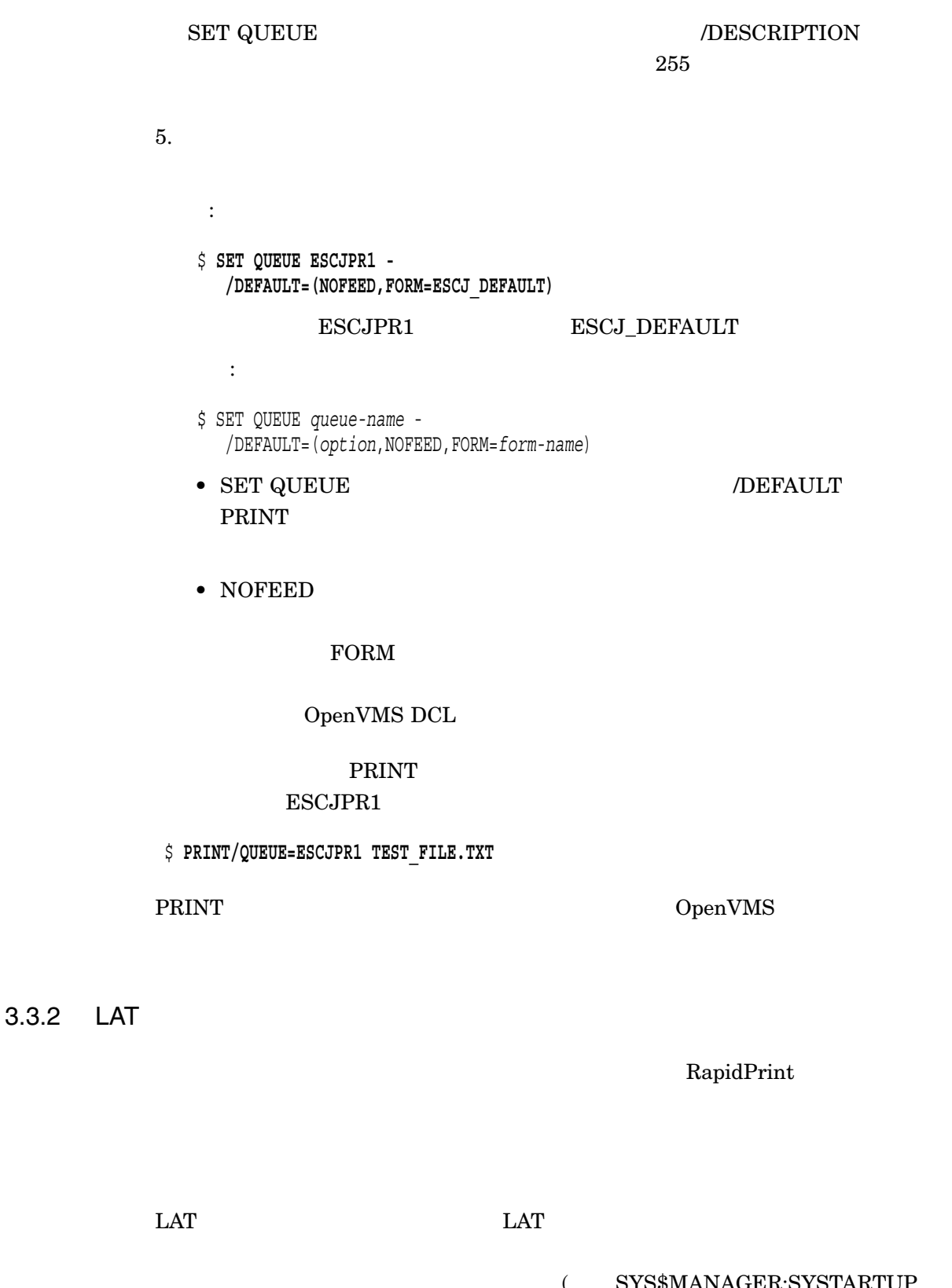

SYS\$MANAGER:SYSTARTUP\_<br>6.0 OpenVMS Alpha/ V5.COM OpenVMS VAX 6.0 OpenVMS Alpha/I64  ${\bf SYS\$MANAGER: SYSTEMRTUP\_VMS.COM})$ 

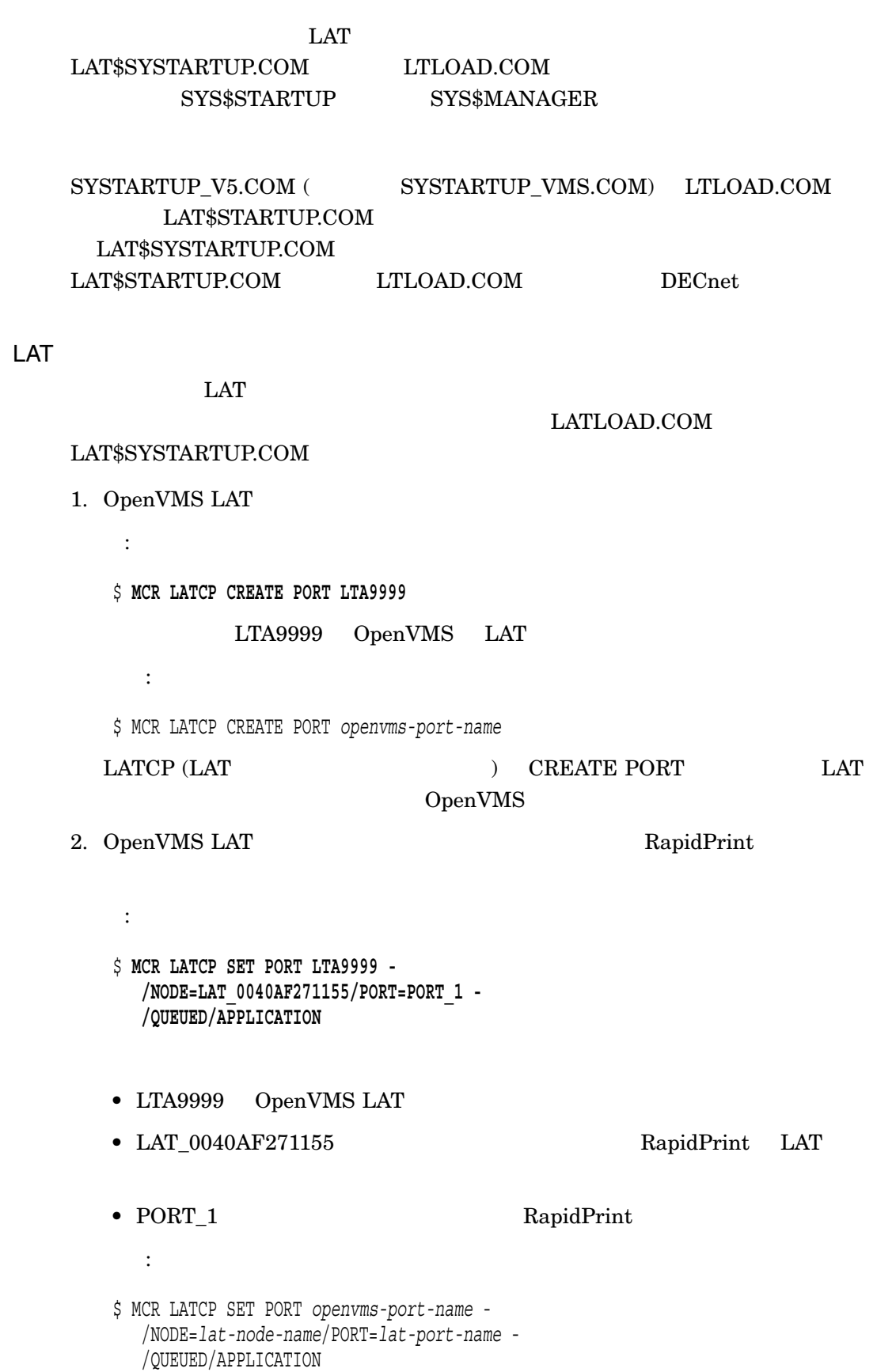

 $3.3.2.1$ 

 $3.3.2.2$ 

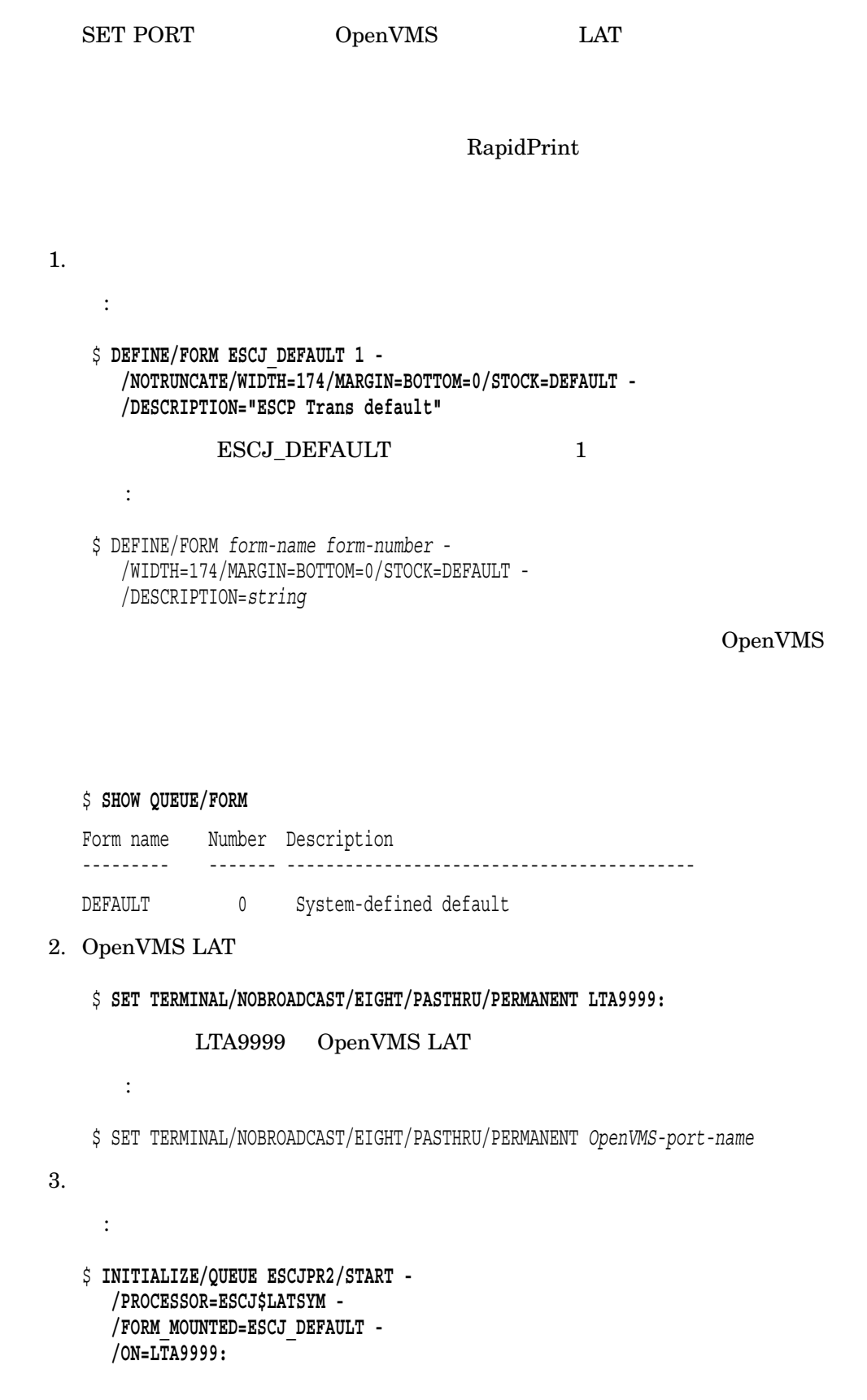

 $ESC/P$ <br>3.3  $3.3$ 

ESCJPR2 ESCJ\_DEFAULT LTA9999 OpenVMS LAT

\$ INITIALIZE/QUEUE *queue-name*/START - /PROCESSOR=ESCJ\$LATSYM - /FORM\_MOUNTED=*form-name* - /ON=*openvms-port-name*

#### INITIALIZE/QUEUE

形式:

 $4.$ 

:

#### $\rm LAT\_0040AF271155$

\$ **SET QUEUE ESCJPR2 - /DESCRIPTION="Gerry's Printer LAT\_0040AF271155"**

\$ SET QUEUE *queue-name*/DESCRIPTION=*string*

形式:

#### SET QUEUE *DESCRIPTION*

, the set of  $255$ 

 $5.$ 

:

形式:

\$ **SET QUEUE ESCJPR2 - /DEFAULT=(NOFEED,FORM=ESCJ\_DEFAULT)**

 $\texttt{ESCIPR2}\qquad \qquad \texttt{ESCI\_DEFAULT}$ 

\$ SET QUEUE *queue-name* - /DEFAULT=(*option*,NOFEED,FORM=*form-name*)

• SET QUEUE  $\overline{C}$ PRINT  $\mathbb{R}$  • NOFEED

FORM  $\Gamma$ 

OpenVMS DCL

 $\rm PRINT$ ESCJPR2

#### \$ **PRINT/QUEUE=ESCJPR2 TEST\_FILE.TXT**

PRINT OpenVMS

3.3.3 TELNET (2002)

 $($  SYS\$MANAGER:SYSTARTUP\_V5.COM OpenVMS VAX 6.0 0penVMS Alpha/I64 SYS\$MANAGER:SYSTARTUP\_VMS.COM)

#### $TELNET$

#### **TELNET** 2000 TELNET

OpenVMS TELNET

TCP/IP Services for OpenVMS

 $3.3.3.1$ 

\$ **DEFINE/FORM ESCJ\_DEFAULT 1 - /NOTRUNCATE/WIDTH=174/MARGIN=BOTTOM=0/STOCK=DEFAULT - /DESCRIPTION="ESCP Trans default"**

1.  $\blacksquare$ 

:

ESCJ\_DEFAULT 1

\$ DEFINE/FORM *form-name form-number* - /WIDTH=174/MARGIN=BOTTOM=0/STOCK=DEFAULT - /DESCRIPTION=*string*

OpenVMS

#### \$ **SHOW QUEUE/FORM**

 $\mathbb{R}^2$ :

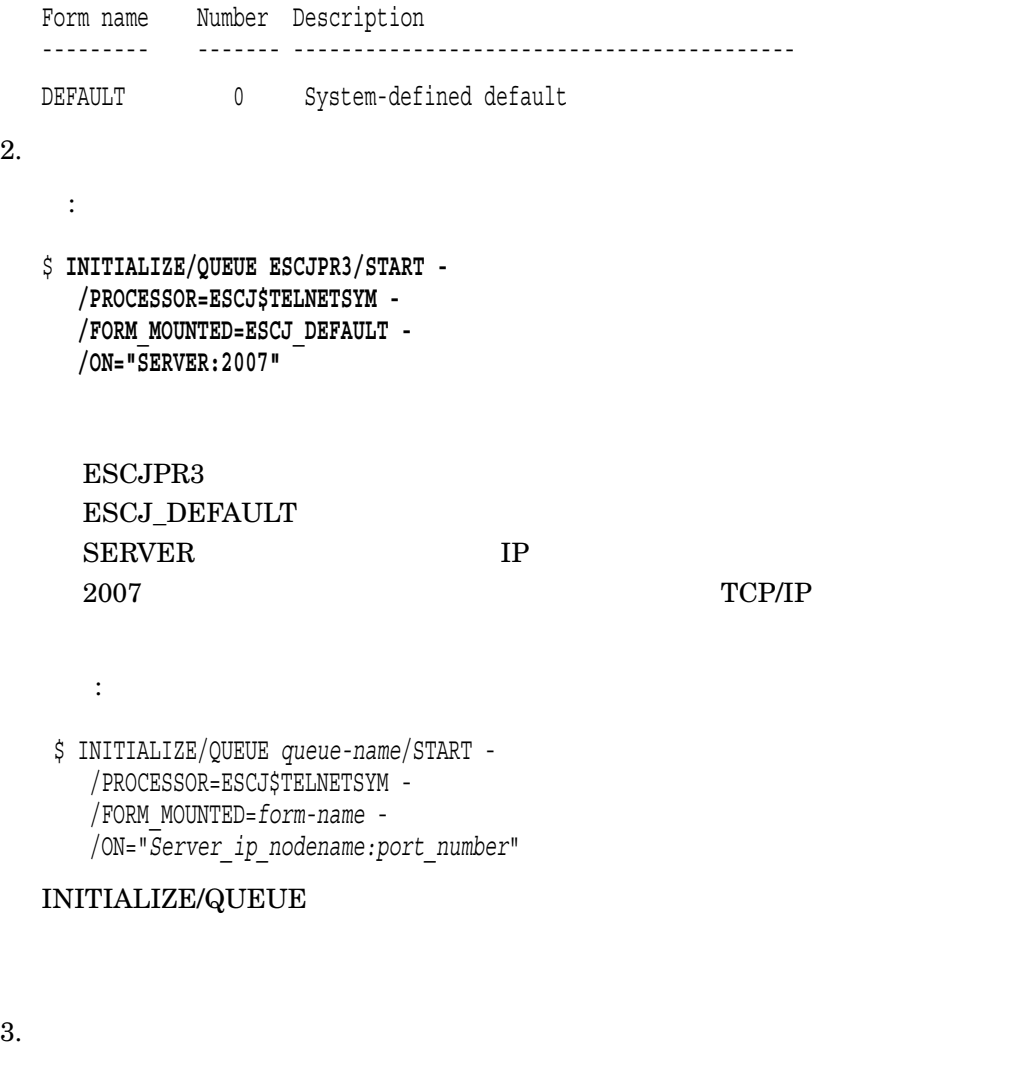

#### ESCJPR3 SERVER

: \$ **SET QUEUE ESCJPR3 - /DESCRIPTION="Gerry's Printer SERVER"**

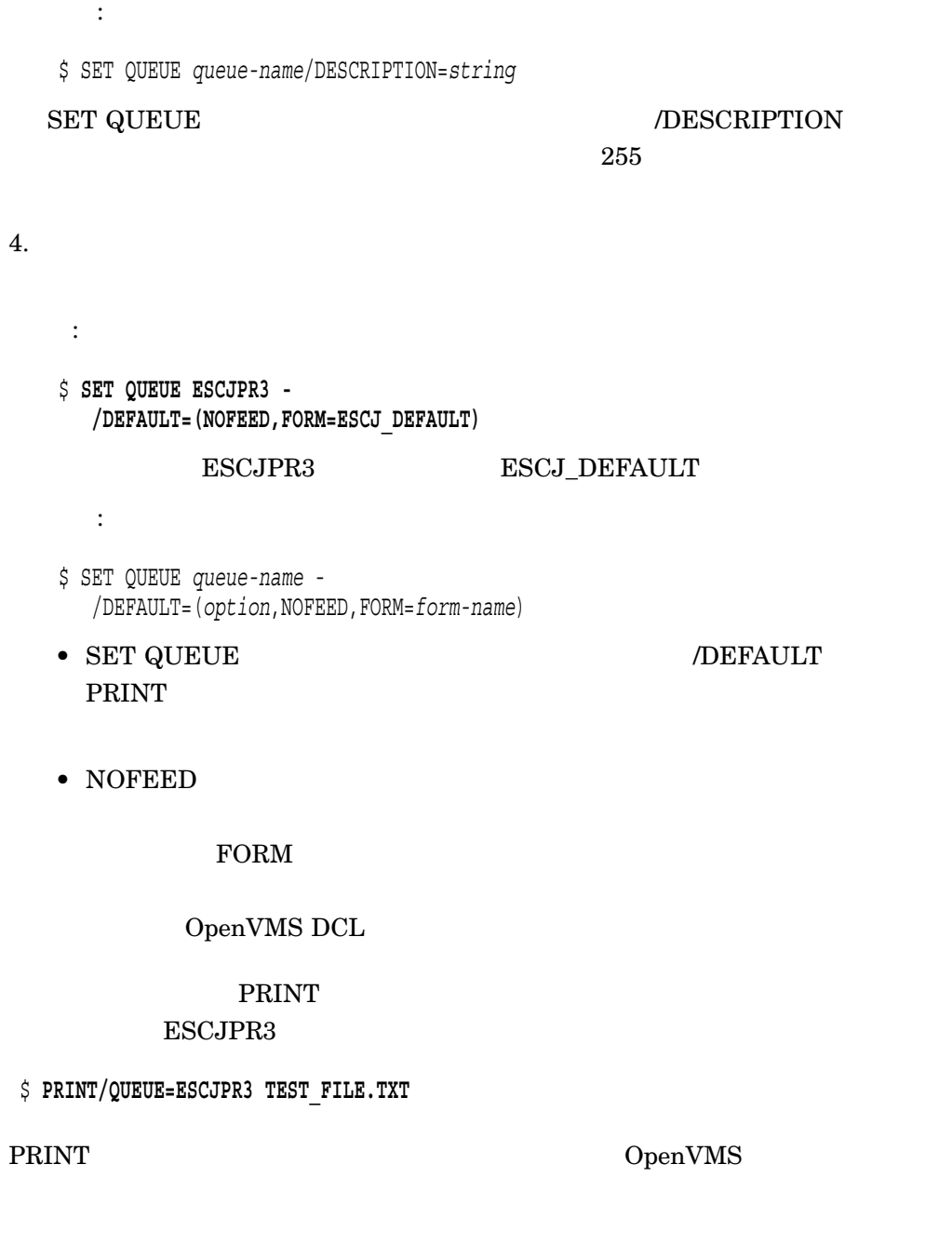

3.3.4 TELNET (raw TCP)

#### $($  SYS\$MANAGER:SYSTARTUP\_V5.COM OpenVMS VAX 6.0 0penVMS Alpha/I64 SYS\$MANAGER:SYSTARTUP\_VMS.COM)  $TELNET$

raw TCP

OpenVMS TELNET

TCP/IP Services for OpenVMS

 $3.3.4.1$ 

 $1.$ : \$ **DEFINE/FORM ESCJ\_DEFAULT 1 - /NOTRUNCATE/WIDTH=174/MARGIN=BOTTOM=0/STOCK=DEFAULT - /DESCRIPTION="ESCP Trans default"**

ESCJ\_DEFAULT 1

\$ DEFINE/FORM *form-name form-number* - /WIDTH=174/MARGIN=BOTTOM=0/STOCK=DEFAULT - /DESCRIPTION=*string*

OpenVMS

\$ **SHOW QUEUE/FORM** Form name Number Description --------- ------- ------------------------------------------ DEFAULT 0 System-defined default 2. TELNET raw TCP : \$ **DEFINE /SYSTEM /EXEC ESCJ\$TELNETSYM\_RAW\_TCP TRUE**

 $3.$ 

形式:

ESC/P<br>3.3  $3.3$ 

> \$ **INITIALIZE/QUEUE ESCJPR3/START - /PROCESSOR=ESCJ\$TELNETSYM - /FORM\_MOUNTED=ESCJ\_DEFAULT - /ON="SERVER:9100"**

ESCJPR3 ESCJ\_DEFAULT SERVER IP 9100  $\text{TCP/IP}$ 

形式:

:

\$ INITIALIZE/QUEUE *queue-name*/START - /PROCESSOR=ESCJ\$TELNETSYM - /FORM\_MOUNTED=*form-name* - /ON="*Server\_ip\_nodename:port\_number*"

INITIALIZE/QUEUE

 $4.$ 

:

#### ESCJPR3 SERVER

\$ **SET QUEUE ESCJPR3 - /DESCRIPTION="Gerry's Printer SERVER"** 形式: \$ SET QUEUE *queue-name*/DESCRIPTION=*string* SET QUEUE コマンドはキューの属性を変更します。/DESCRIPTION 修飾子に

, the set of  $255$ 

 $5.$ 

:

\$ **SET QUEUE ESCJPR3 - /DEFAULT=(NOFEED,FORM=ESCJ\_DEFAULT)**

ESC/P  $3.3$ 

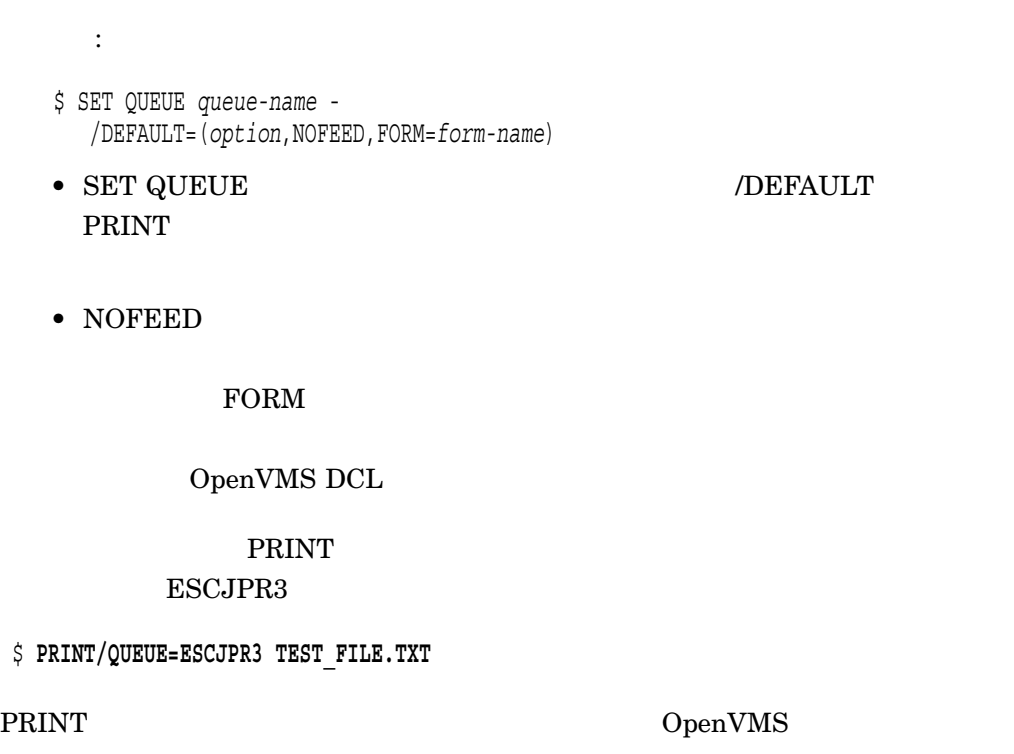

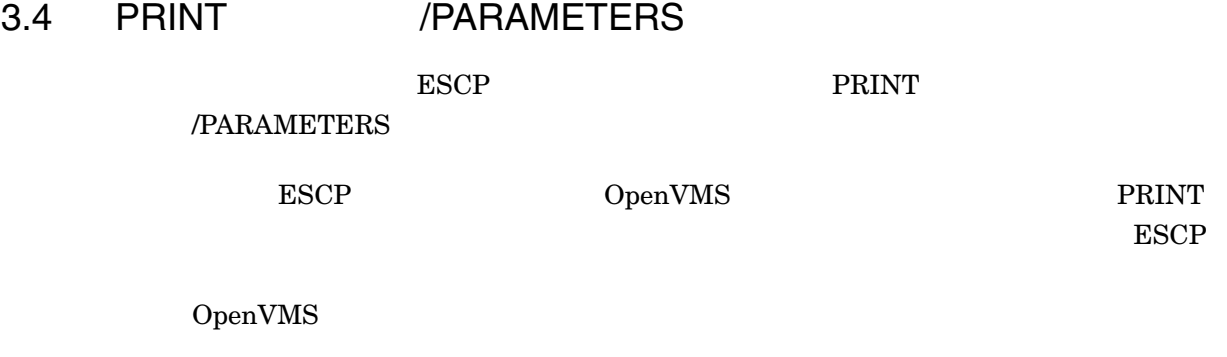

PRINT

\$ **PRINT/QUEUE=que-name file-name.txt**

 $ESCP$ 

/PARAMETERS

- ZEROFONT
- FONTTYPE
- DECKANJI
- KANJIPITCH

#### • PAGEWIDTH

PRINT /PARAMETERS

/PARAMETERS=*(param1=xxx,param2=xxx,param3=xxx)*

/PARAMETERS=*param1=xxx*

#### • ZEROFONT

 $(°0'$   $°0')$ 

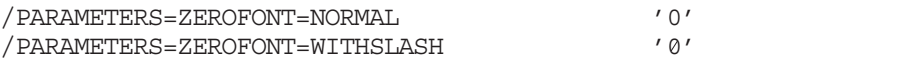

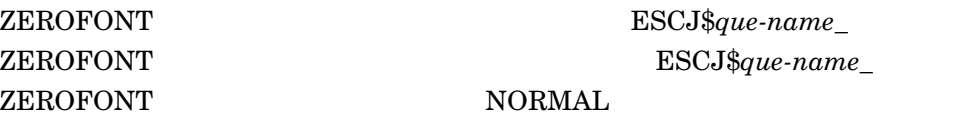

• FONTTYPE

OCR−B 2

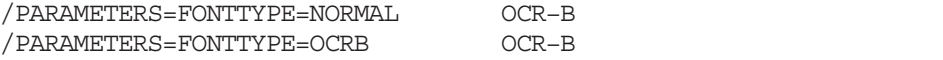

FONTTYPE ESCJ\$que-name\_ FONTTYPE NORMAL

### FONTTYPE ESCJ\$*que-name*\_

• DECKANJI

 $DEC$  83  $78$ 

/PARAMETERS=DECKANJI=KANJI78 78 DEC /PARAMETERS=DECKANJI=KANJI83 83 DEC

DECKANJI パラメータが省略された場合,論理名 ESCJ\$*que-name*\_DECKANJI ESCJ\$que-name\_DECKANJI

KANJI83

• KANJIPITCH

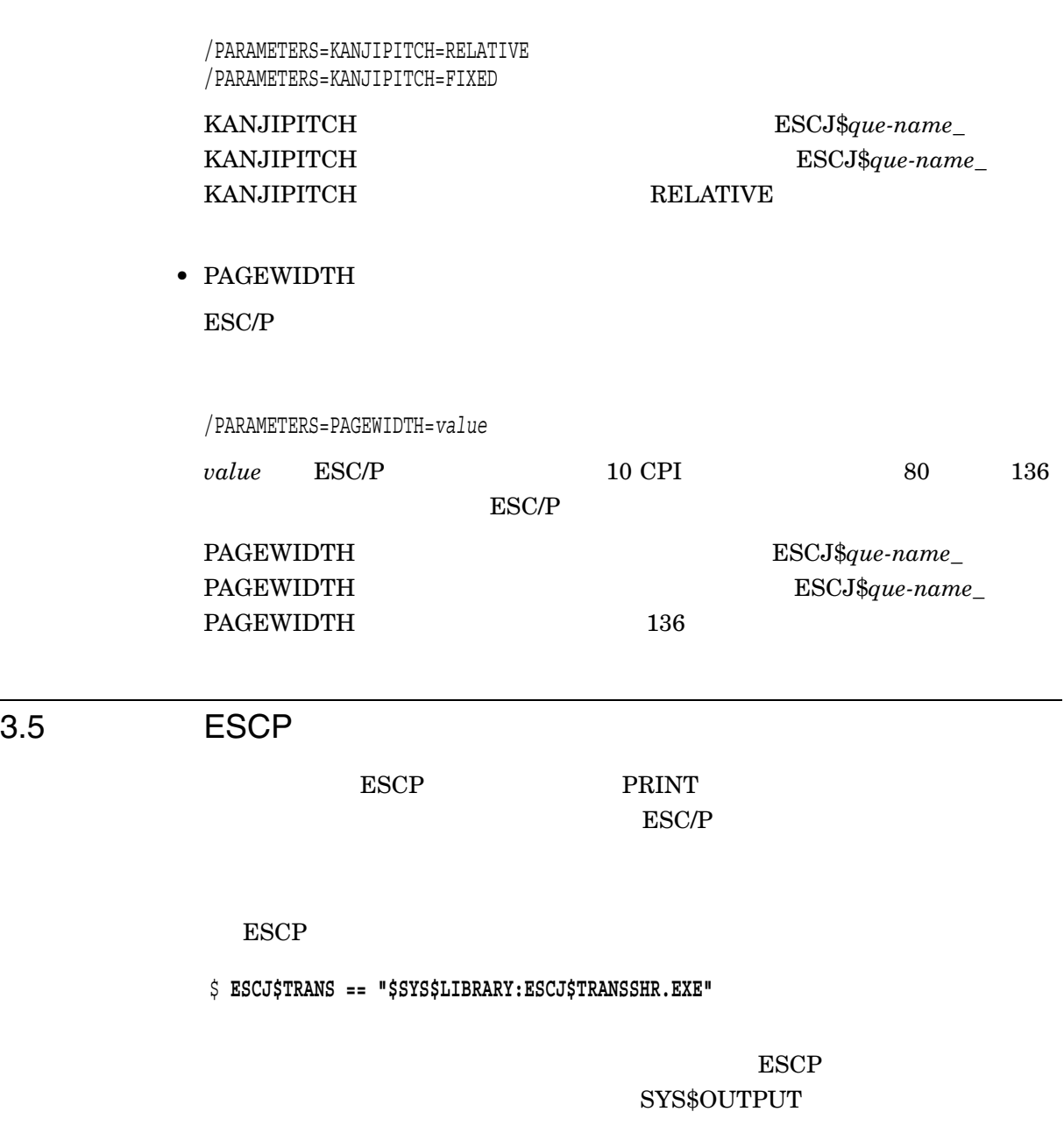

\$ **ESCJ\$TRANS [OPTIONS] input-file [output-file]**

- -k: DEC漢字セットに78年版を使用します。
- -o: 英数文字にOCR-Bフォントを使用します。
- -z: 零の字形に'0' を指定します。
- 漢字の文字間隔に固定を指定します。 -f:
- -8: プリンタの用紙幅を10 CPI時80桁にします。

#### /PARAMETER

 $\blacksquare$  ESCP  $\blacksquare$ 

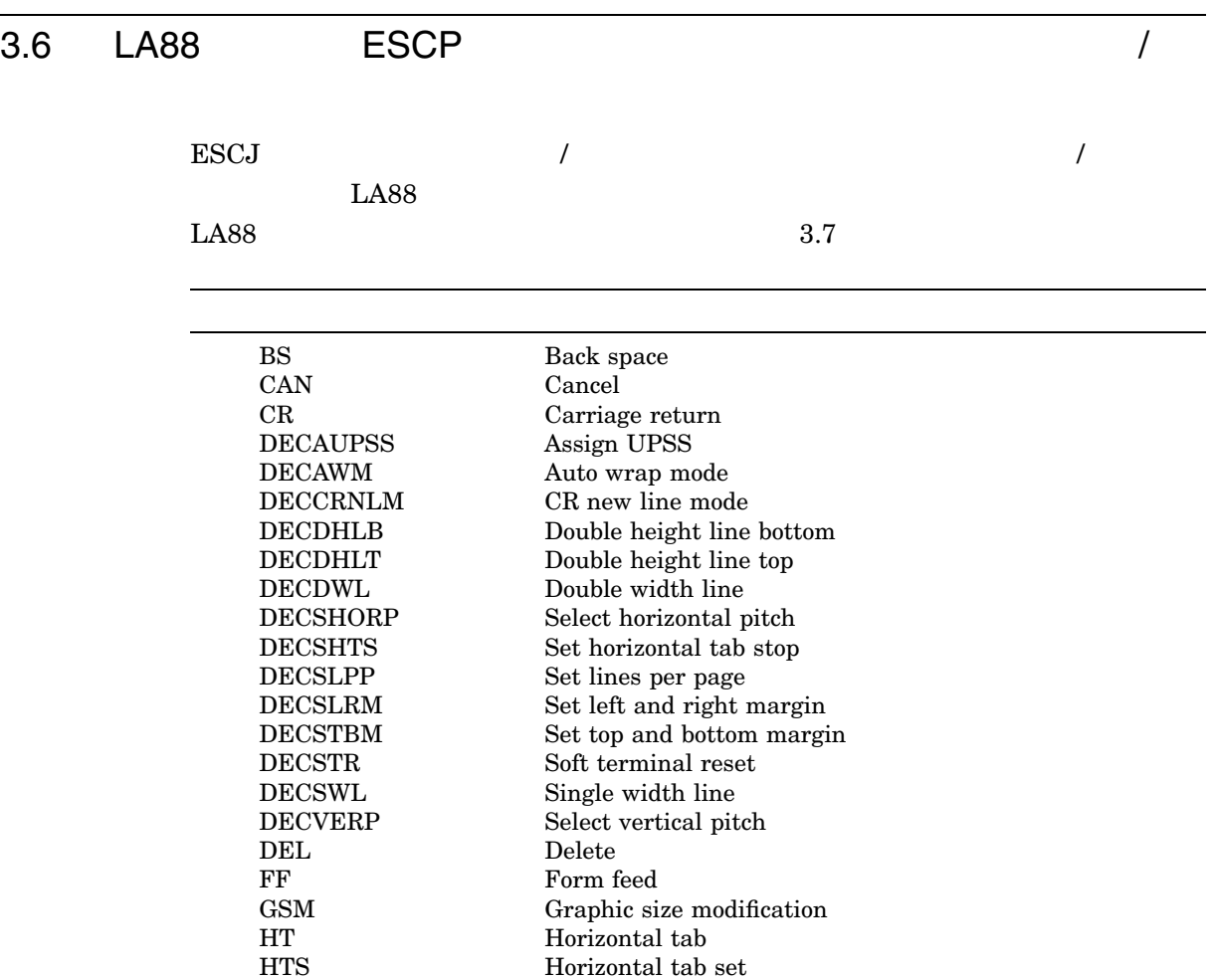

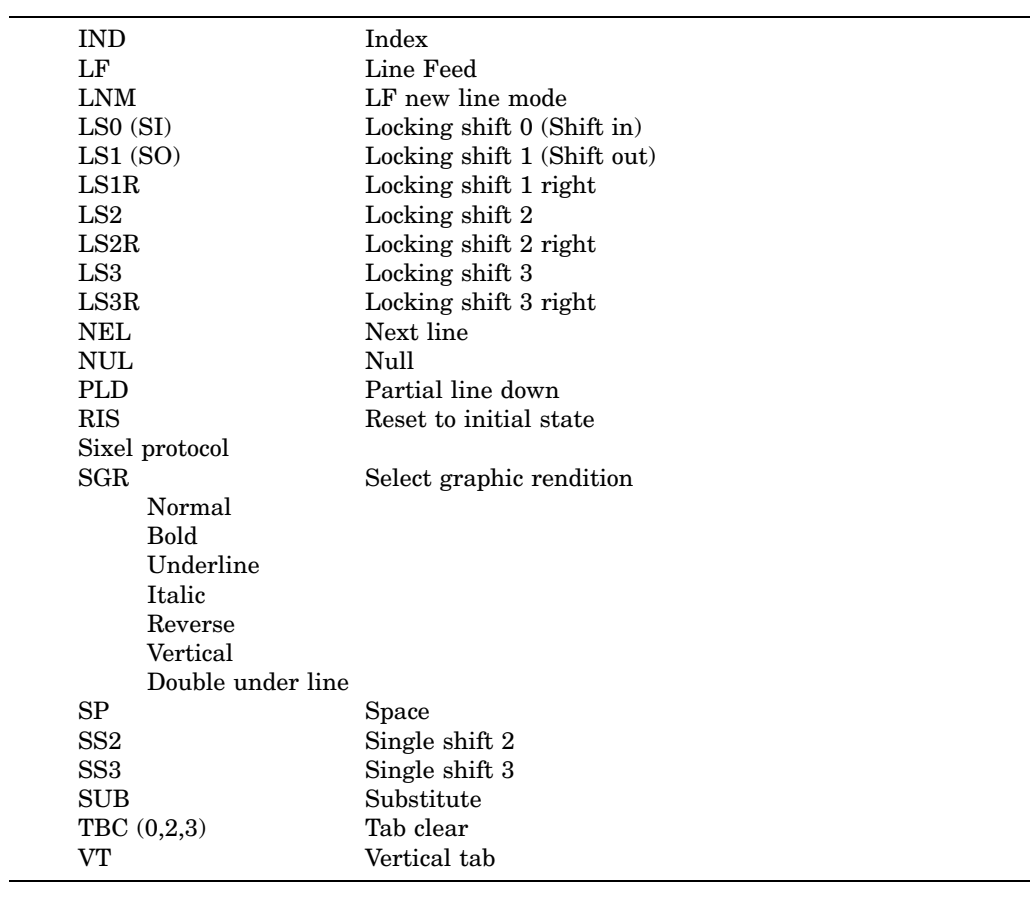

LA88 ではサポートされているが ESCJ ではサポートされない制御文字/制御命令は以

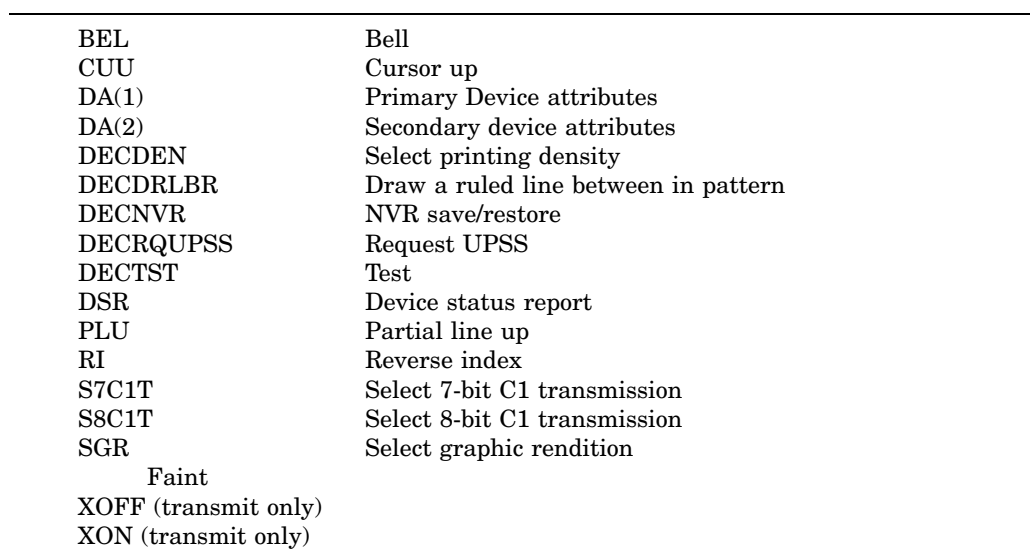

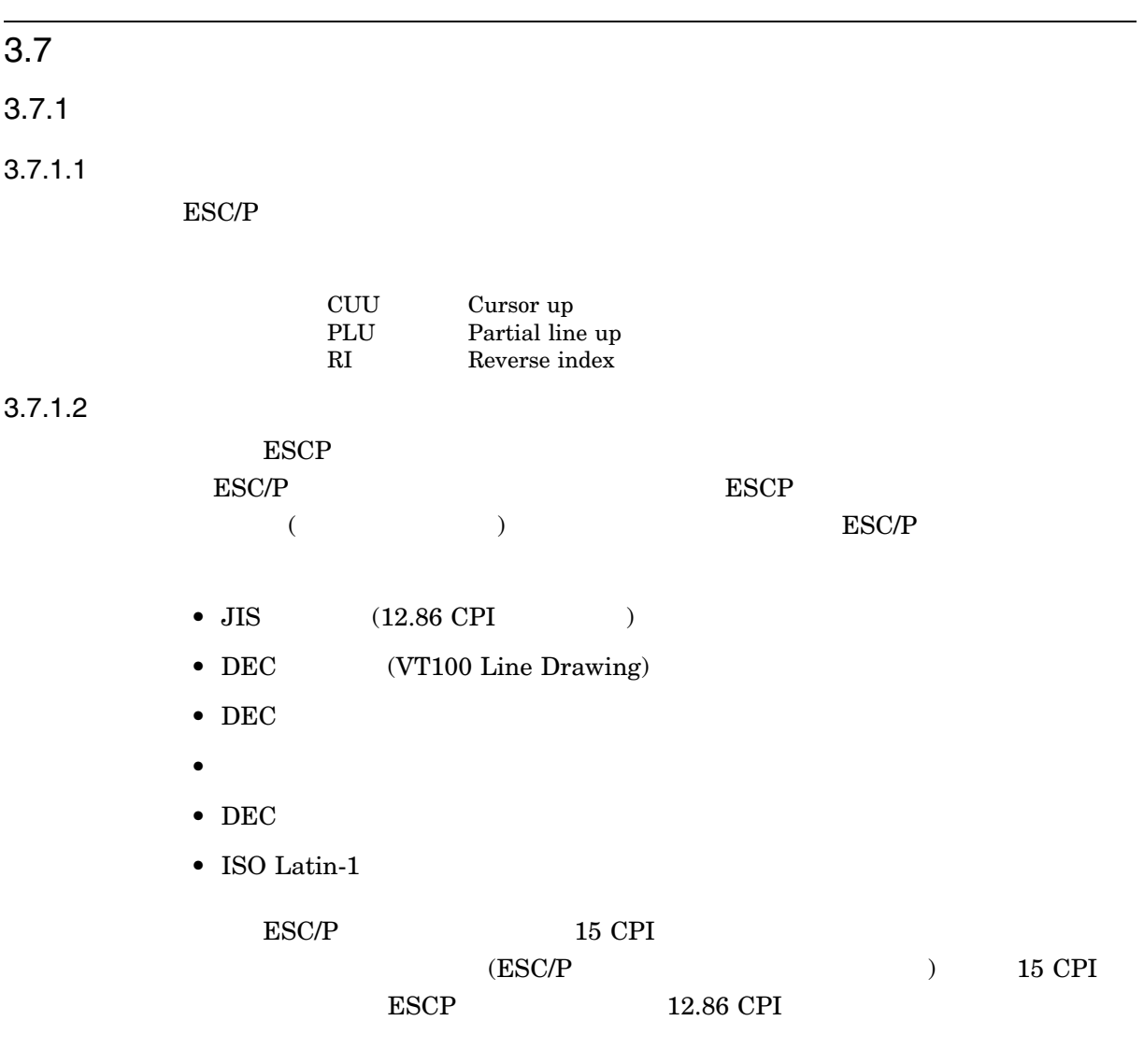

#### $3.7.1.3$

- $\bullet$   $\qquad \qquad \bullet$   $\qquad \qquad \bullet$   $\qquad \qquad \bullet$
- $\mathcal{L}(\mathcal{L})$
- $\bullet$  , ESC/P  $\bullet$

#### $3.7.1.4$

- $\bullet$ 
	- $\bullet$   $\hspace{1.6cm}$  , ESC/P  $\hspace{1.6cm}$

#### $3.7.1.5$

## $3.7.1.6$

 $\text{ESC/P}$ ESCP トランスレータでは代用としても代用されています。

 $3.7.1.7$ 

#### $3.7.1.8$

3.7.1.9 / • The contract of the contract of the contract of the contract of the contract of the contract of the contract of the contract of the contract of the contract of the contract of the contract of the contract of the contract •  $1$ 

#### $3.7.1.10$

- DECDHLT (  $\blacksquare$
- DECDHLB (  $\hfill\mbox{)}$
- DECDHLT DECDHLB  $\qquad \qquad$  LA88

 $94$ 

#### $3.7.1.11$

- 1 GSM DECDHL  $LAS8$
- 3.7.1.12 8.18 CPI

LA88 8.18 CPI ESCP トランスレータではない。

#### $3.7.1.13$

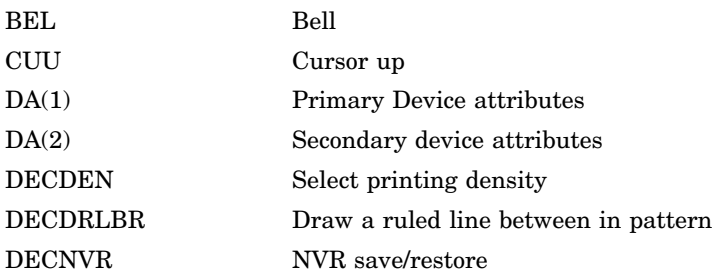

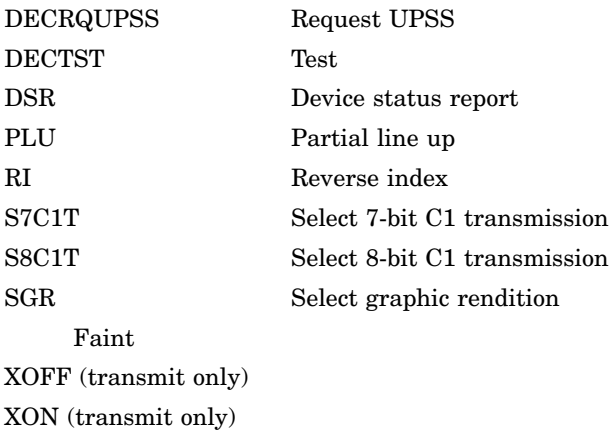

#### 3.7.2 TELNET

#### ESCJ\$TELNETSYM **DELETE/ENTRY**  $\cdot$

 $\mathcal{L}$ 

\$ **STOP /QUEUE /RESET**

• *• Support Support Support Support Support Support Support Support Support Support Support Support Support Support Support Support Support Support Support Support Support Support Support Support Support Support Support* 

#### 3.8 ESC/P

ESC/P J84 ESC/P J84 ESC/P J84 EPSON VP–1800

 $\text{ESCP}$ 

EPSON VP–4100 EPSON VP–5100 † EPSON VP–6000† Fujitsu Printpartner 2400† OKI MICROLINE 8350SE† OKI MICROLINE 8370SE† OKI MICROLINE 8480SU† OKI MICROLINE 8480SU-R† OKI MICROLINE 8580SE† OKI MICROLINE 8720SE†

 $\dagger$  3.9 , ESC/P

Fujitsu M3086V† KD45PC† KD20PC† KD50PC† KD28PC† KD55PC† KD38PC+

### 3.9 ESC/P

• EPSON VP–5100

• <sub>Decem</sub>on Structure

- $\quad \text{GSM} \quad \text{DECDHL} \qquad \qquad 1$
- Fujitsu Printpartner 2400
	- L.
	- - 24/180
	-
- Fujitsu M3086V
	- $\begin{array}{lllll} & {\rm M3086V} & & & & \\ \end{array} \qquad \qquad {\rm (} \qquad \qquad {\rm )}$
	- $\overline{\phantom{0}}$
- OKI MICROLINE 8350SE / 8370SE / 8480SU / 8480SU-R / 8580SE / 8720SE
	- $\frac{1}{2}$ 
		- - 24/180
	-
- EPSON VP–6000
	- $\overline{\phantom{0}}$

ESC/P  $\blacksquare$  $3.9$  ESC/P  $\blacksquare$ 

- ÷,
	- $24/180$
- $KD45PC / KD20PC$
- $\overline{\phantom{0}}$
- 
- L,
- $\overline{\phantom{0}}$
- -
- KD50PC / KD28PC

L.

 $\qquad \qquad$ 

•  $\blacksquare$  KD55PC / KD38PC

# 4

## OpenVMS

#### OpenVMS

### $\overline{4.1}$

### $4.1.1$

#### OpenVMS

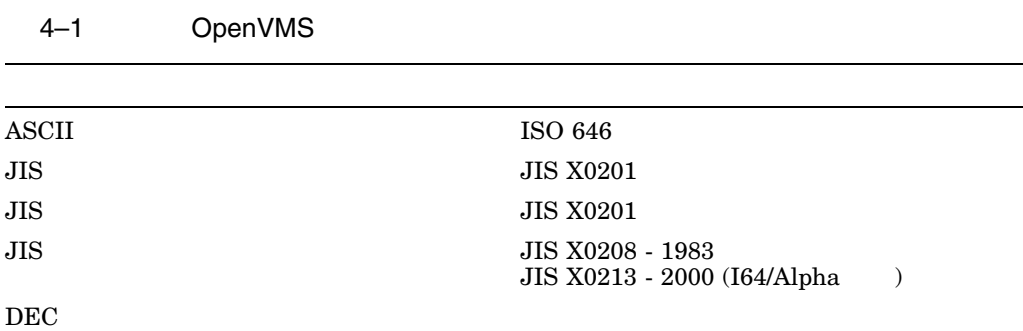

#### $4.1.2$

OpenVMS DEC Super DEC

OpenVMS

 $4.1$ 

### $4.1.3$

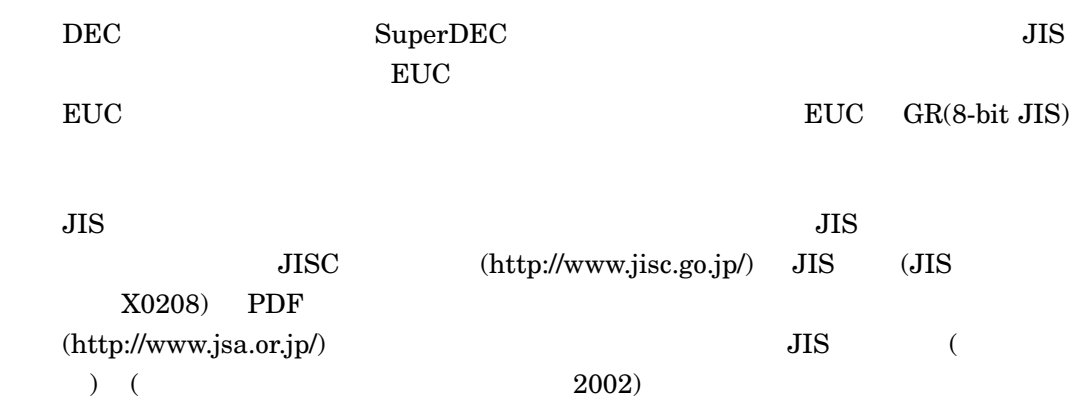

4.2 OpenVMS

OpenVMS

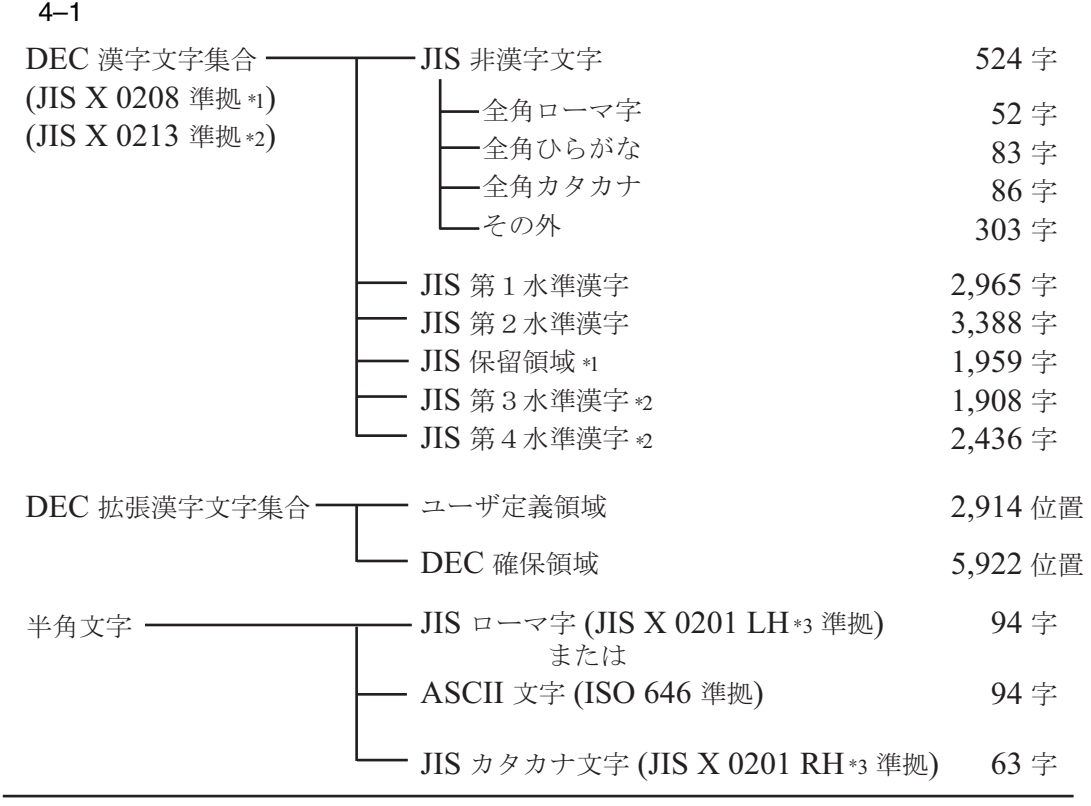

\*1 VAX のみ。VAX の DEC 漢字文字集合は,JIS X 0208-1990 に対応していません。<br>\*2 I64およびAlpha のみ

2I64およびAlpha のみ。<br>3IH RH けそれぞれI。 \*2 I64およびAlphaのみ。

\*3 LH,RH はそれぞれ Left Half (左側半分),Right Half (右側半分) のことで,<br>~~でけ US X 0201 で担定される.いわゆる US ローマ字と US カタカナを

ここでは JIS X 0201 で規定される、いわゆる JIS ローマ字と JIS カタカナを指します。

#### 4.3 OpenVMS

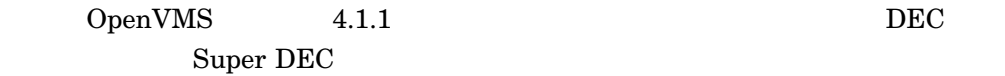

#### 4.3.1 DEC

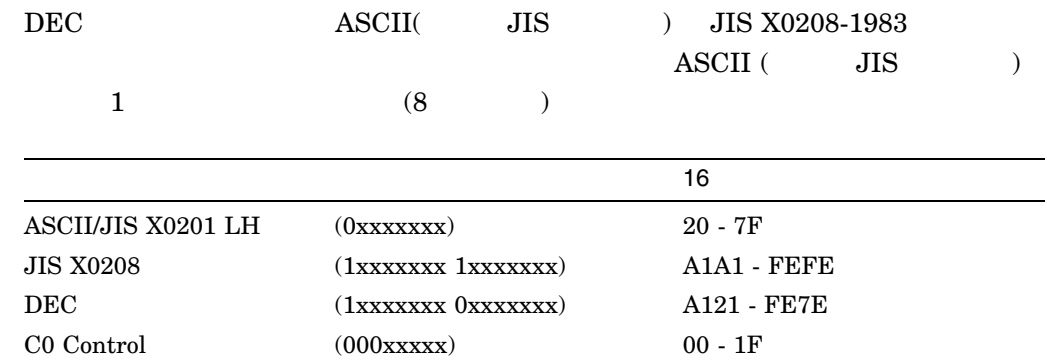

#### OpenVMS **OpenVMS** 4.3 OpenVMS

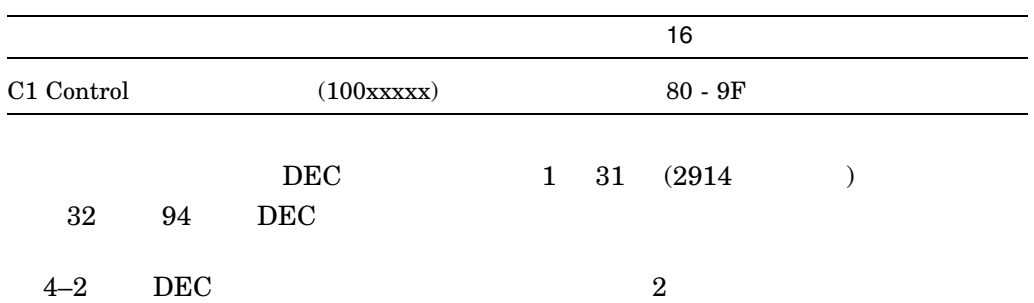

#### 4–2 DEC

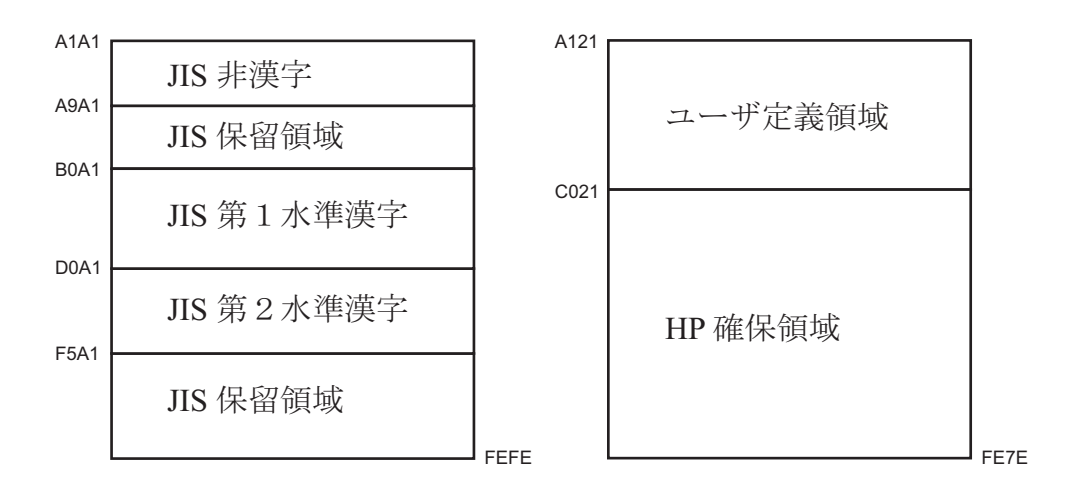

#### 4.3.2 Super DEC

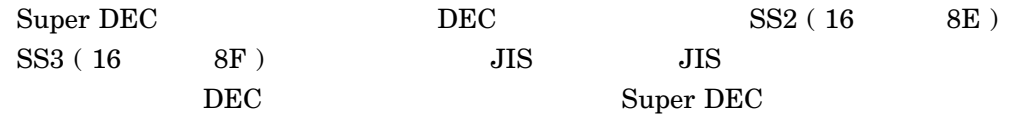

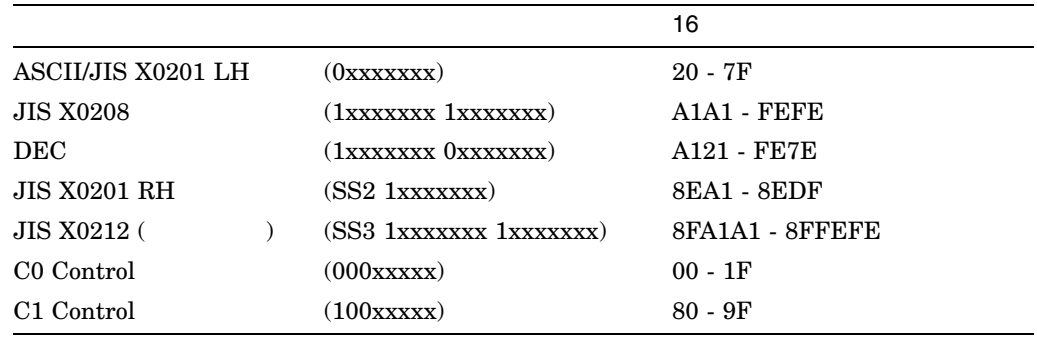

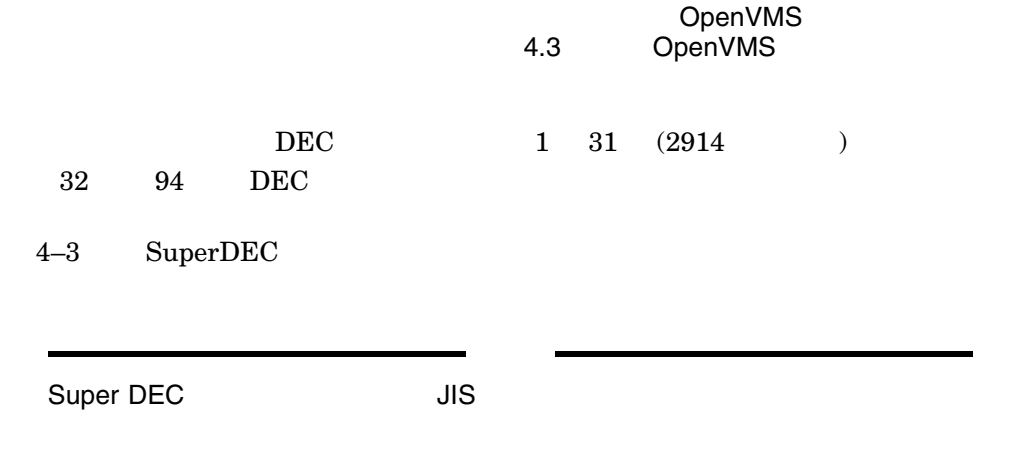

4-3 Super DEC

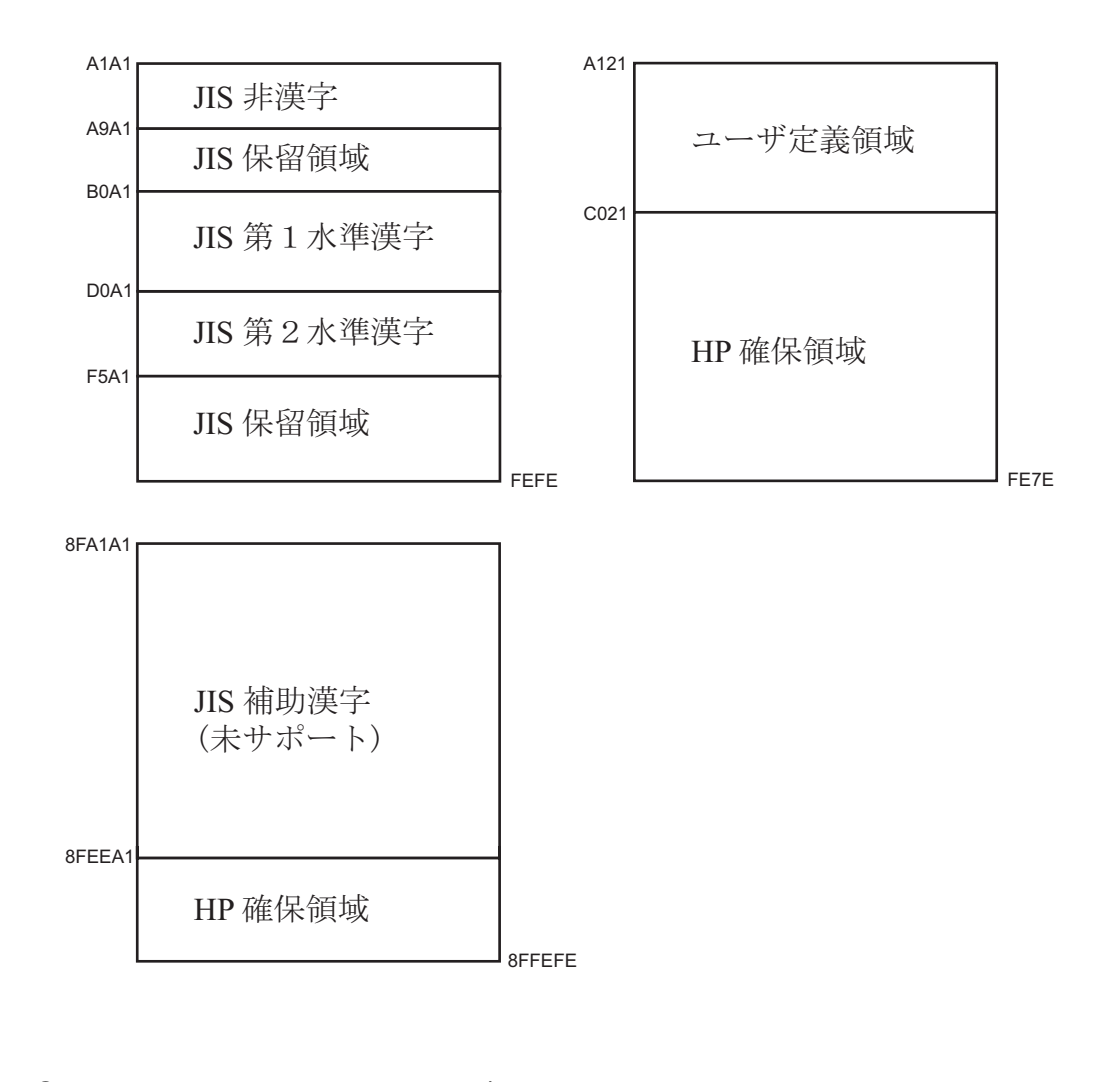

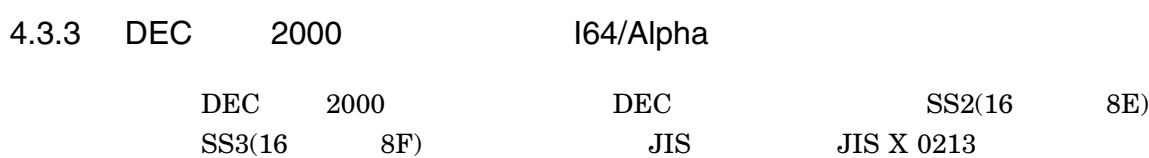

```
たものです。DEC 漢字コードセットとは異なり DEC 漢字 2000 コードセットは,ス
```
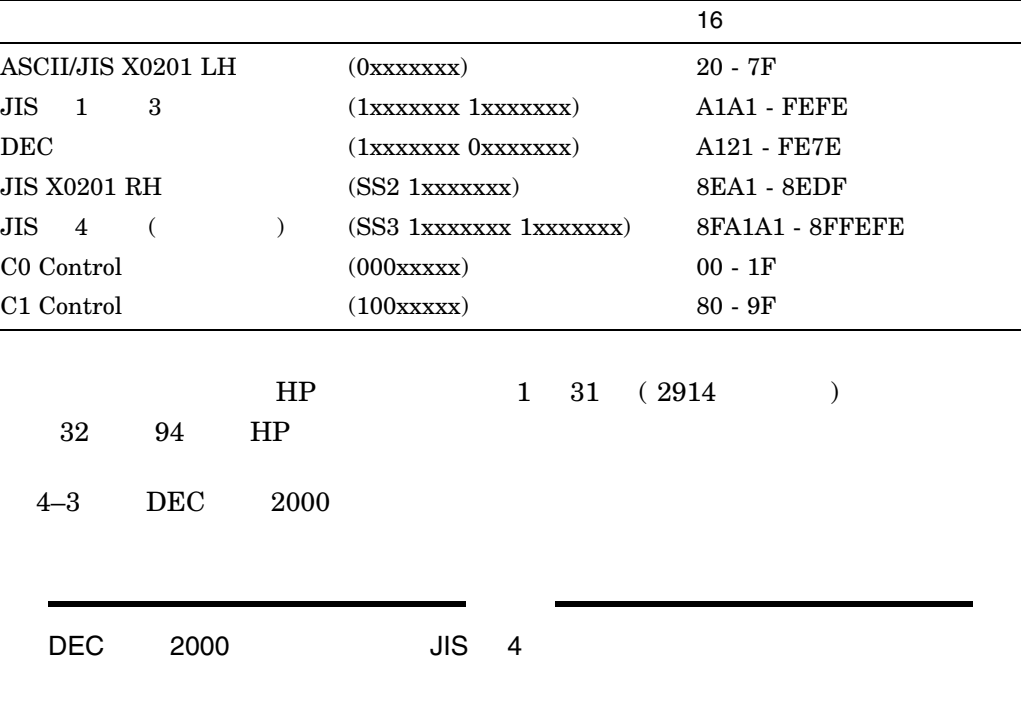

4–4 DEC 2000

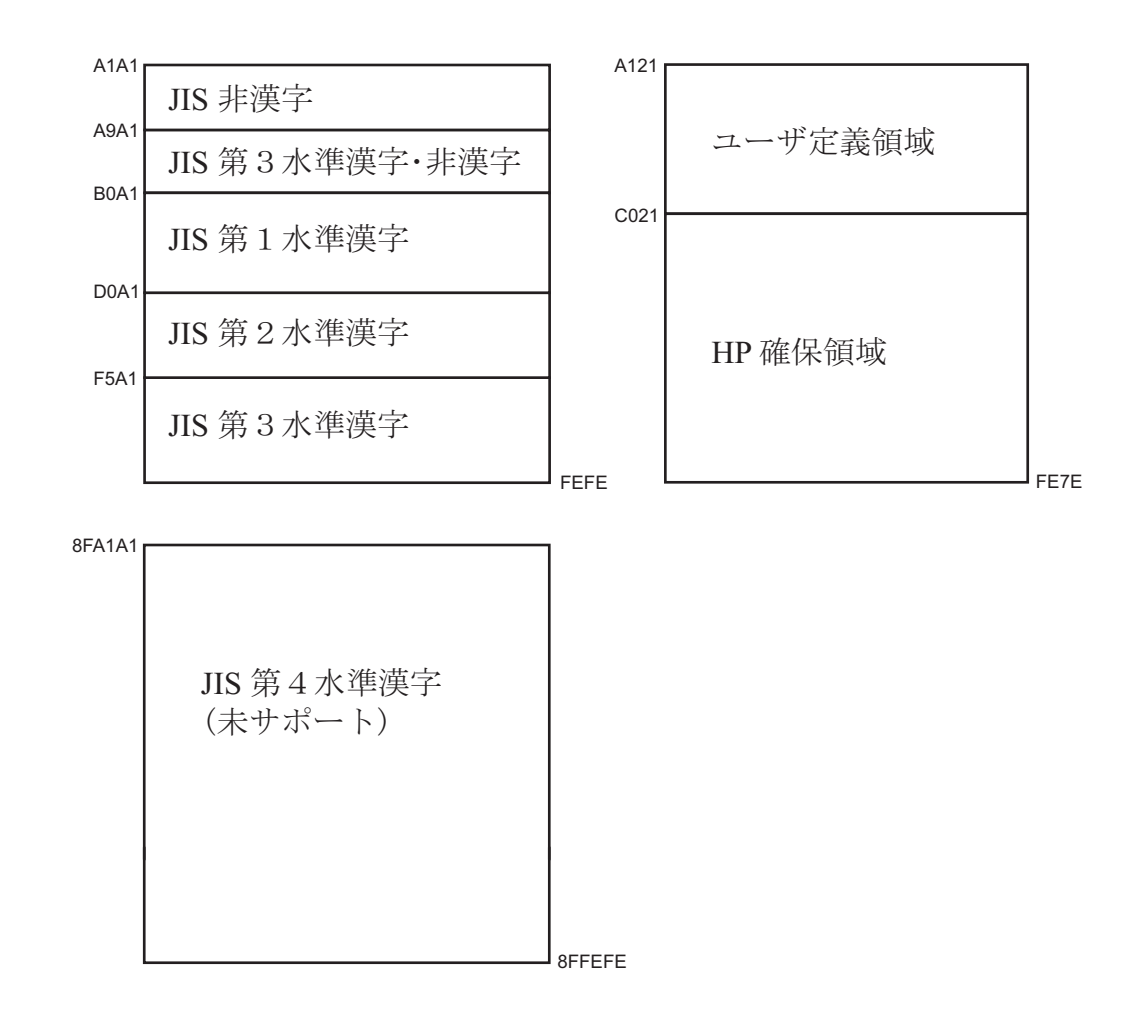

0
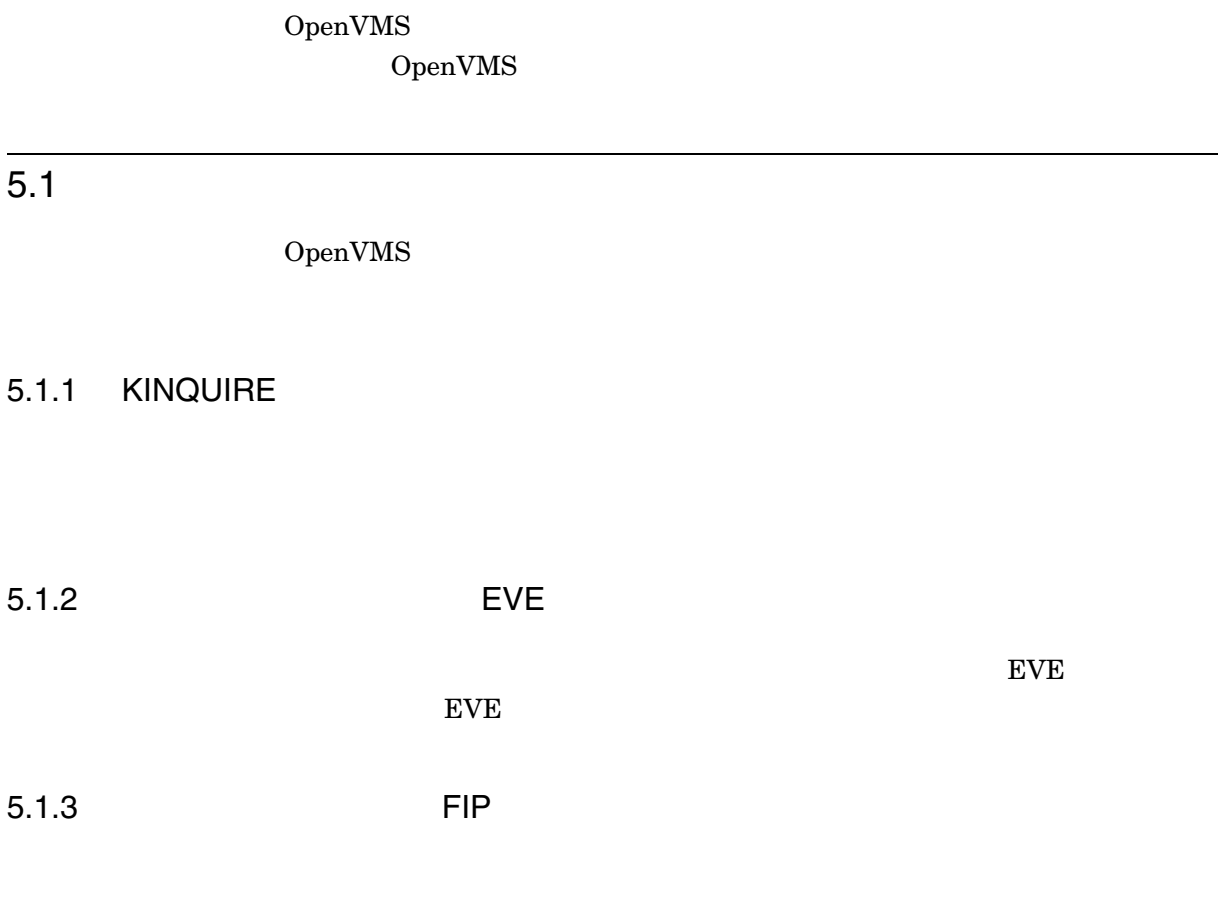

## $5.1.4$

## $5.2$

OpenVMS

### ${\rm OpenVMS} \hspace{2.0cm} {\rm JVMS} \hspace{2.0cm} {\rm TARO}$  $EVEJ$   $1$   $TARO$ OpenVMS IMLIB/OpenVMS

 $5 - 1$ 

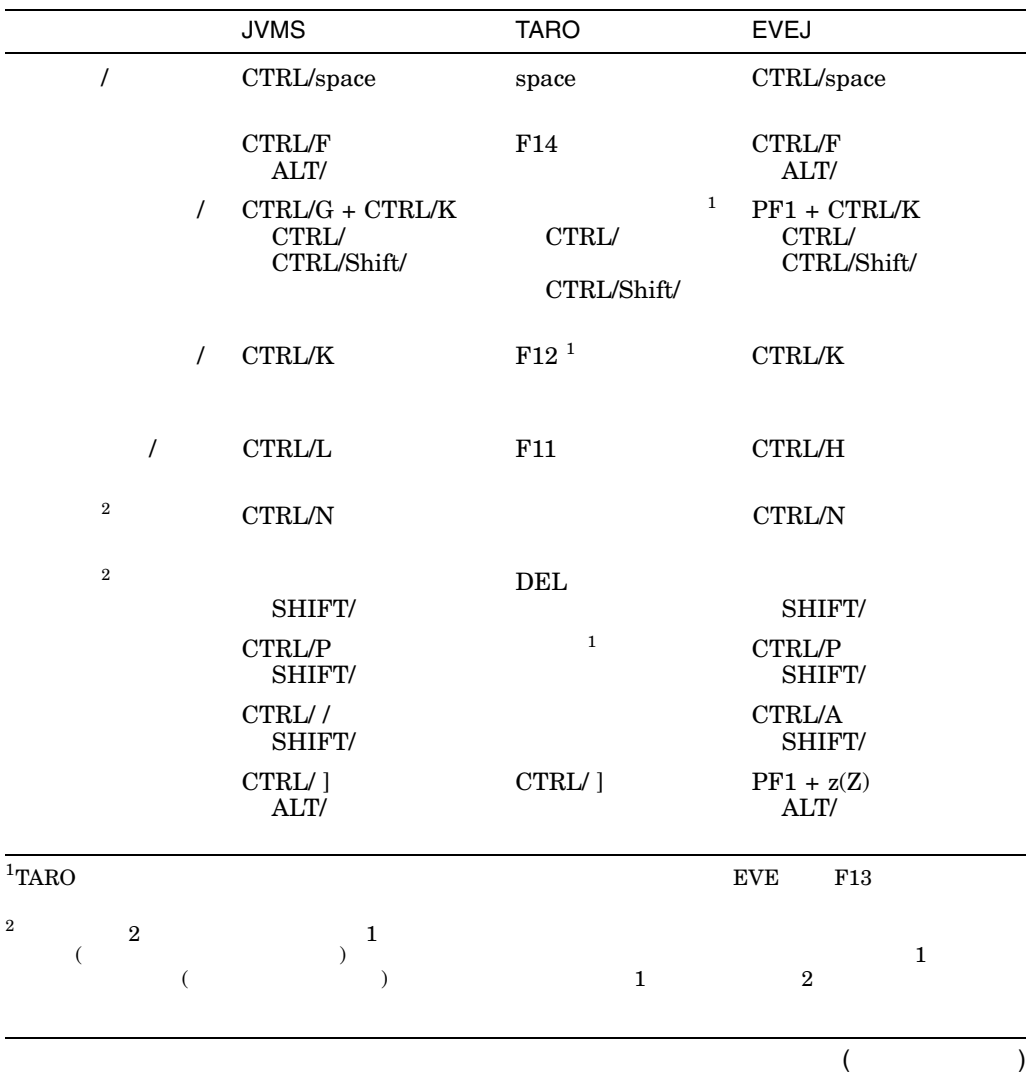

1  $\blacksquare$ 

#### $5-1$  ( )

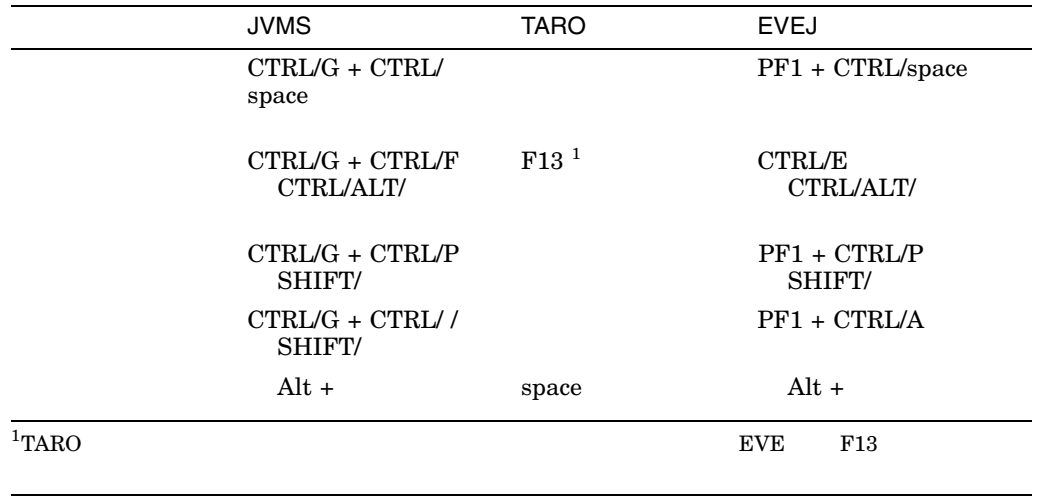

LK401-BJ, LK411-AJ, LK411-JJ, PCXAJ-AA SHIFT/ LK401-AJ

 $5.3$ 

OpenVMS 3 KINQUIRE

 $\bullet$ 

• 文節学習辞書

 $\bullet$ 

JSY\$TANGO

 ${\rm JSY$DICITIONARY: JSYTANGO. JISHO}$ 

JSY\$KOJIN SYS\$LOGIN:JSYKOJIN.JISHO

#### $JSY$LEARN$  ${\tt SYS\$ LOGIN:JSY\$LEARN.DAT}$

 $2$ 

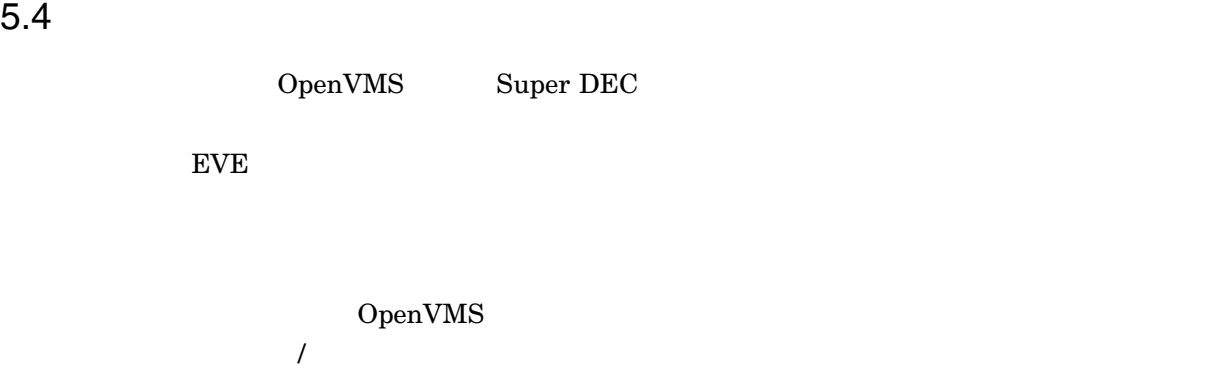

詳細は『日本語ライブラリ 利用者の手引き』の "かな漢字変換辞書 "の章を参照して

## 5.5 UTF-8

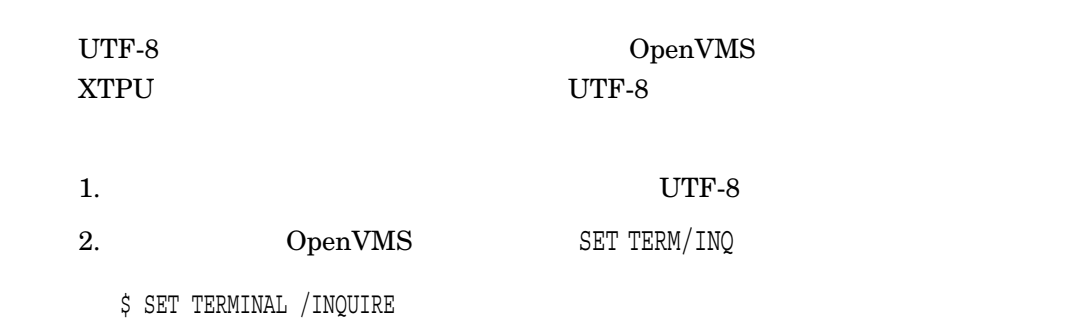

\$ SET TERMINAL/PAGE=24

3. XTPU

\$ EDIT /XTPU /CODESET=UTF8 /INITIALIZATION=UTF8.EVE

÷

 $\mathbf{r}$ 

#### UTF8.EVE

tpu set(mouse,off) set input kanji henkan mode off tpu set(keyboard\_codeset,utf8) refresh

 $(PC)$ 

EVE DO Command:

henkan mode on

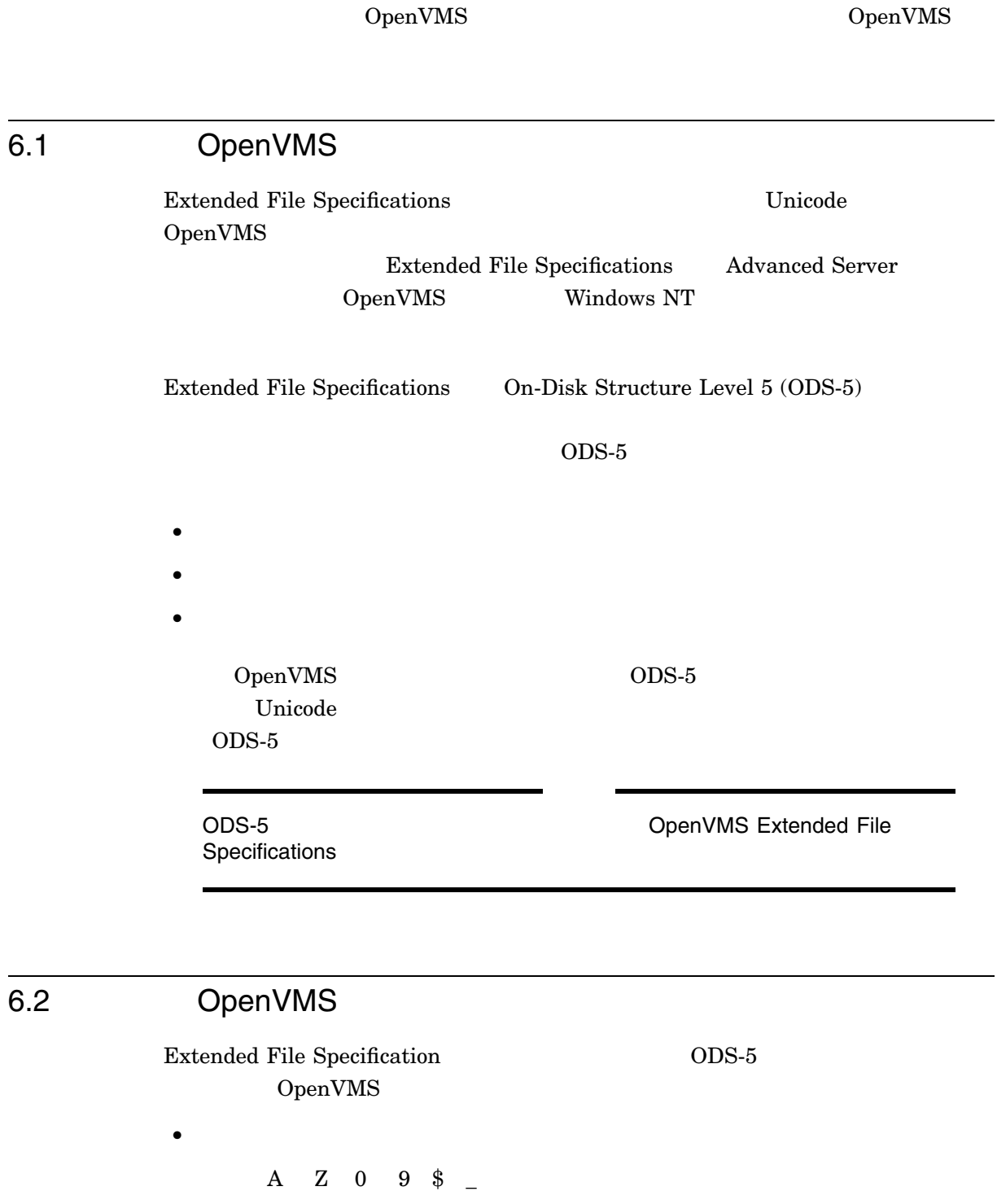

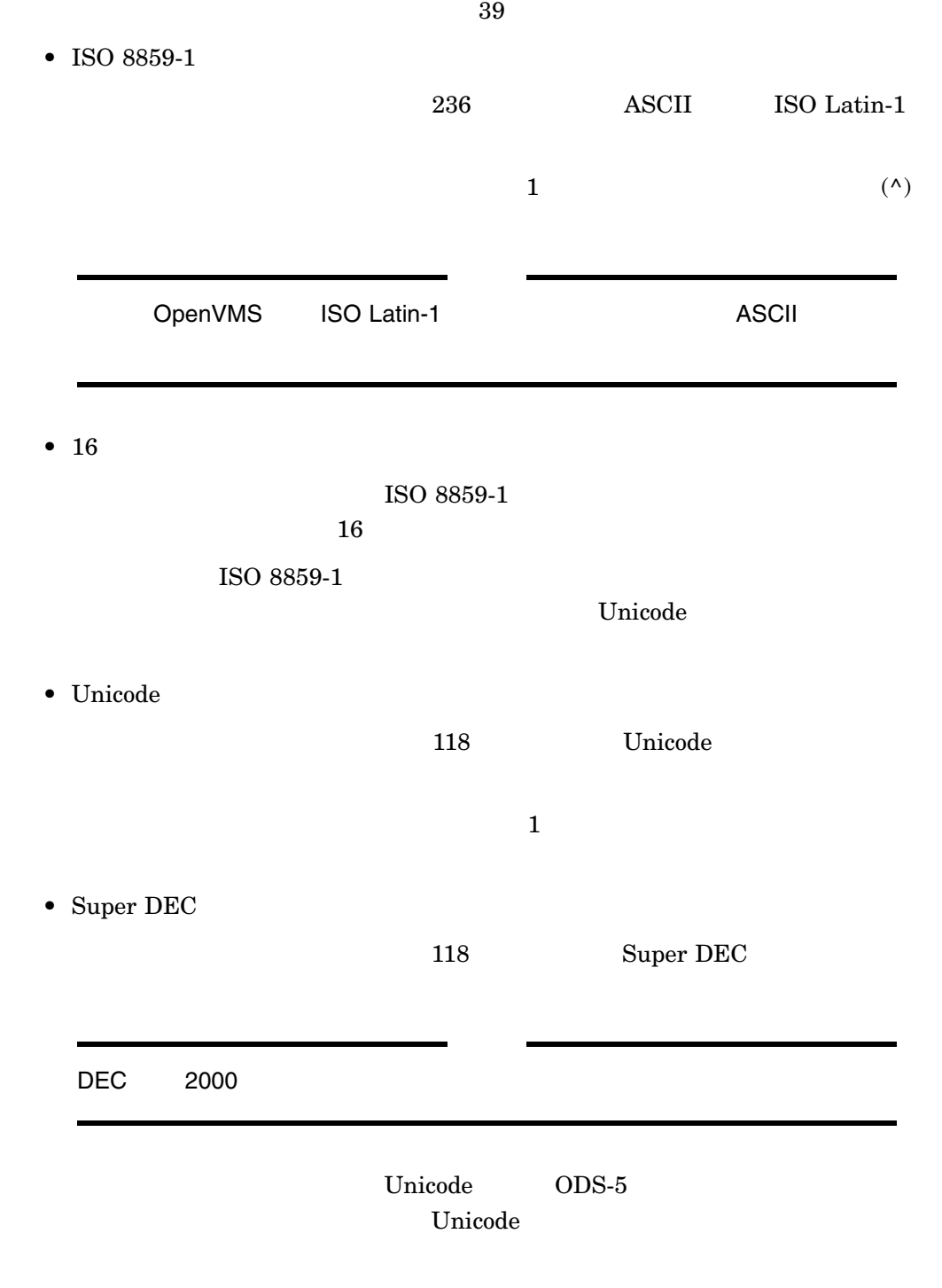

## 6.3 Super DEC

OpenVMS Super DEC

• RMS API

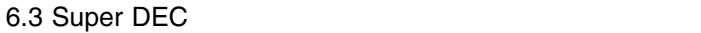

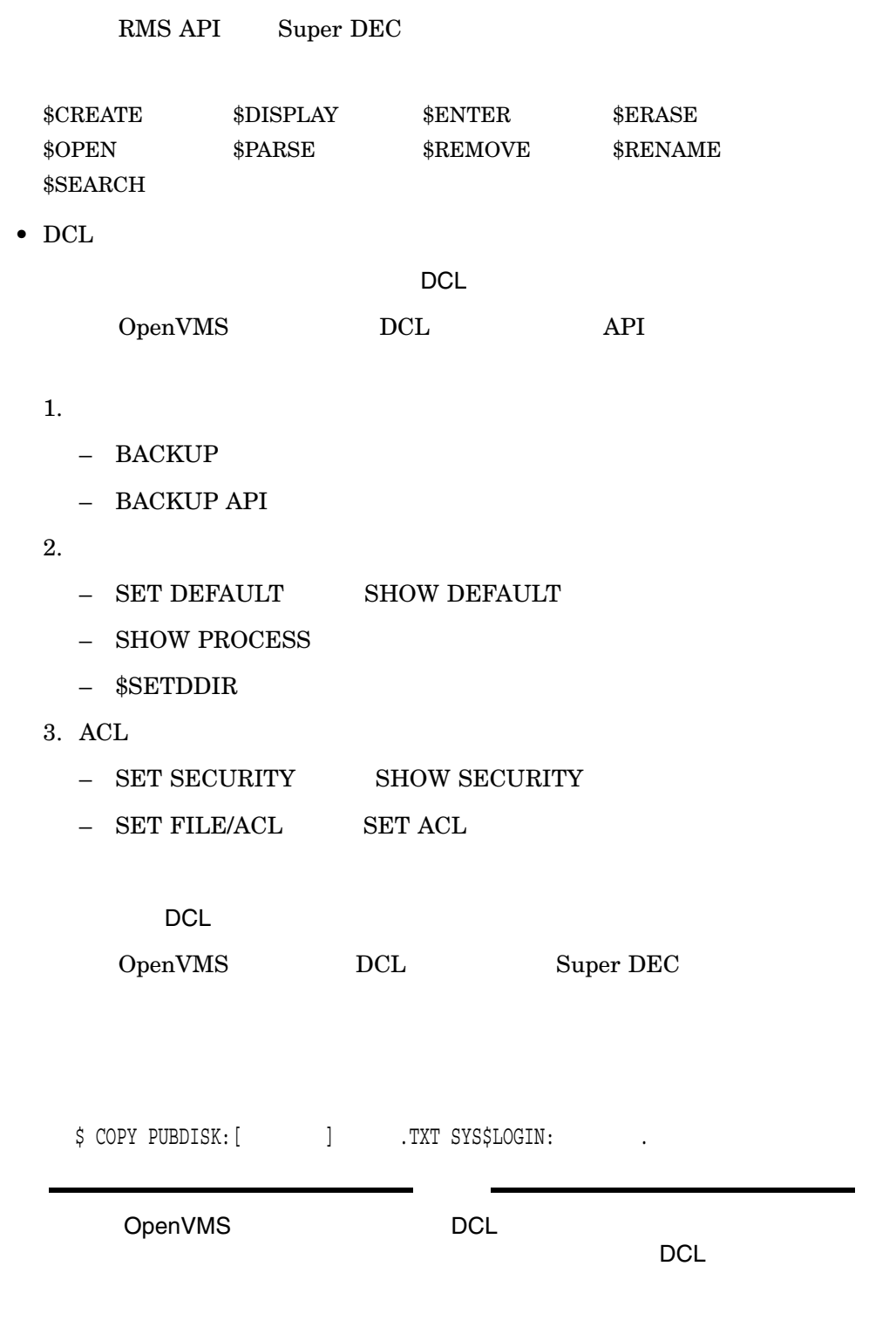

• **Decision in the set of the set of the set of the set of the set of the set of the set of the set of the set of the set of the set of the set of the set of the set of the set of the set of the set of the set of the set o** 

OpenVMS

 $$ EDITION/XTPU$  .

 $6.4$ 

Super DEC

 $RMS$ 

#### 6.4.1 JSY\$CONTROL

Super DEC  $RMS$ 

\$ JSYCP:==\$SYS\$SYSTEM:JSY\$CONTROL.EXE \$ JSYCP SET RMS/FILENAME=SDECKANJI

 $\rm RMS$  example  $\rm RMS$  and  $\rm Super$ 

DEC DCL

Extended

File Specifications

DCL DCL SALE ARE A RESERVED OPENVIOUS Extended

\$ JSYCP SET RMS/FILENAME=DEFAULT

Super DEC

**DCL** Traditional

\$ JSYCP SHOW RMS

%JSY-I-RMSFNM, Current filename mode is "sdeckanji".

 $6.4$ 

%JSY-I-RMSFNM, Current filename mode is "DISABLE".

6.4.2  $\blacksquare$ 

Super DEC

 $API$ 

- JSY\$RMS\_SET\_ENCODING  $RMS$
- JSY\$RMS\_GET\_ENCODING
- JSY\$RMS\_LIST\_ENCODING

 $6.4.3$ 

Super DEC

ISO Latin-1

JSY\$CONTROL API

Super DEC

OpenVMS V7.3

 $\mathbb{R}^n$  SPAWN  $\mathbb{R}^n$ 

JSY\$CONTROL

 $6.4.4$ 

 $\overline{C}$ 

 $RMS$ 

## $6.4.5$  16

Super DEC

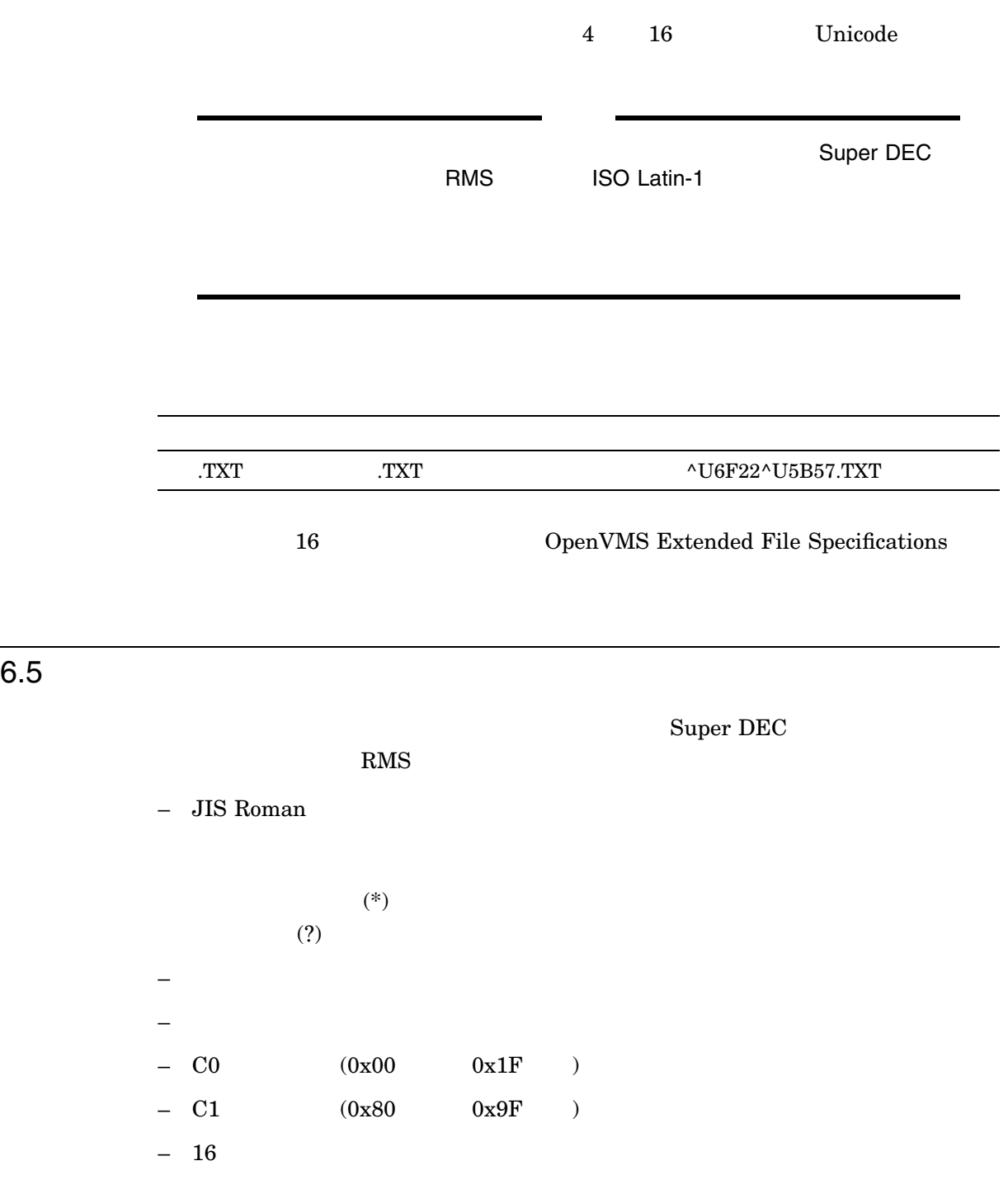

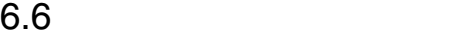

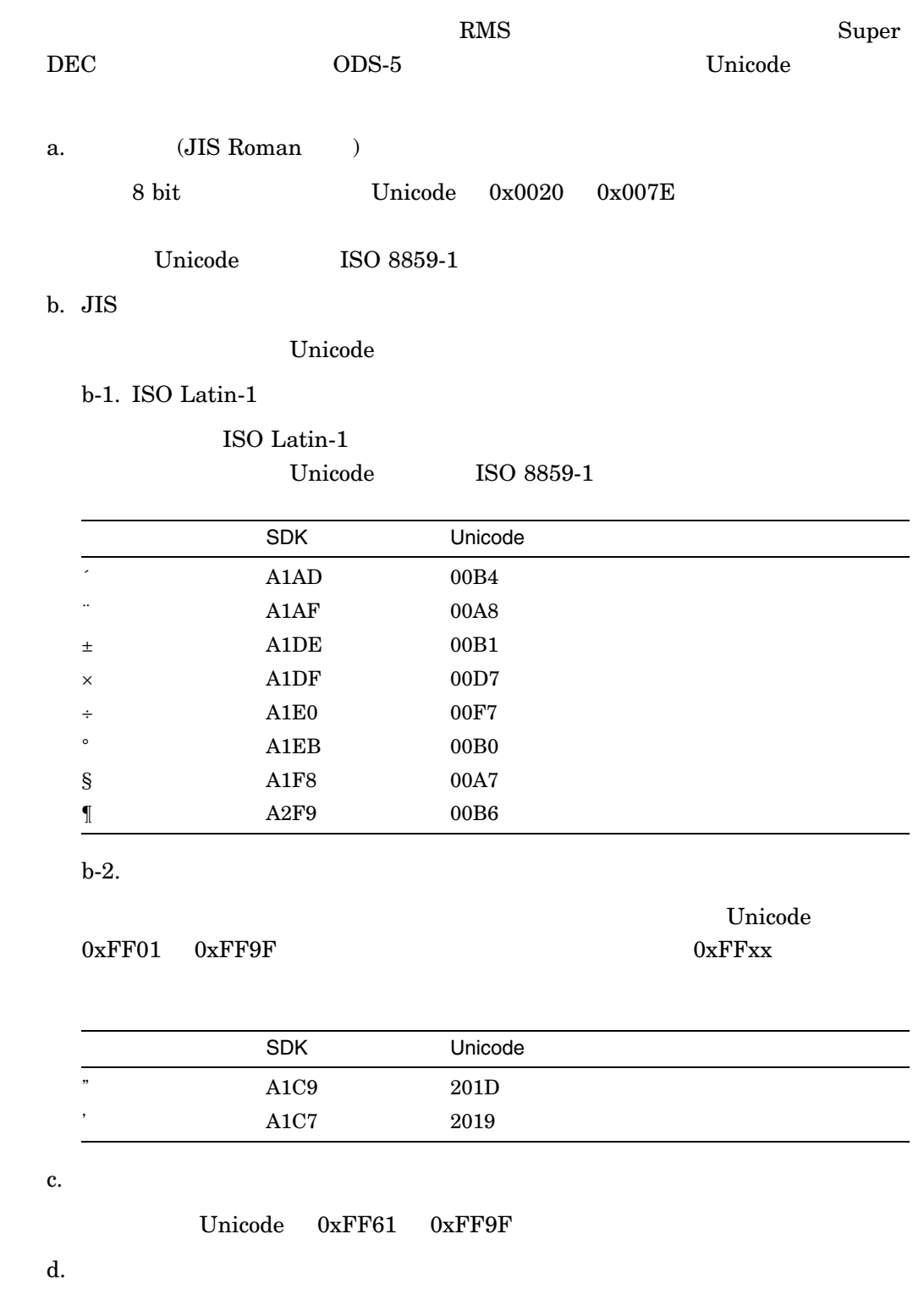

e. JIS

 $JIS$ 

f. IBM NEC

### $6.7$

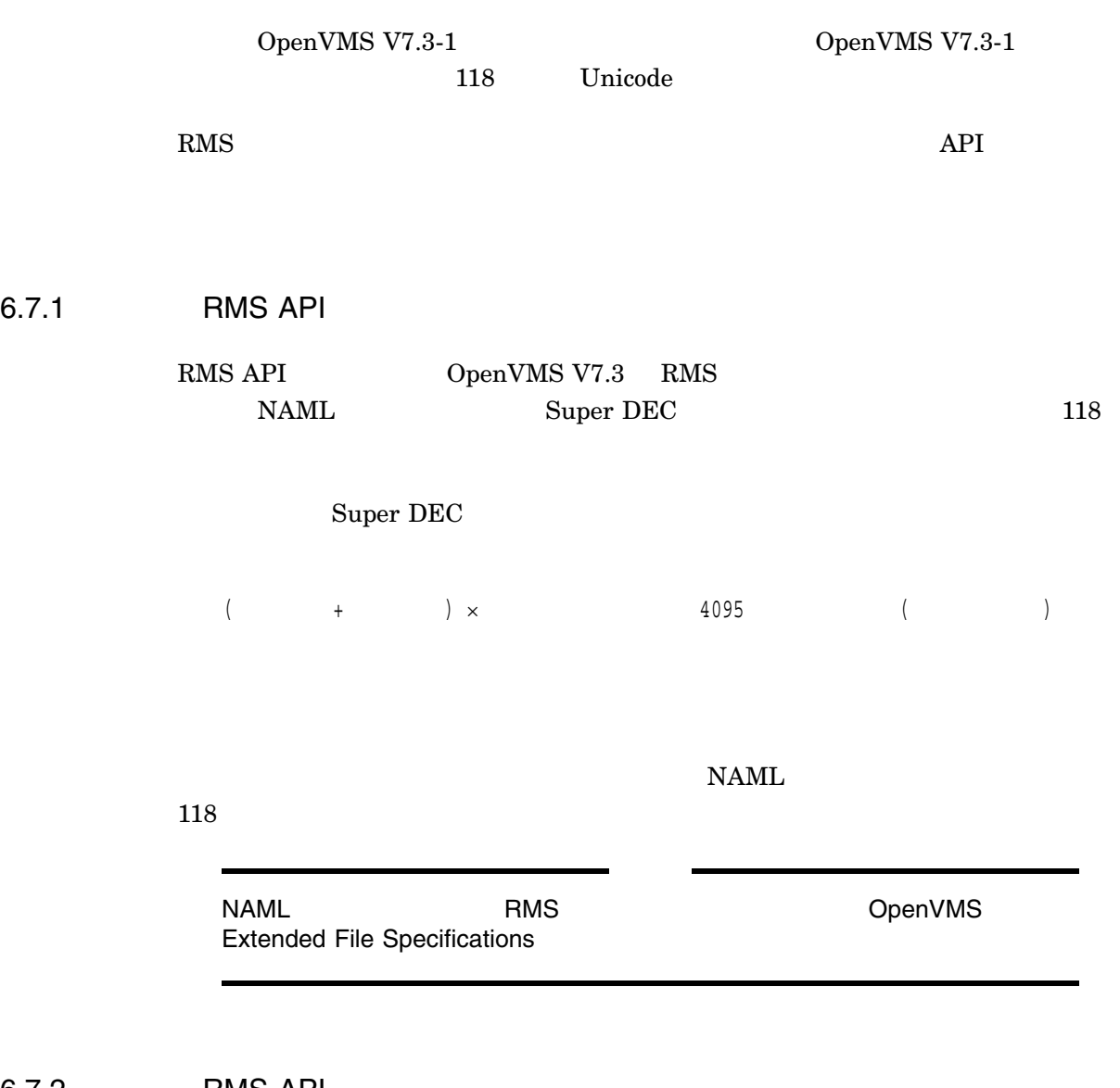

6.7.2 RMS API

NAM Super DEC

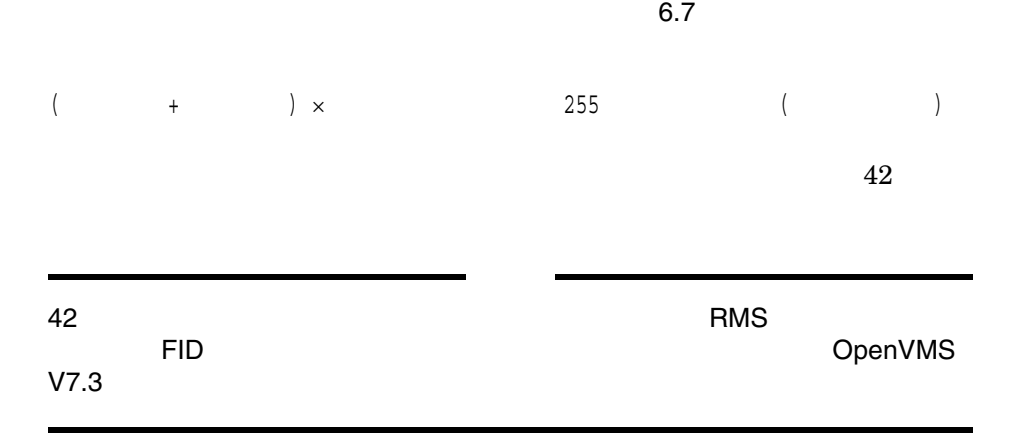

 $6.7.3$ 

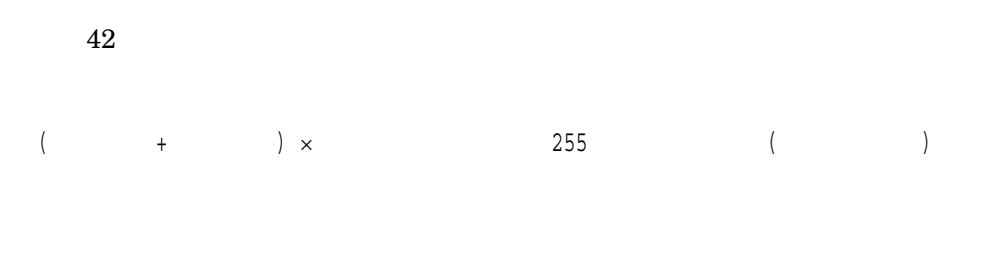

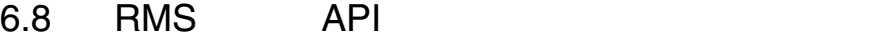

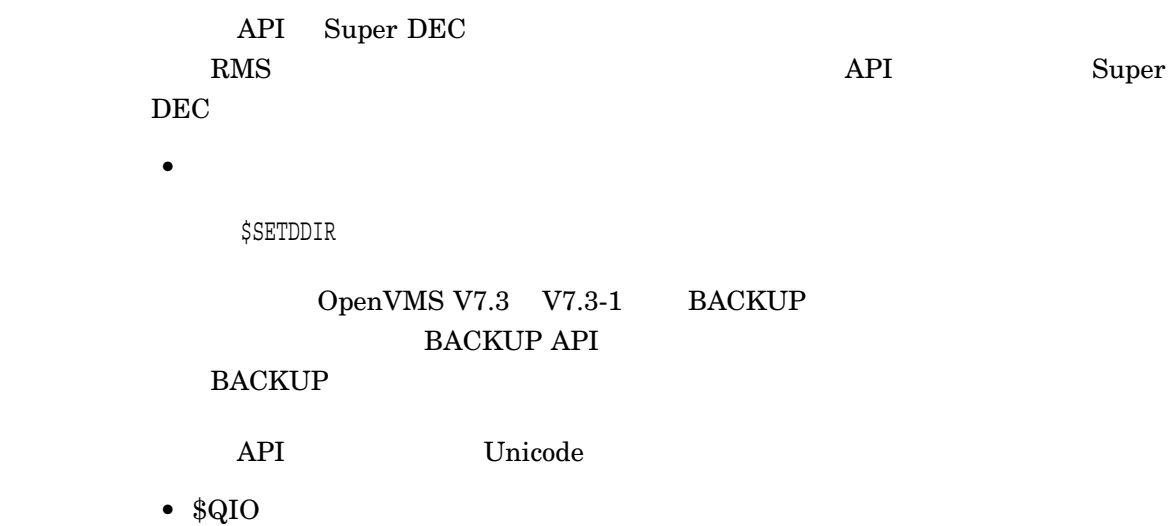

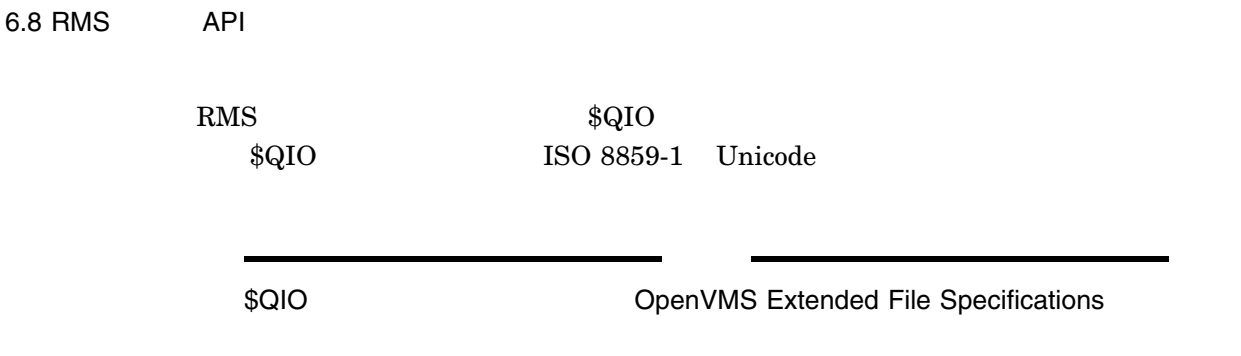

# 7 OpenVMS

#### OpenVMS

- $\bullet$  $\bullet$ • エラー・メッセージの意味がわからない  $\bullet$  $\bullet$  $\bullet$ • JMAIL •  $DECwindown/Motif$  EVE /ペーストをしたい • OpenVMS VAX  $\qquad \qquad$  OpenVMS Alpha  $\qquad$ • デバッガで日本語機能を有効にするには • DECwindows/Motif •  $COBOL$ 
	- **EXIT HANDLER**

## $7.1$

 $DCL$ 

\$ @JSY\$SYSTEM:JSY\$SWITCH JAPANESE

#### Alpha

\$ JSYCP:==\$JSY\$CONTROL.EXE \$ JSYCP SET LOCALE "ja\_JP.deckanji2000"

 $7.2$ 

# $7.2$  $\rm CMGR$   $\qquad$  $7.3$  $\% \text{fac-c-xxxxxxx, abcdefghijk...}$ \$ HELP/MESSAGE xxxxxx  $7.4$  $DCL$ \$ JMAIL OpenVMS I64 JMAIL  $7.5$ DEC XTPU DCL DEC XTPU \$ EDIT/XTPU  $\overline{D}$ Ohen is the set of the set of the set of the set of the set of the set of the set of the set of the set of the set of the set of the set of the set of the set of the set of the set of the set of the set of the set

Command: SET CODESET OUTPUT DECKANJI2000

 $\overline{P}$ 

## $7.6$

#### JSY\$KOJIN

\$ DEFINE JSY\$KOJIN SYS\$LOGIN:SHIGOTO.JISHO \$ DEFINE JSY\$KOJIN SYS\$LOGIN:SHUMI.JISHO

#### Alpha

\$ JSYCP:==\$JSY\$CONTROL.EXE \$ JSYCP SET INPUT /KOJIN\_DICTIONARY=SYS\$LOGIN:SHIGOTO.JISHO

## 7.7 JMAIL

JMAIL TYPE /PAGE /PAGE=SAVE \$ DEFINE UTIL\$SMGSHR JSY\$SMGSHR \$ DEFINE LANG "ja\_JP.sdeckanji" Alpha

\$ JSYCP:==\$JSY\$CONTROL.EXE \$ JSYCP SET LOCALE "ja\_JP.deckanji2000"

#### $J\text{MAIL}$

/PAGE  $\,$ 

\$ JMAIL

JMAIL>READ/PAGE

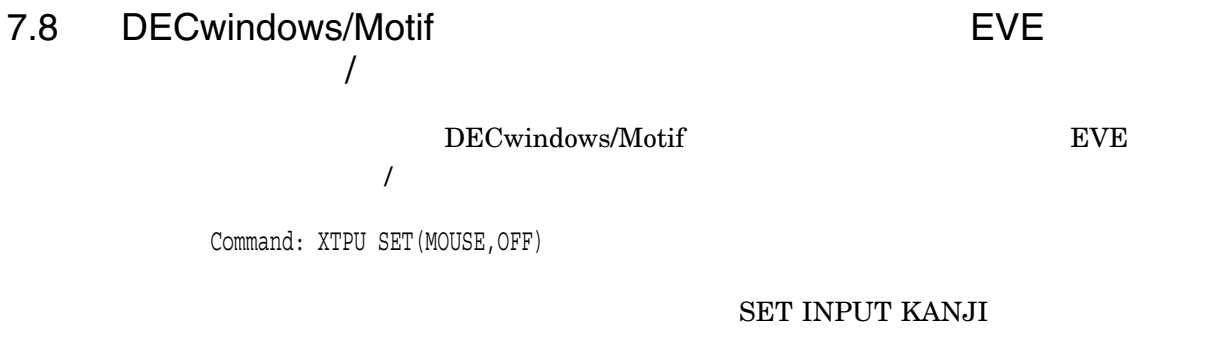

Command: SET INPUT KANJI

7.8 DECwindows/Motif (1999) No. 2012 EVE トラット/ペーストをしたいます。

HENKAN MODE

Command: HENKAN MODE

## 7.9 OpenVMS VAX
TO PRESENT UNIVERSITY OPENVMS Alpha

OpenVMS VAX Alpha

## 7.10 OpenVMS Alpha OpenVMS I64

OpenVMS Alpha OpenVMS I64

## $7.11$

\$ DEFINE/JOB DBG\$NATIONALITY JAPAN

- $OpenVMS V6.2$ 
	- \$ DEFINE/JOB SMGSHR JSY\$SMGSHR
- OpenVMS V7.0
	- \$ DEFINE/JOB DBG\$SMGSHR JSY\$SMGSHR \$ DEFINE/JOB SMG\$DEFAULT\_CHARACTER\_SET SDK
	- , DECwindows Motif

## 7.12 DECwindows/Motif

\$ DEFINE DBG\$DECW\$DISPLAY " "

#### 7.13 COBOL

## 7.13 COBOL

 $\overline{COBOL}$  $\overline{I}$ 

 $DBG > DEPOSIT$  = "

#### **EXAMINE**

## 7.14 EXIT HANDLER

EXIT HANDLER

 $\rm \bf QUIT$ 

EXIT SERVICES AND RESERVE TO SERVER SERVER SERVER TO SERVER SERVER SERVER SERVER SERVER SERVER SERVER SERVER S

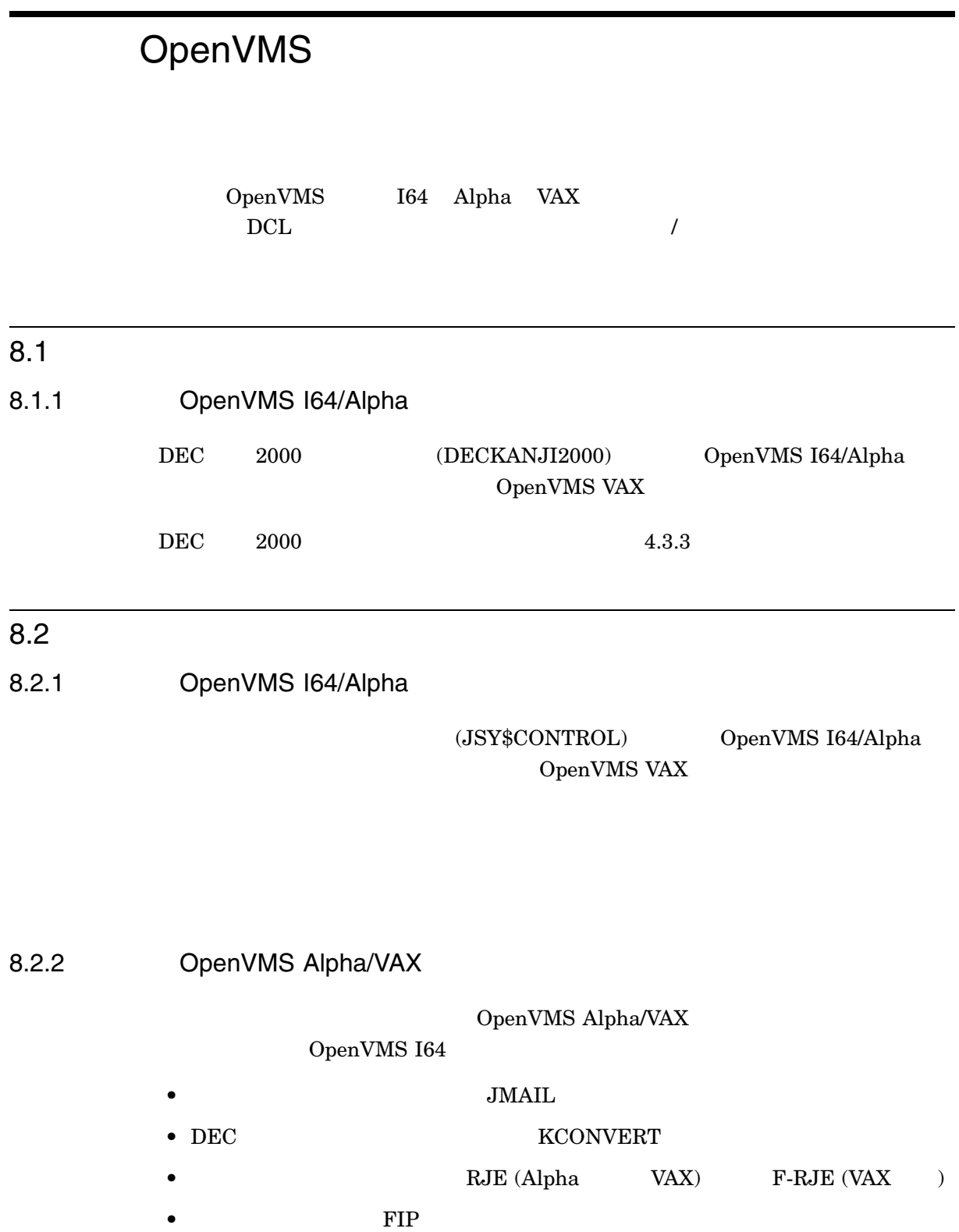

OpenVMS

 $8.2$ 

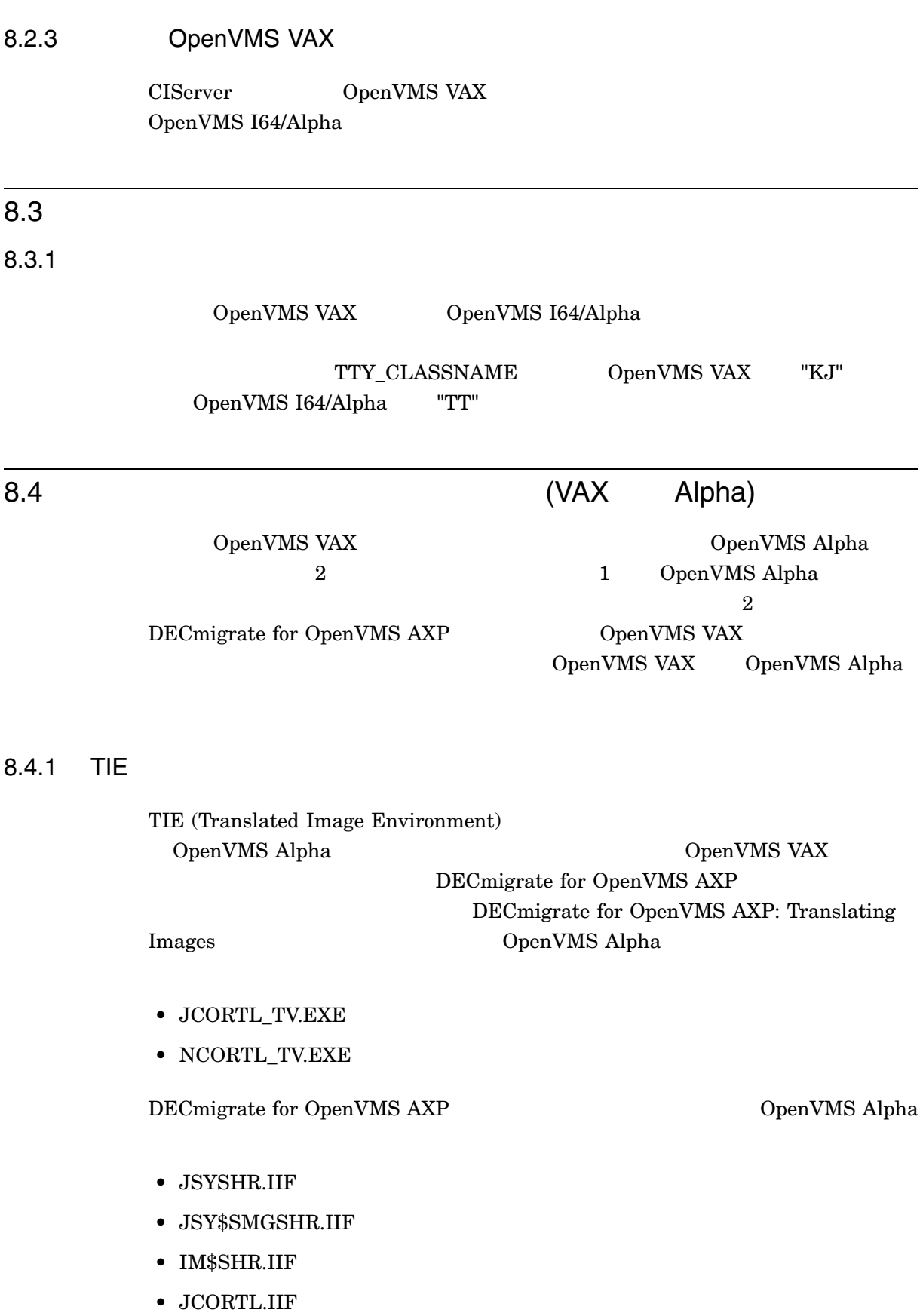

#### • NCORTL.IIF

JSYSHR\_TV = JSYSHR JSY\$SMGSHR\_TV = JSY\$SMGSHR IM\$SHR\_TV = IM\$SHR

OpenVMS Alpha CpenVMS 2DenVMS OpenVMS VAX V5.1 V5.4-3 レートさん VAX レートランスレート

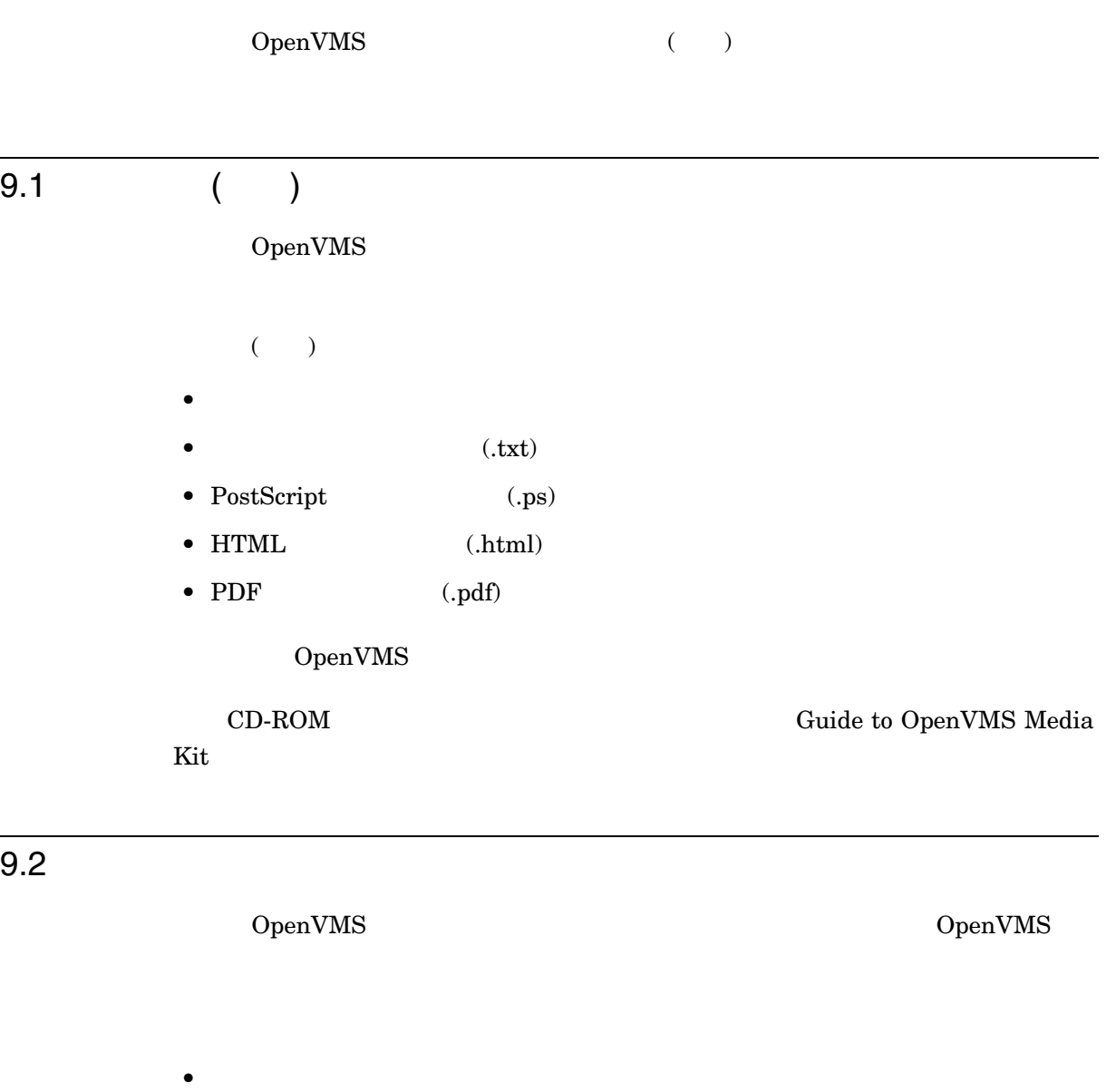

- $\bullet$   $\qquad \qquad \bullet$   $\qquad \qquad \bullet$   $\qquad \qquad \bullet$
- PostScript  $( .ps)$
- $PDF$  (.pdf)
- HTML  $(\mathsf{.htm})$

OpenVMS

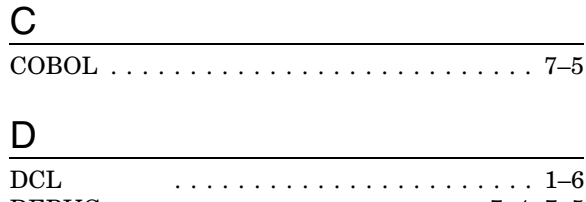

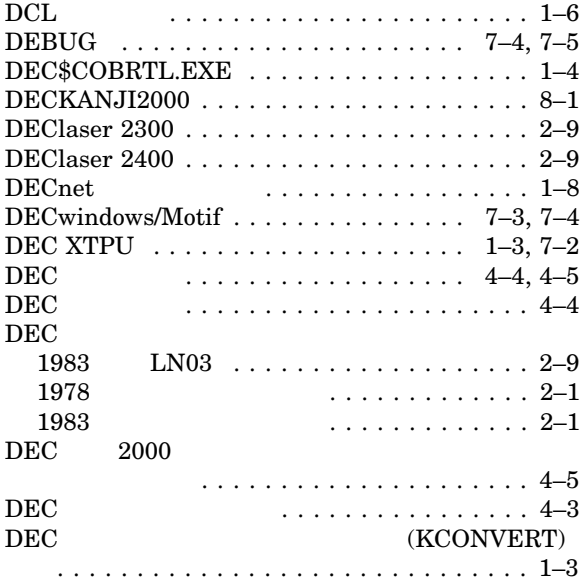

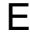

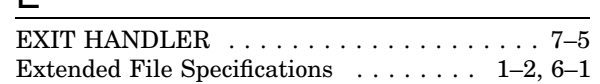

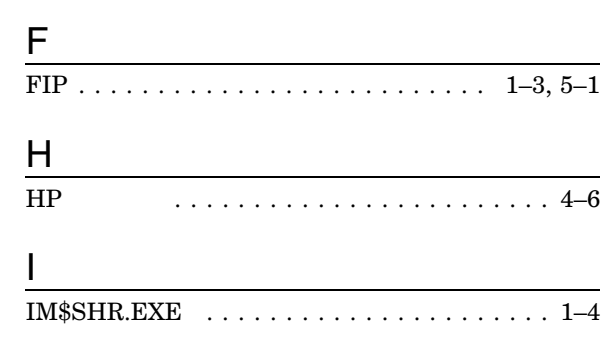

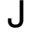

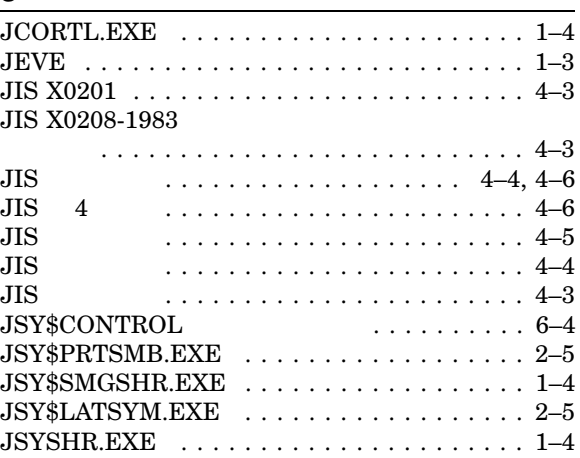

## $K$

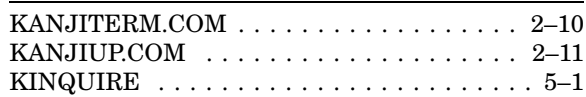

## L

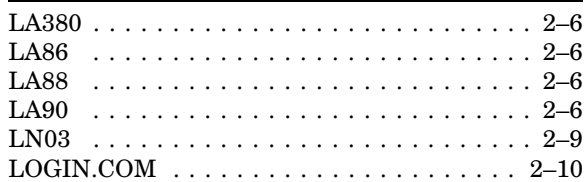

## N

NCORTL.EXE . . . . . . . . . . . . . . . . . . . . . . 1–4

## $\overline{O}$

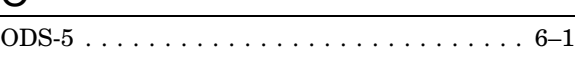

## R

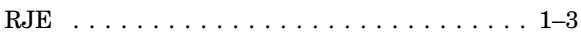

## S

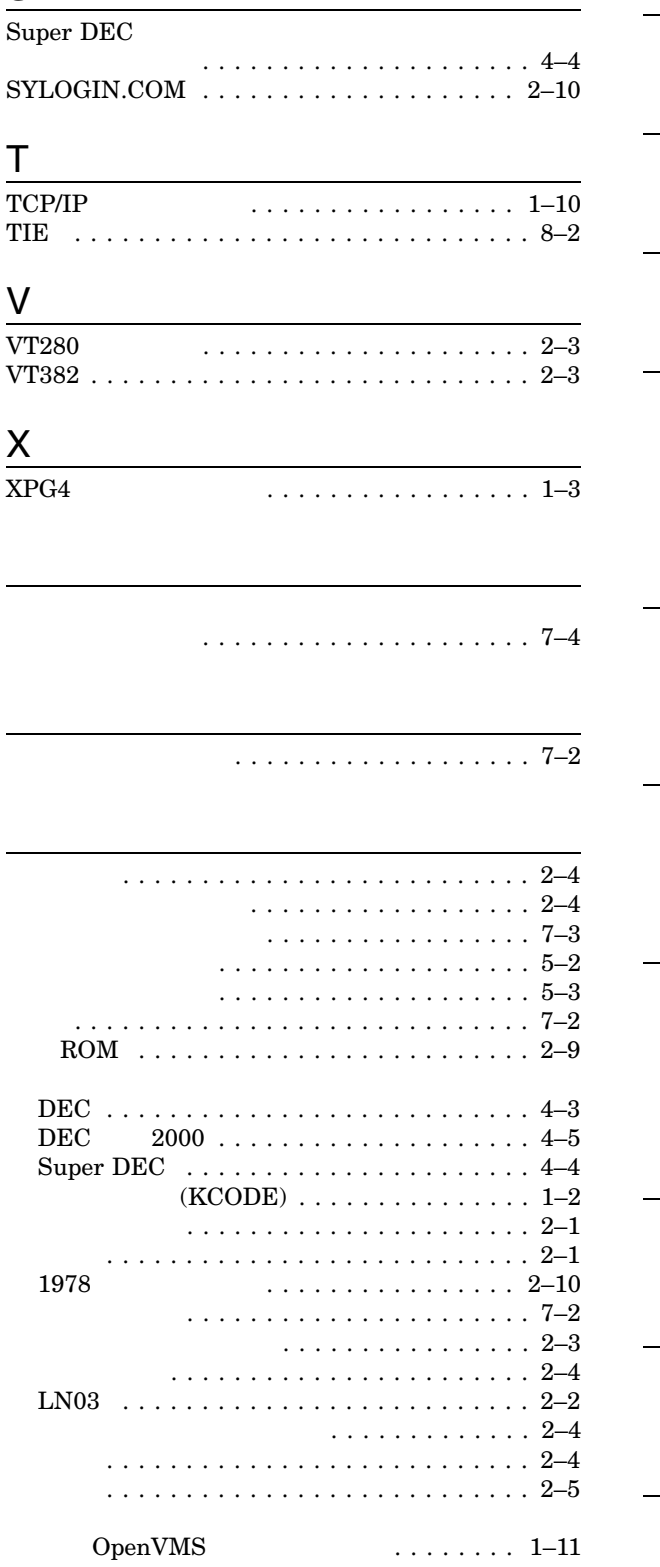

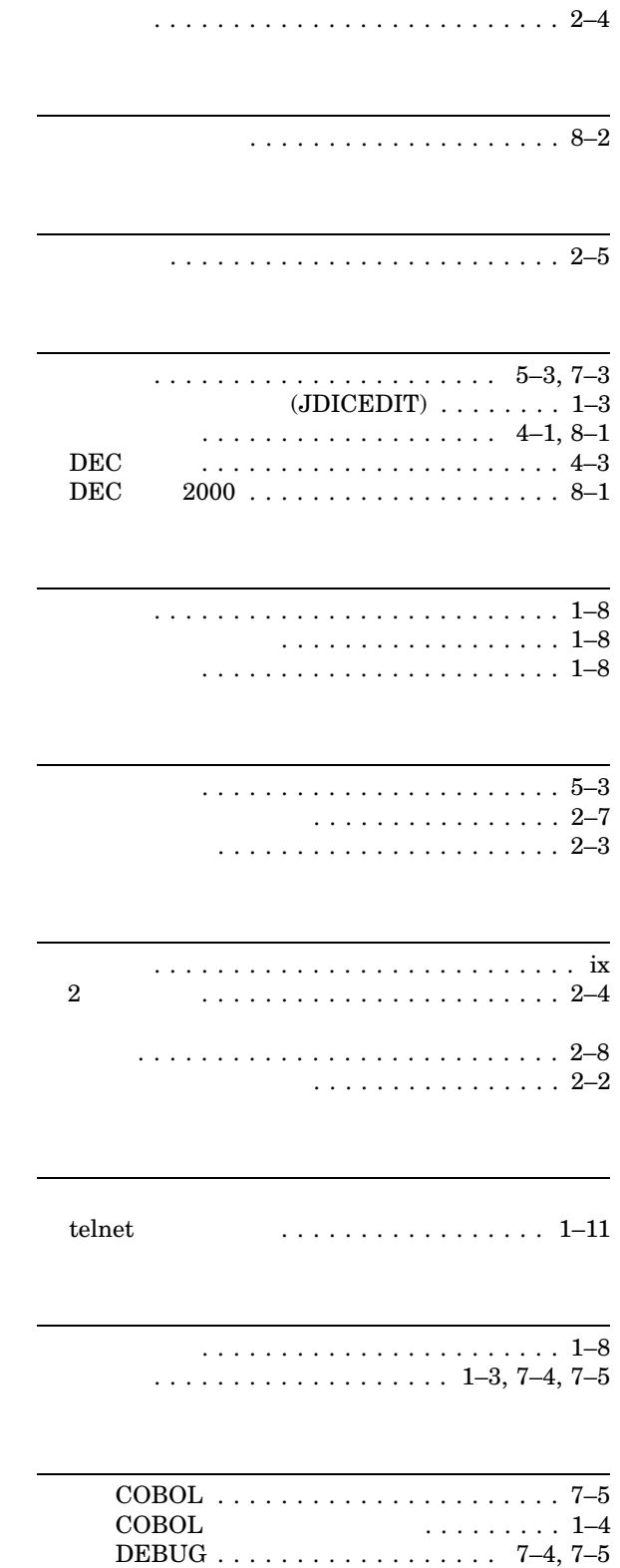

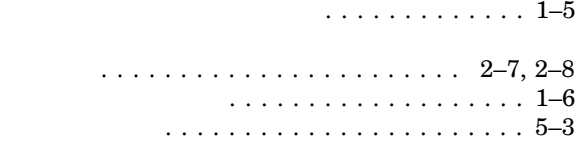

ヘルプ . . . . . . . . . . . . . . . . . . . . . . . . . . . . 7–1

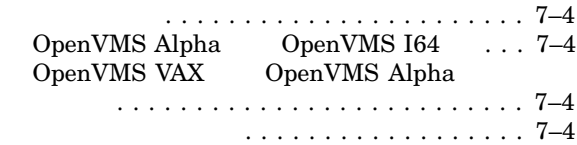

メッセージ . . . . . . . . . . . . . . . . . . . . . . . . . 7–1

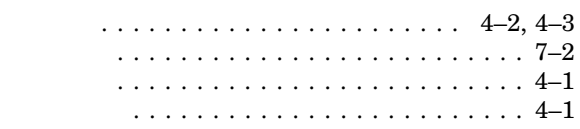

 $\overline{\cdots \cdots \cdots 1-4, 5-2}$ 領域 . . . . . . . . . . . . . . . . . . . . . . . . . . . 4–4 注意点 . . . . . . . . . . . . . . . . . . . . . . . . . . 1–9

. . . . . . . . . . . . . . 1–3

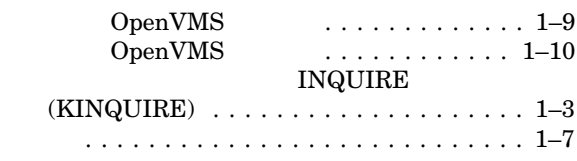

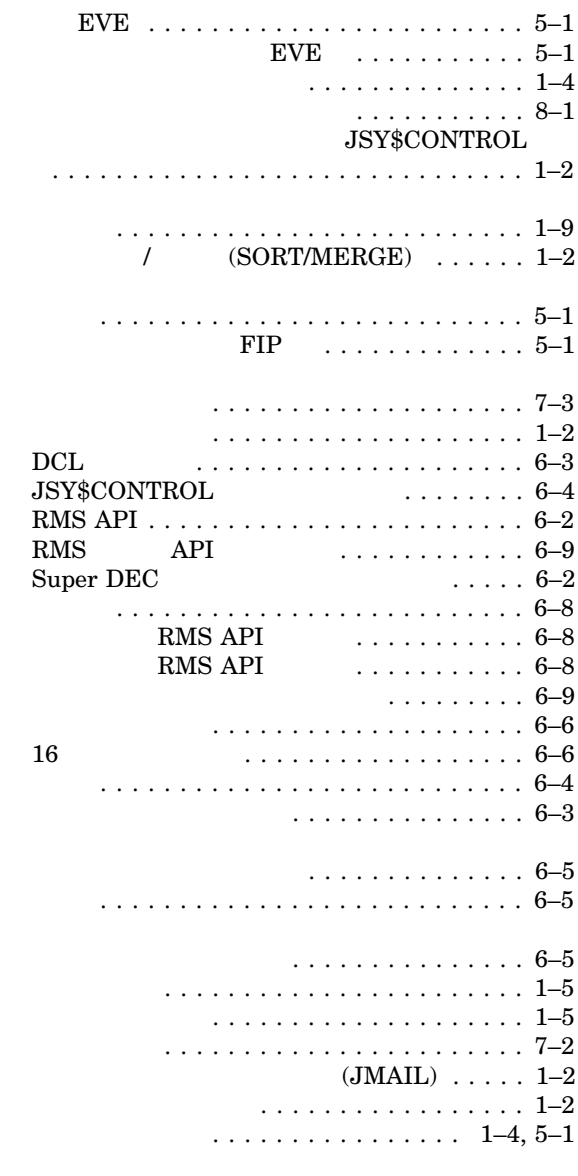

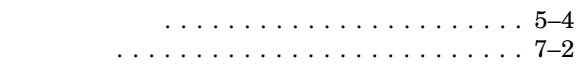

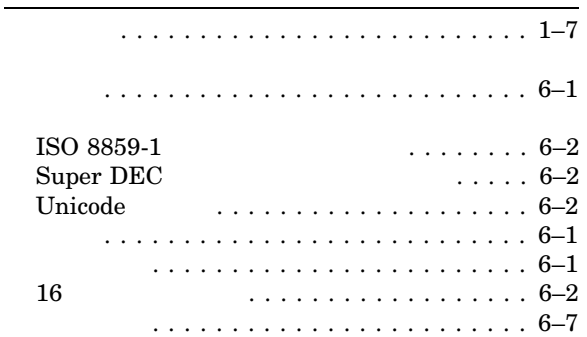

102-0076 7  $(03)3512-5700$  ( )

 $2007$  12

HP OpenVMS